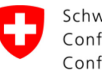

Schweizerische Eidgenossenschaft<br>Confédération suisse Confederazione Svizzera Confederaziun svizra

Bundesamt für Strassen ASTRA

### <span id="page-0-1"></span>**DOKUMENTATION** STYLE GUIDE BSA

#### <span id="page-0-2"></span>TEIL 2 EBENE STRECKENSYSTEME

<span id="page-0-5"></span><span id="page-0-4"></span><span id="page-0-3"></span><span id="page-0-0"></span>*Ausgabe 2016 V1.10 ASTRA 83052*

## <span id="page-1-0"></span>**Impressum**

#### **Autoren**

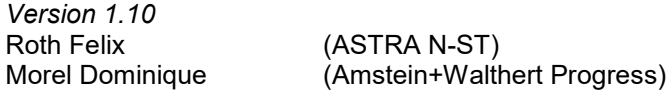

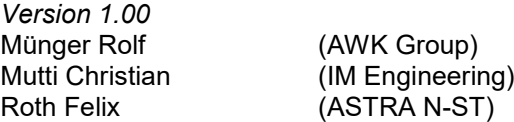

#### **Begleitkommission**

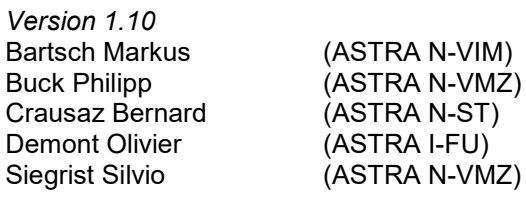

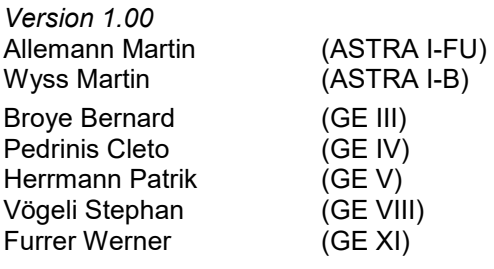

**Übersetzung** (Originalversion in Deutsch)

Dieses Dokument ist Teil 0 der Reihe der folgenden Standards des ASTRA:

ASTRA 83053 Teil 3

ASTRA 83050 Teil 0 Allgemeine Grundlagen ASTRA 83051 Teil 1 Management Ebene<br>ASTRA 83052 Teil 2 Ebene Streckensyste Ebene Streckensysteme<br>Symbolbibliothek

#### **Herausgeber**

Bundesamt für Strassen ASTRA Abteilung Strassennetze N Standards und Sicherheit der Infrastruktur SSI 3003 Bern

#### **Bezugsquelle**

Das Dokument kann kostenlos von [www.astra.admin.ch](https://www.astra.admin.ch/standards) herunter geladen werden.

#### © ASTRA [2016](#page-0-4)

Abdruck - ausser für kommerzielle Nutzung - unter Angabe der Quelle gestattet.

# <span id="page-2-0"></span>**Abstract**

Dieses Dokument dient der schweizweiten Harmonisierung des Aussehens und der Bedienung der Benutzeroberflächen von BSA Streckensystemen.

Der Style Guides für die Ebene Streckensysteme umfasst folgende Hauptkapitel:

- **[1](#page-6-0) [Einführung](#page-6-0)**
- **[2](#page-10-0) [Allgemeine Grundsätze](#page-10-0)**
- **[3](#page-26-0) [Allgemeine Bedienelemente Ebene Streckensysteme](#page-26-0)**
- **[4](#page-34-0) Prozess- [und Strassendarstellung](#page-34-0)**
- **[5](#page-39-0) Abschnitts- [und objektspezifische Darstellungen](#page-39-0)**
- **[6](#page-43-0) [Anlagenspezifische Darstellungen](#page-43-0)**
- **[7](#page-62-0) [Dynamisches Verhalten und Bedienabläufe](#page-62-0)**

# Inhaltsverzeichnis

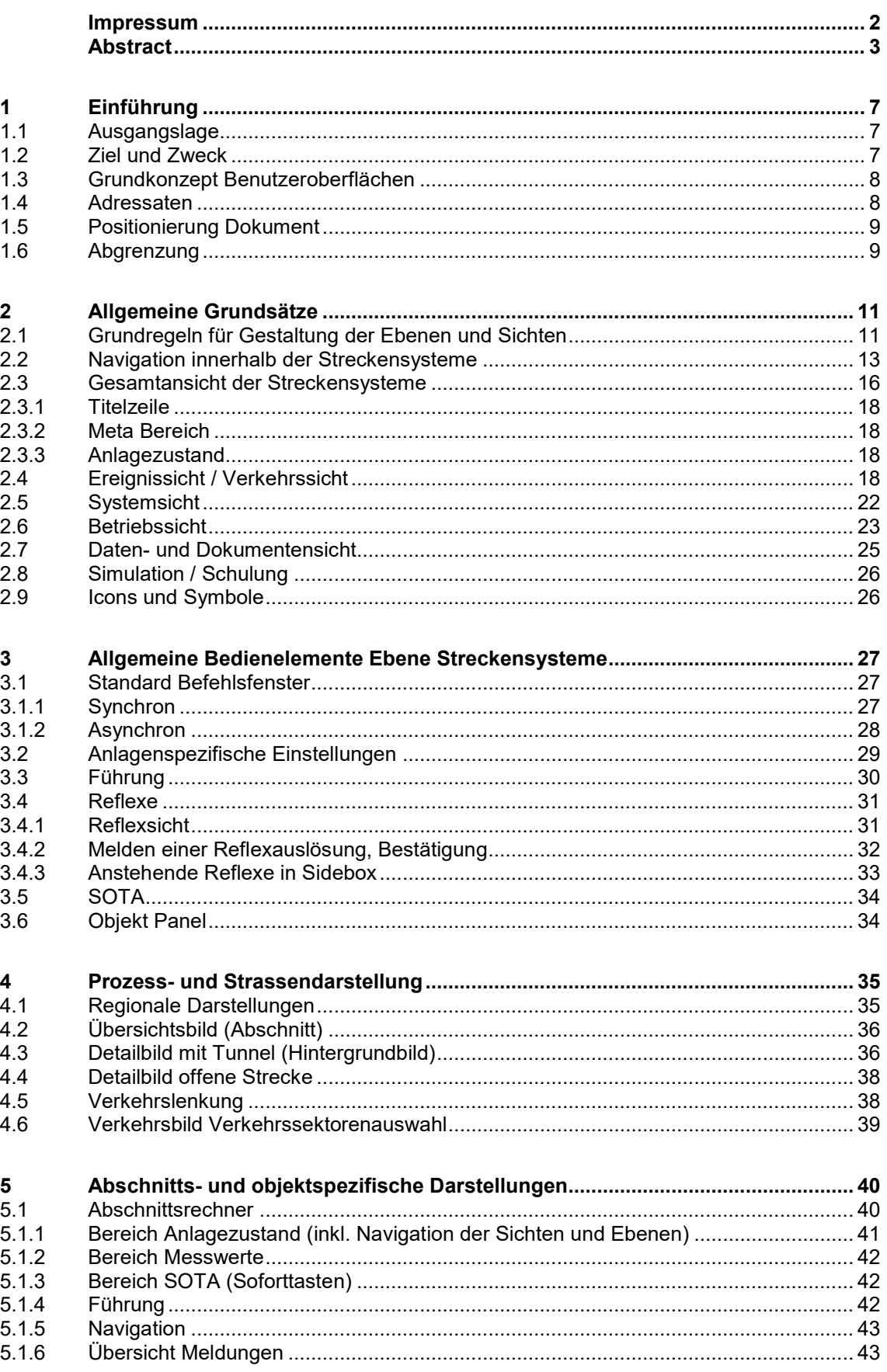

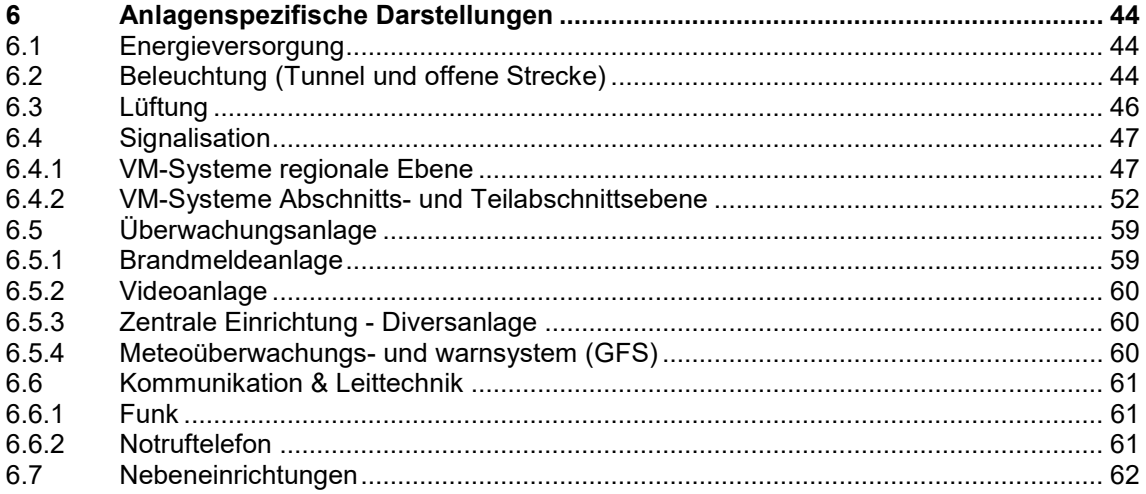

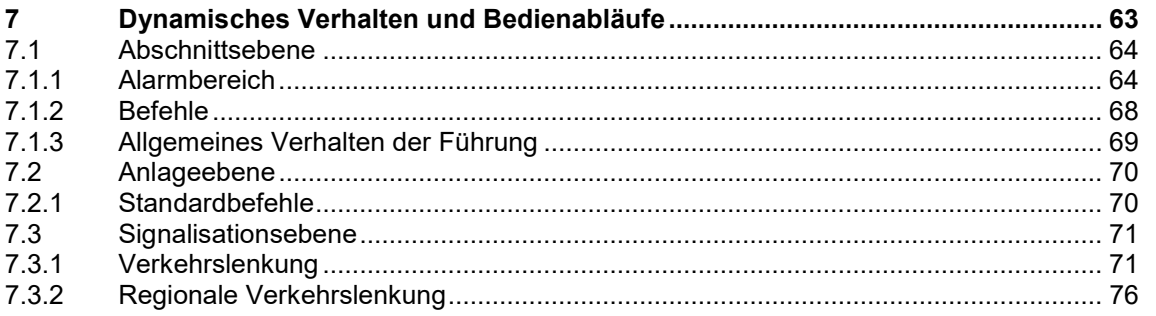

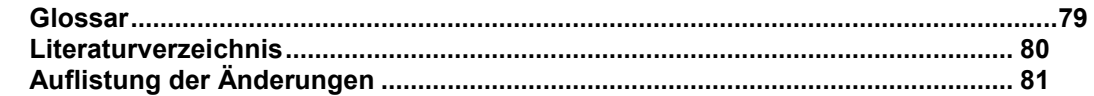

# <span id="page-6-0"></span>**1 Einführung**

### <span id="page-6-1"></span>**1.1 Ausgangslage**

Seit Januar 2008 ist der der Bund für das Nationalstrassennetz verantwortlich. Diese Verantwortung umfasst sämtliche Betriebs- und Sicherheitsausrüstungen auf Nationalstrassen (BSA). Für diese BSA wurde eine gesamtschweizerisch einheitliche Systemarchitektur definiert. Bestandteil der neuen Systemarchitektur ist nebst der Harmonisierung des Aufbaus der Systeme auch die Harmonisierung der Benutzeroberflächen. Zur Umsetzung dieser Harmonisierung dient der vorliegende Style Guide, der die grafische Benutzeroberfläche der Streckensysteme definiert.

### <span id="page-6-2"></span>**1.2 Ziel und Zweck**

Ziel und Zweck des vorliegenden Dokuments ist die Festlegung von detaillierten Vorgaben und Vermassungen für eine einheitliche grafische Gestaltung der Bedienoberflächen der Streckensysteme (Ebene Region, Abschnitt, Objekt und Anlagen). Die Einhaltung dieser Vorgaben und Vermassungen garantiert schweizweit einheitliche Bedienabläufe und Visualisierungen. Das vorliegende Dokument dient im Rahmen der technischen Realisierung als Ausgangspunkt für die Konzeption der neuen Benutzerschnittstellen. Es gilt zu beachten, dass sämtliche Elemente unverändert anzuwenden sind, falls nichts anderes vorgegeben ist, und solange nicht aufgrund von Prozess-Individualität Anpassungen vorgenommen werden müssen.

Die detaillierte Beschreibung und Gliederung der Streckensystem-Ebene findet sich im Dokument [\[3\]](#page-79-1) (insbesondere Kapitel 5). Die folgende Abbildung stellt die Struktur der Streckensysteme dar. Die vorliegenden Vorgaben gelten primär für die rot-markierten Architekturelemente. Für andere Elemente, wie beispielsweise LS oder AS in der unteren Ebene sollen mindestens die Grundsätze der Benutzeroberflächen-Vorgaben gelten.

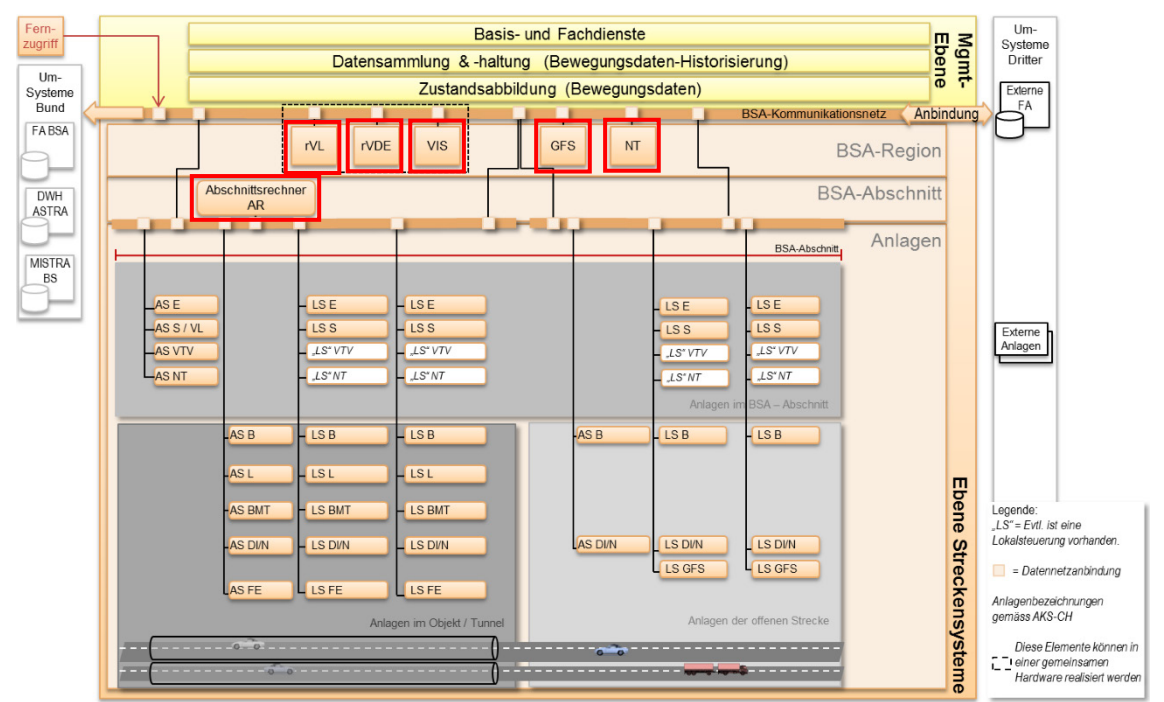

*Abb. 1.1 Struktur der Streckensysteme (funktionale Sicht).*

Es gilt zu beachten, dass die Ebene Streckensysteme von der Anwendung des CI [\[1\]](#page-79-2) des Bundes befreit ist. Sie umfasst den unten rot markierten Teil: Abschnittsrechner, Verkehrslenkung und regionale Verkehrslenkung, sowie Anlagesteuerung.

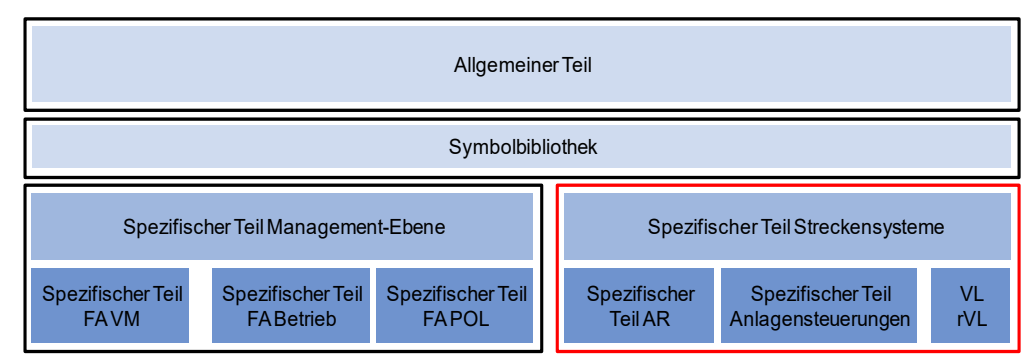

*Abb. 1.2 Struktur Style Guide BSA.*

### <span id="page-7-2"></span><span id="page-7-0"></span>**1.3 Grundkonzept Benutzeroberflächen**

Das Grundkonzept der Benutzeroberflächen der BSA ist im Dokument "Style Guide Allgemeine Grundlagen" [\[5\]](#page-79-3) detailliert.

### <span id="page-7-1"></span>**1.4 Adressaten**

Der vorliegende Style Guide richtet sich an die Bauherren, Ingenieure, Betreiber und Lieferanten von BSA. Insbesondere bei der Realisierung der verschiedenen Teile gemäss *[Abb.](#page-7-2)* 1*.*2 sind die folgenden Dokumentationen zu berücksichtigen:

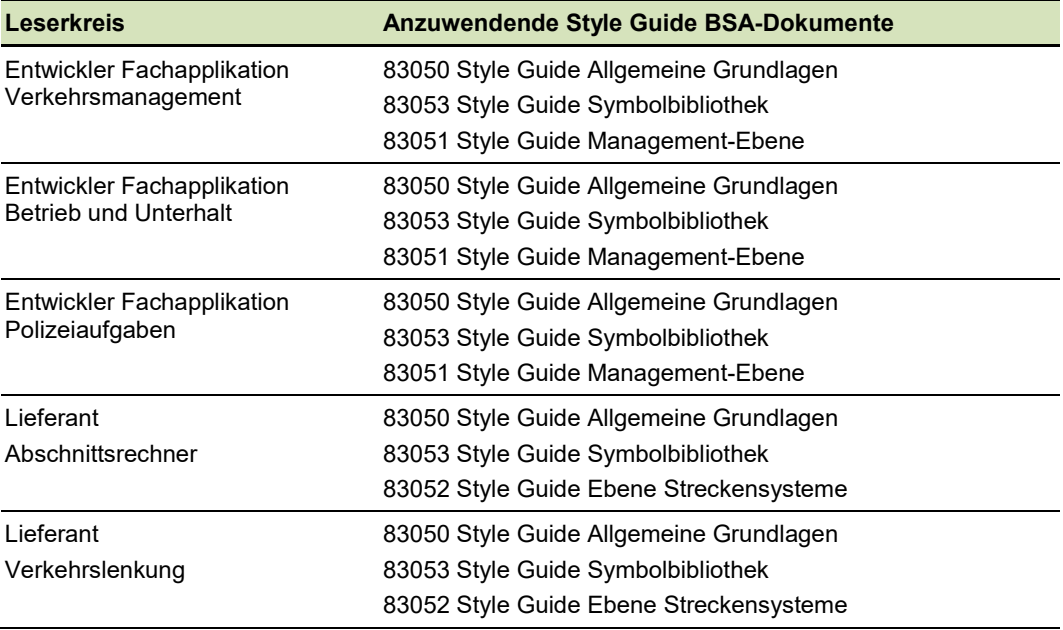

#### *Abb. 1.3 Leserkreis.*

Folgende Kapitel sind bei den Anlagebildern der Streckensysteme zu berücksichtigen:

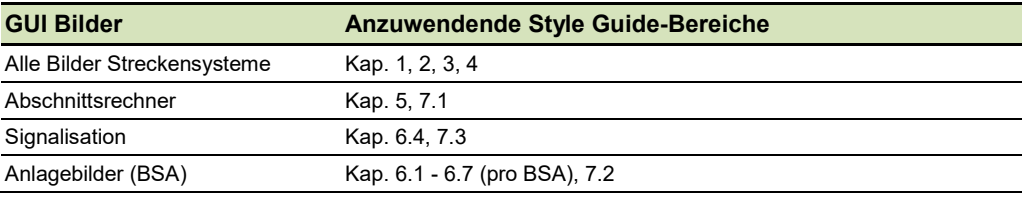

*Abb. 1.4 GUI Bilder.*

### <span id="page-8-0"></span>**1.5 Positionierung Dokument**

Das vorliegende Dokument beinhaltet den Style Guide BSA Ebene Streckensysteme. Es stellt das dritte der folgenden vier Dokumente dar:

- 0. Style Guide Allg. Grundlagen (ASTRA 83050);
- 1. Style Guide Management Ebene (ASTRA 83051);
- **2. Style Guide Ebene Streckensysteme (ASTRA 83052);**
- 3. Style Guide Symbolbibliothek (ASTRA 83053).

### <span id="page-8-1"></span>**1.6 Abgrenzung**

Das vorliegende Dokument ist Bestandteil eines umfangreichen Style Guides BSA, der sämtliche Bereiche der gesamtschweizerischen Systemarchitektur umfasst. Die nachfolgende Tabelle zeigt, in welchem Dokument welche Elemente der Bedienoberfläche detailliert aufgeführt sind.

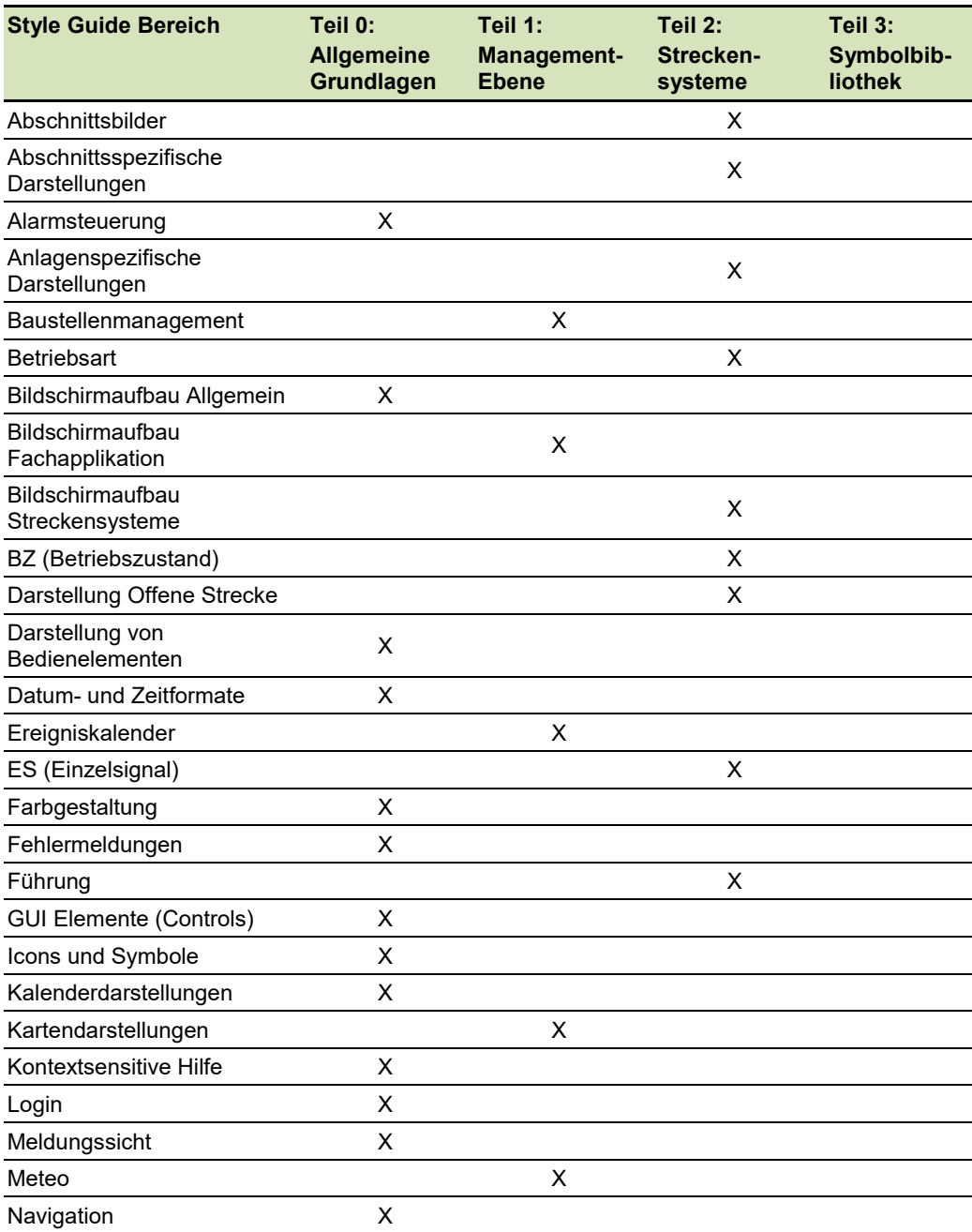

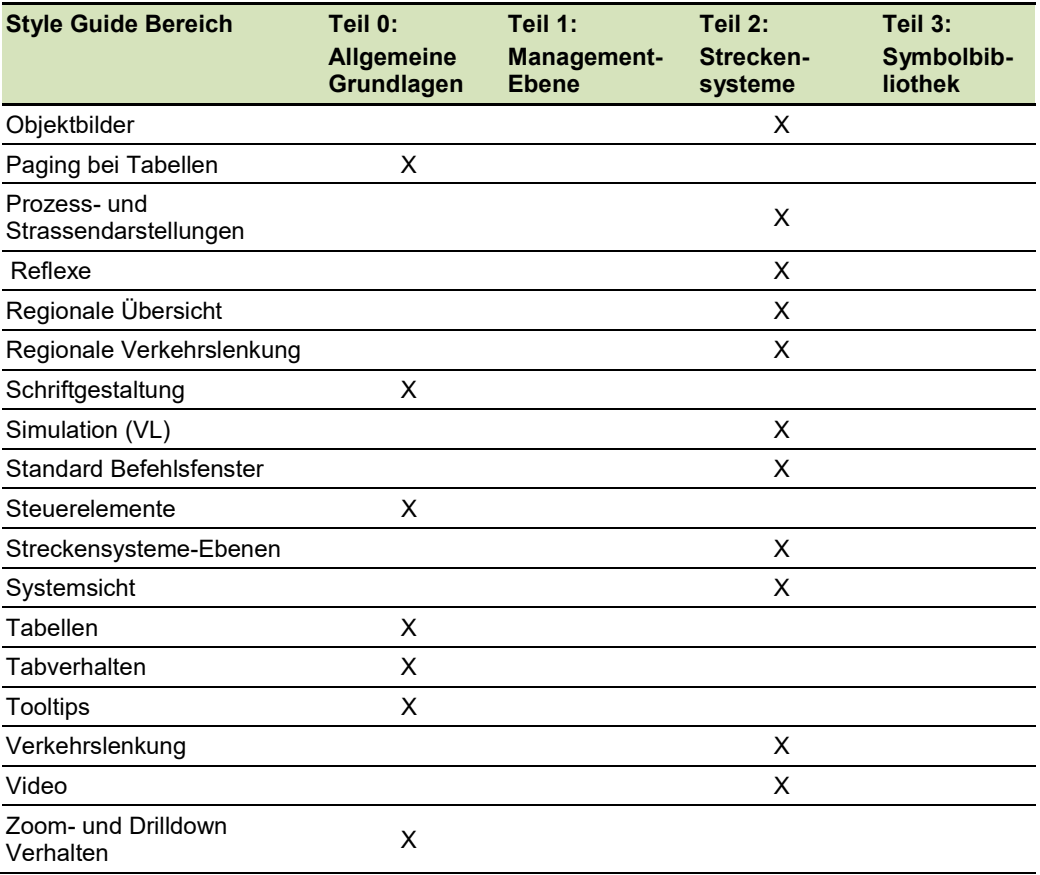

*Abb. 1.5 Abgrenzung zwischen den Styleguides.*

Hinweis: Das AKS-CH gemäss Richtlinie ASTRA 13013 muss angewendet werden. In den folgenden Abbildungen werden beispielhaft AKS-Codes als Platzhalter verwendet, die nicht der aktuellen Richtlinie entsprechen.

# <span id="page-10-0"></span>**2 Allgemeine Grundsätze**

Da für die Streckensysteme unterschiedliche Monitorauflösungen unterstützt werden müssen, sind alle Objekt- und Abschnittsbilder, Regionenbilder, schematischen Darstellungen und Systemsichten skalierbar zu erstellen. Im vorliegenden Dokument sind alle visuellen Darstellungen und Beispiele für eine Auflösung von 1920 x 1080 Pixel (16:9 Full HD) dargestellt.

### <span id="page-10-1"></span>**2.1 Grundregeln für Gestaltung der Ebenen und Sichten**

Für die Darstellung der Anlagen der Streckensysteme existieren zwei verschiedene Detaillierungsgrade, welche bei der Erstellung der Bilder anzuwenden sind.

#### • **Übersichtsbild**

Das Übersichtsbild ist eine zusammengefasste Darstellung der Informationen.

#### • **Detailbild**

Die Darstellung stellt sämtliche vorhandenen Informationen dar.

Die Streckensysteme gliedern sich ausserdem in folgende Ebenen:

#### • **Region (oder Gebiet)**

Diese Ebene deckt eine gesamte Region ab, welche aus mehreren Abschnitten besteht, In der [Abb.](#page-12-1) 2.1 sind die Anlagen aufgelistet, welche auf dieser Ebene ein Prozessframe benötigen.

#### • **Abschnitt**

Das Abschnittbild deckt einen Abschnitt ab, d.h. in der Regel einen Tunnel und seine Vorzonen.

• **Teilabschnitt**

Teilabschnittsbilder decken Teile eines Abschnitts ab und existieren nur, wenn auf dem Abschnittsbild nicht genügend Platz für alle Detailinformationen vorhanden ist. Die Grösse und die Grenzen der Teilabschnittsbilder richten sich nach gestalterischen Kriterien und müssen nicht mit den in der Richtlinie "Systemarchitektur Leit- und Steuersysteme der BSA" [\[3\]](#page-79-1) erwähnten Teilabschnitten zusammenfallen.

Die **Grundregeln** für die Erstellung der Bilder der Abschnitte (Objekte und offene Strecken) sind hier zusammengefasst:

- 1) Falls die Informationen eines Abschnitts nicht auf einem Detailbild dargestellt werden können:
	- **Abschnitt als Übersichtsbild;**
	- **Teilabschnitte als Detailbild (so viele wie nötig).**
- 2) Falls die Informationen eines Abschnitts auf einem Detailbild dargestellt werden können:
	- **Abschnitt als Detailbild;**
	- **keine Bilder von Teilabschnitten.**

Beispiele für die Anwendung der Grundregel 1):

- Ein Abschnitt mit einem grossen Tunnel: Übersichtsbild des Abschnitts, ein Detailbild des Tunnels und ein Detailbild der offenen Strecke;
- Ein Abschnitt mit zwei Tunneln, einer davon ohne eigenem Abschnittsrechner: Übersichtsbild des Abschnitts, je ein Detailbild der beiden Tunnel. Gegebenenfalls wird zusätzlich ein Detailbild der offenen Strecke benötigt.

Beispiele für die Anwendung der Grundregel 2):

- Ein Abschnitt mit offener Strecke: ein Detailbild der offenen Strecke;
- Ein Abschnitt mit kleinem Tunnel: ein Detailbild des Tunnels und der offenen Strecke des Abschnitts.

Zusätzlich bestehen die Benutzeroberflächen der Streckensysteme aus schematischen und textbasierten Darstellungen mit folgenden Sichten:

- **Ereignis- / Verkehrssicht;**
- **Systemsicht;**
- **Betriebssicht;**
- **Meldungssicht;**
- **Reflexsicht;**
- **Daten- und Dokumentensicht;**
- **Bei Bedarf Konfigurationssicht.**

Die folgende Tabelle zeigt auf, welche Sichten auf welcher Ebene und für welchen Anlagentyp zu erstellen sind:

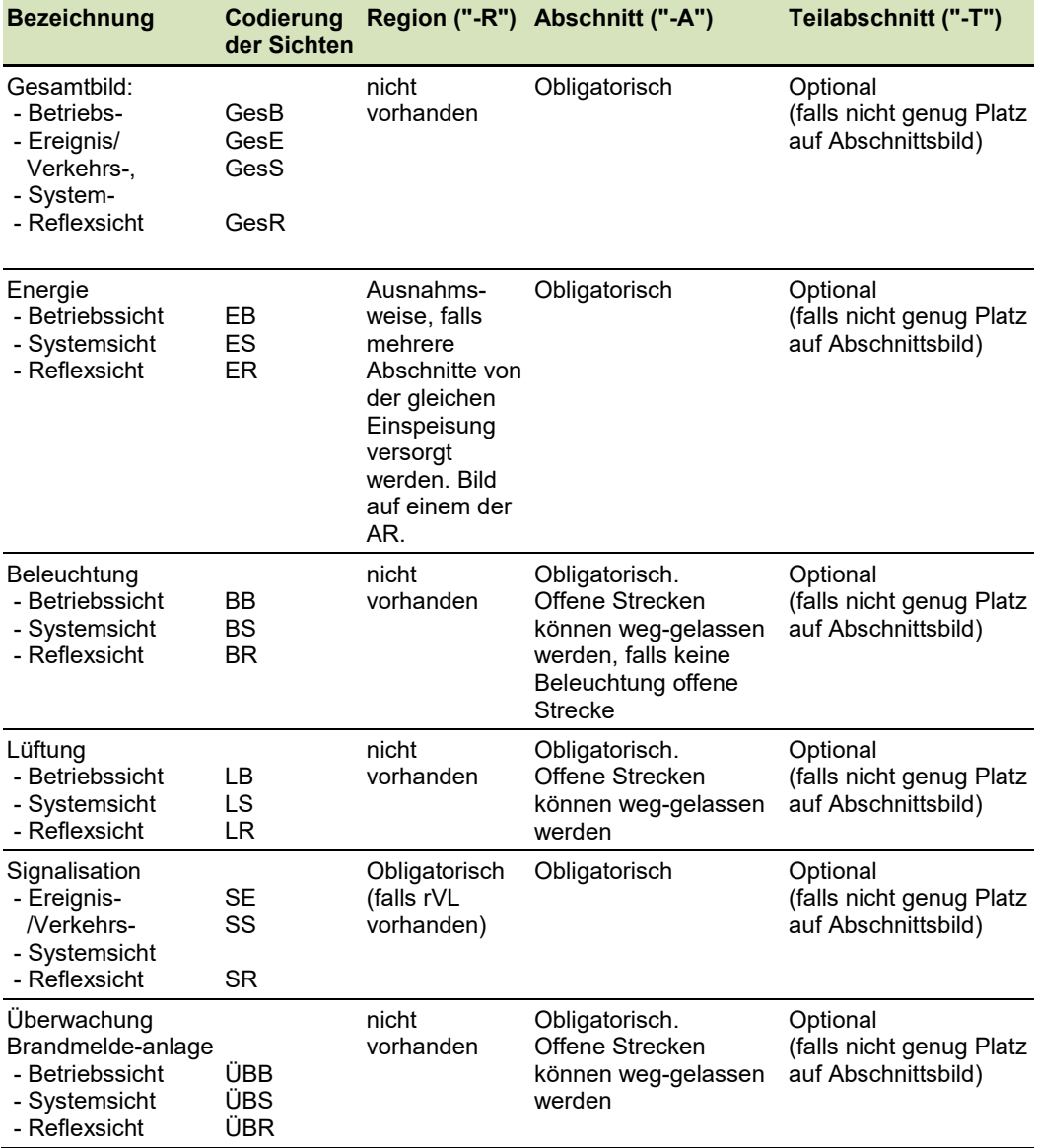

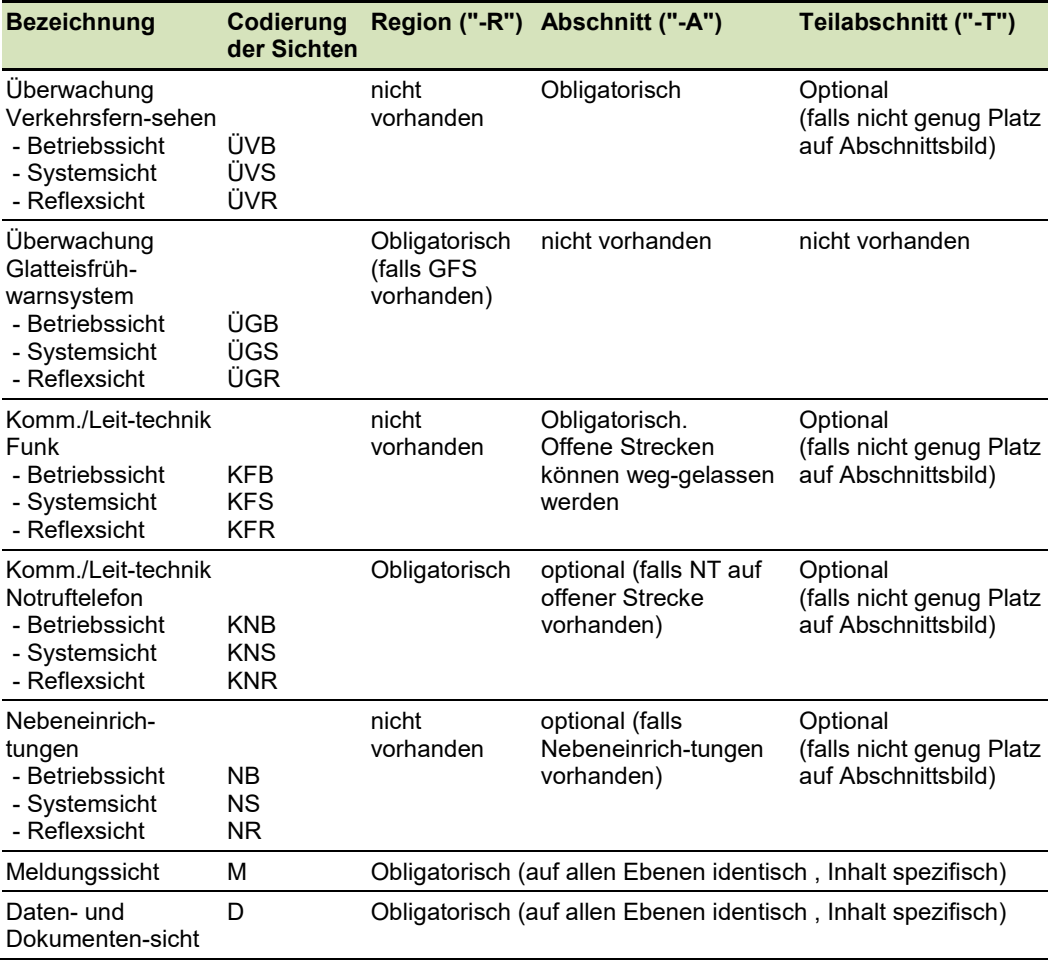

*Abb. 2.1 Sichten pro Anlagentyp, pro Ebene.*

### <span id="page-12-1"></span><span id="page-12-0"></span>**2.2 Navigation innerhalb der Streckensysteme**

Die Navigation innerhalb der Streckensysteme (für Ebenen und Sichten) erfolgt auf dem Bereich des Anlagezustands, wie in der folgenden Abbildung dargestellt:

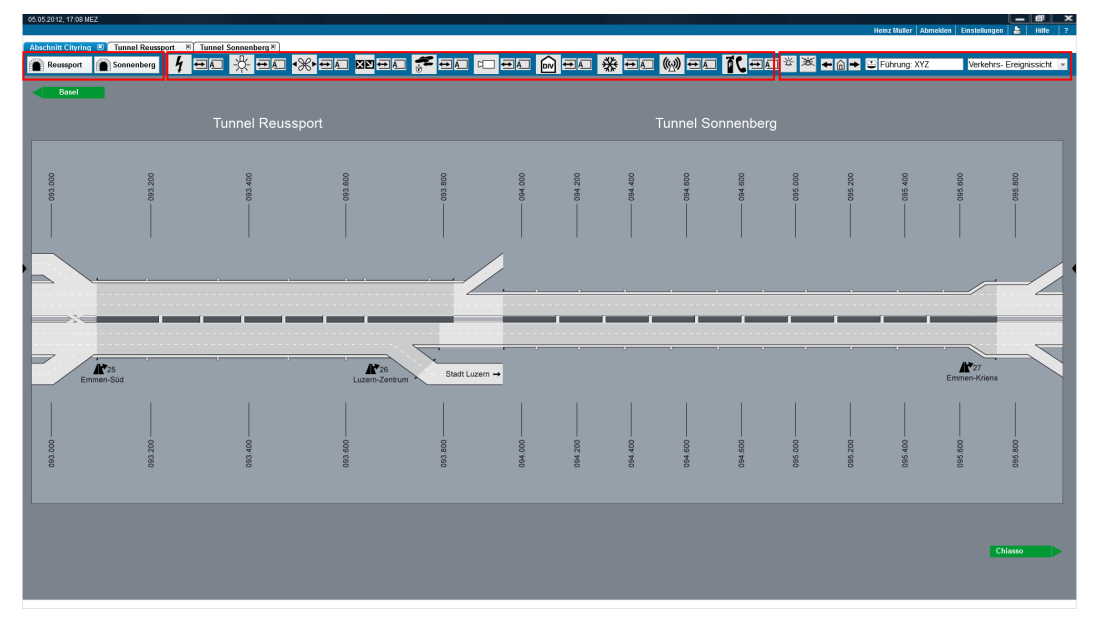

*Abb. 2.2 Navigationsbereiche.*

**Bereich links:** Navigation zwischen Regionen-, Abschnitts- und Teilabschnittsebene:

- Das gewählte Bild wird in einem neuen Tab geöffnet;
- Falls das Bild schon in einem Tab geöffnet ist, wird dieser in den Vordergrund ge-bracht.

**Bereich in der Mitte:** Navigation zwischen Übersicht und einzelnen Anlagentypen:

- Das gewählte Bild wird in einem neuen Tab geöffnet;
- Falls das Bild schon in einem Tab geöffnet ist, wird dieser in den Vordergrund gebracht.

**Bereich rechts:** Anlageninterne Navigation zwischen Sichten:

- Anzahl der aktiven Alarme;
- Anzahl der unterdrückte Meldungen;
- Backward, Home und Forward Navigation;
- Ein Wechsel der Sicht erfolgt innerhalb des gleichen Tabs (im Prozessframe);
- Es wird kein neuer Tab geöffnet.

Beispiele für die Navigation (Sichten, Ebenen) sind in den folgenden Abbildungen dargestellt. Die Abkürzungen (oder Codierungen) beziehen sich auf die [Abb.](#page-12-1) 2.1 und AKS-CH [\[2\]](#page-79-4) (Anlagentypen). Die Farbkodierung entspricht den Ebenen: Region (Rot), Abschnitt (Blau) und Teilabschnitt (Grün). Dünn umrandete Fenster sind Übersichtsbilder, fett umrandete Bilder sind Detailbilder. Das Prinzip gilt auch für die Reflexsicht. Weitere Kodierungen sind:

- X,Y: Bezeichnen die Ebenen;
- E, B, L, S, usw. bezeichnen die Anlagen gemäss AKS-CH.

Die "vertikale" Navigation (gekennzeichnet durch die rote Pfleile) zw. Gebiete, Regionen, Abschnitte und teilabschnitte erfolgt mit den Tasten der linken Bereich. Die "horizontale" Navigation zwischen Sichten gleicher Ebene erfolgt dagegen mit dem entsprechenden Auswähl-Menu.

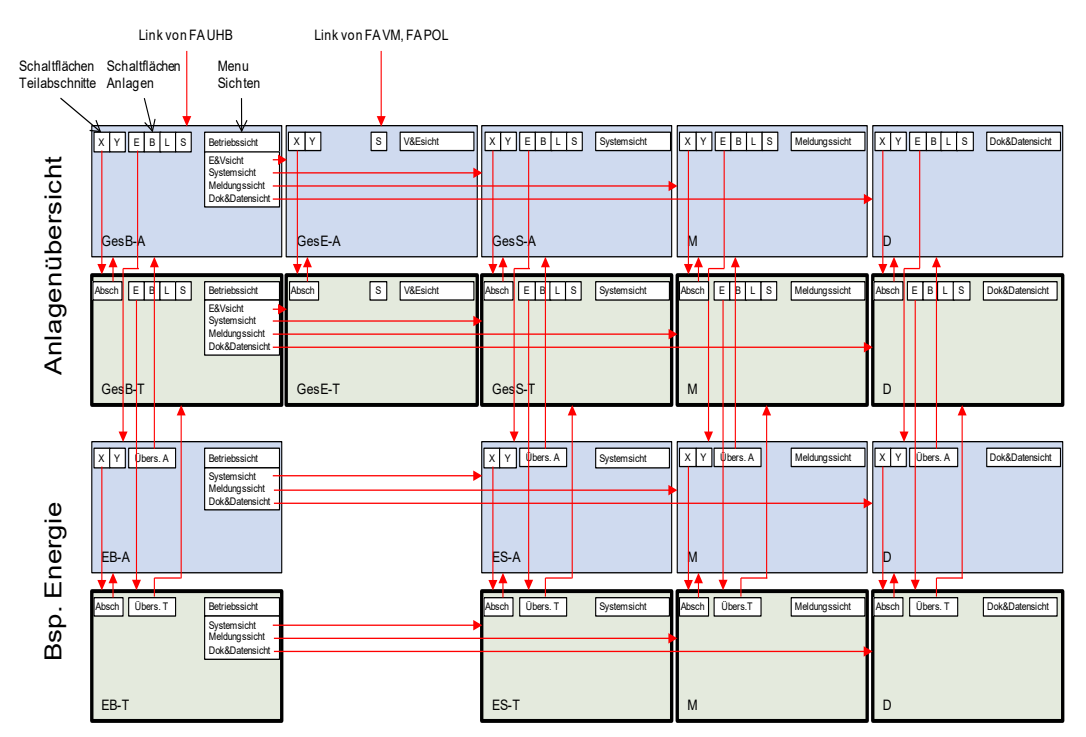

*Abb. 2.3 Navigationsübersicht (Bsp. Energie auf Ebene Abschnitt und Teilabschnitt).*

Das folgende Beispiel zeigt eine Anlage (im Beispiel die Energieversorgung), in deren Detailbild der vollständige Abschnitt dargestellt werden kann. In diesem Fall wird auf die Aufteilung zw. Abschnittbild und Abschnittsteilbildern verzichtet.

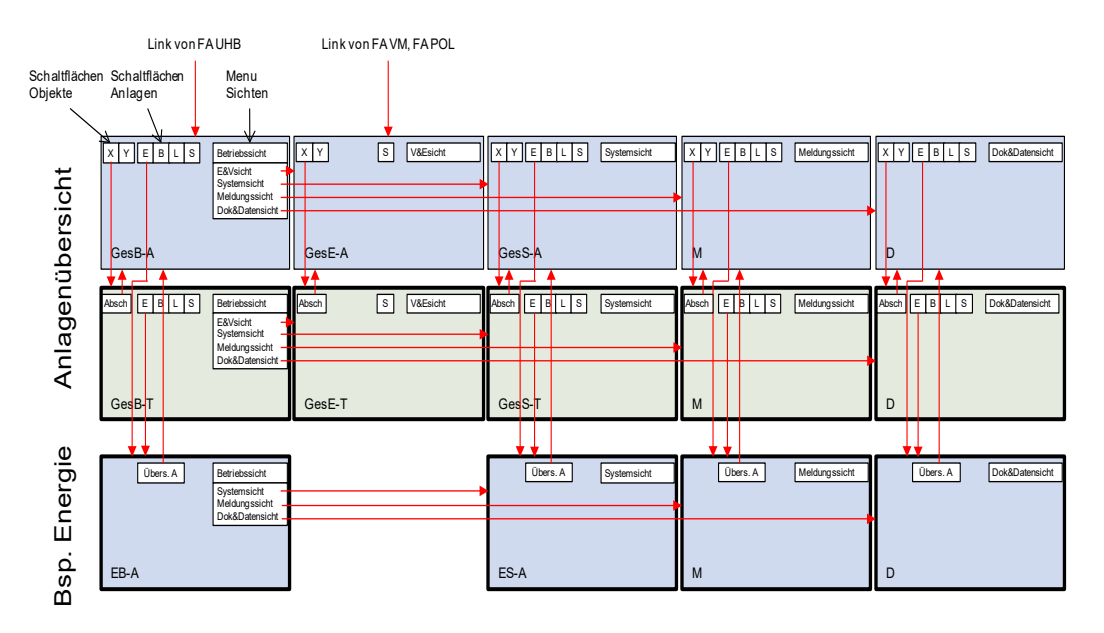

*Abb. 2.4 Navigationsübersicht (Bsp. Energie auf Ebene Abschnitt).*

Das folgende Beispiel zeigt am Beispiel der Signalisation die Navigation zwischen allen drei geographischen Ebenen (Region, Abschnitt, Teilabschnitt).

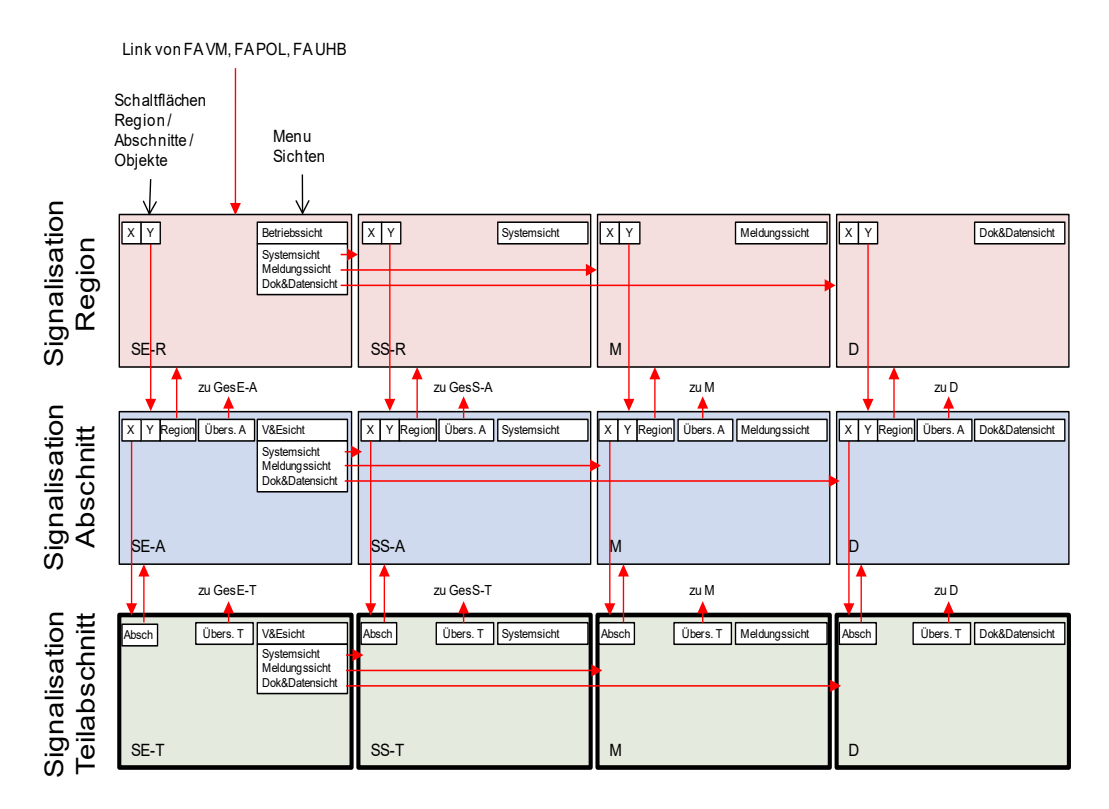

*Abb. 2.5 Navigationsübersicht mit Regionsebene (Bsp. Signalisation).*

### <span id="page-15-0"></span>**2.3 Gesamtansicht der Streckensysteme**

Die Gesamtansicht der Streckensysteme besteht aus dynamisch veränderbaren Bildschirmbereichen, die vom Benutzer jeweils individuell ein- oder ausgeblendet werden können. Der allgemeine Bildschirmaufbau, inkl. Meta-Bereich, Menüsteuerung und Navigation sind im Dokument "Style Guide Allgemeine Grundlagen" [\[5\]](#page-79-3) dokumentiert. Die nachfolgende Darstellung zeigt die Vermassung des Bildschirmaufbaus der Streckensysteme bei einer Darstellung von Full HD 1920 x 1080 Pixel (ohne rechten und linken Rand).

Folgende dynamische Bereiche sind von oben nach unten definiert:

- Titelzeile:
- Metabereich:
- Tabs;
- Anlagezustand;
- Sicht und Führung;
- Richtung & Messwerte;
- Soforttasten (SOTA) und Objektname;
- Hintergrundbild mit Kilometrierung;
- Soforttasten (SOTA);
- Richtung & Messwerte;
- Alarme;
- Statuszeile.

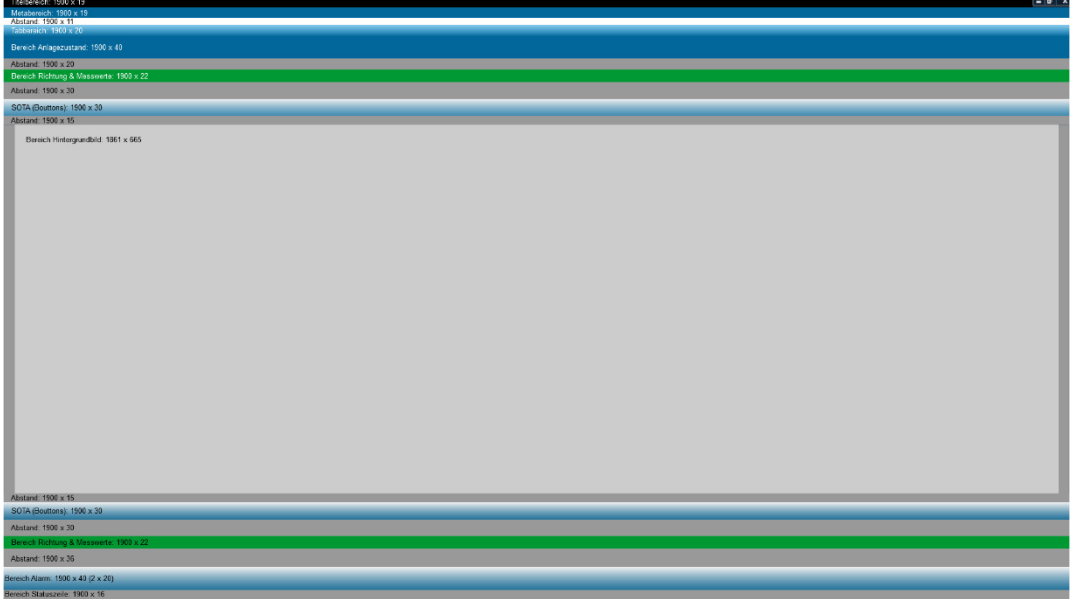

*Abb. 2.6 Allgemeine Vermassung.*

Beim Öffnen eines neuen Tabs der Streckensysteme werden bei einer Bildschirmauflösung von 1920 x 1080 Pixel folgende Charakteristika angezeigt.

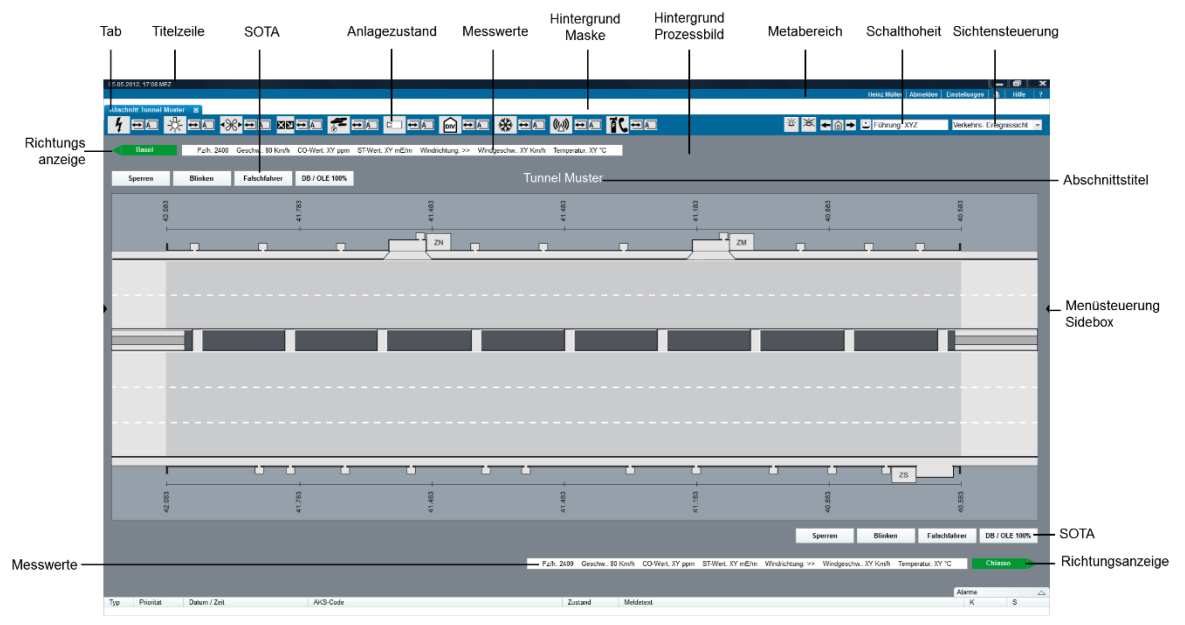

*Abb. 2.7 Gesamtansicht Streckensysteme.*

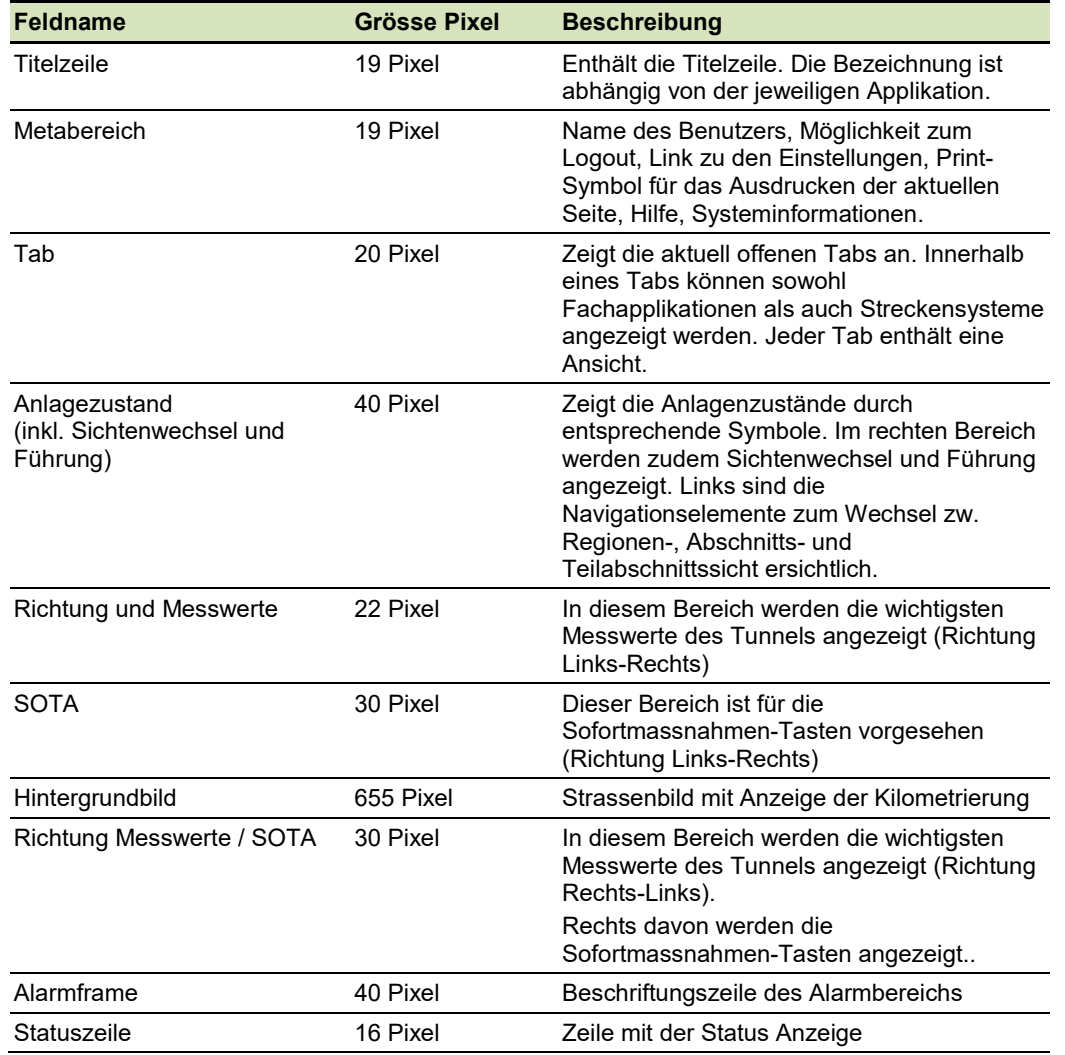

*Abb. 2.8 Prozessframe.*

Da das Fenster dynamisch aufgebaut ist, variiert die Pixel-Anzeige. Die genauen Grössenangaben sind in der ASTRA Dokumentation 83050 Teil 0 [\[5\]](#page-79-3) aufgeführt.

Bei einem Alarm wird das entsprechende Anlagesymbol im Feld Anlagezustand farblich gemäss der Priorität des Alarmes eingefärbt. In den Übersichtsbildern werden Einzel-Symbole nur bei einem Alarm angezeigt (nähere Informationen zum Thema Alarmsteuerung sind in der ASTRA Dokumentation 83050 Teil 0 [\[5\]](#page-79-3) aufgeführt).

#### <span id="page-17-0"></span>**2.3.1 Titelzeile**

Die Titelzeile Ebene Steckensysteme (BSA) enthält die Systembezeichnung und Systemzeit.

Heinz Müller | Abmelden | Einstellungen

05.05.2012, 17:08 MEZ

*Abb. 2.9 Titel-/Kopfzeile Streckensysteme und BSA.*

#### <span id="page-17-1"></span>**2.3.2 Meta Bereich**

Das Metamenü befindet sich im Frame "Metabereich". Es ist innerhalb dieses Frames rechtsbündig ausgerichtet. Bei Bildern der Streckensysteme befinden sich folgende Elemente im Metabereich:

- Name des angemeldeten Benutzers;
- Abmelden;
- Einstellungen: persönliche Einstellungen;
- Drucken: Druckt den aktuellen Bildschirm;
- Hilfe: Online Hilfe;
- Systeminformation, Telefonnummer von Support.

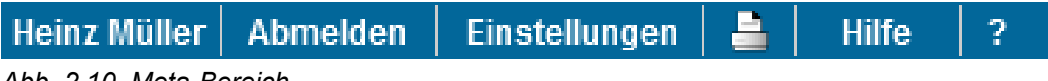

*Abb. 2.10 Meta-Bereich.*

#### <span id="page-17-2"></span>**2.3.3 Anlagezustand**

▌<mark>▎</mark>▅▅▕▓▗▅▅▗▓<sub></sub>▗▅▅▗▆▅▅▕<mark>▞▗</mark>▅▅▕▅▗▅▅▕<mark>▓</mark>▗▅▅▕▓▗▅▅▕▓▎▅▅▏<mark>▜</mark>▚▅▅ **XX** FAR OF *Abb. 2.11 Anlagezustand.*

Der Bereich Anlagezustand besteht aus drei Teilen:

- Links: Navigation zwischen den Ebenen Region, Abschnitt, Teilabschnitt;
- Mitte: Sämtliche Anlage-Symbole, inkl. Steuerungsart und Betriebsart, Navigation zu den Anlagenbildern;
- Rechts: Übersicht aktive Alarme/unterdrückte Meldungen, Home- Backward und Forward Navigation, Führung und Pull-down Menu (Sichtenwechsel).

### <span id="page-17-3"></span>**2.4 Ereignissicht / Verkehrssicht**

Die Ereignis- und Verkehrssicht beinhaltet den Gesamtblick aus Sicht Verkehrssicherheit und Verkehrsmanagement. Sie steht der ELZ und der VMZ-CH für Ereignisbewältigung und Verkehrsmanagement zur Verfügung.

Für die Ereignisbewältigung stehen so genannte SOTA (Sofort-Tasten) zur Auslösung von Sofort-Massnahmen zur Verfügung (siehe z.B. [Abb.](#page-18-0) 2.12, "Sperren", "Blinken" usw.).

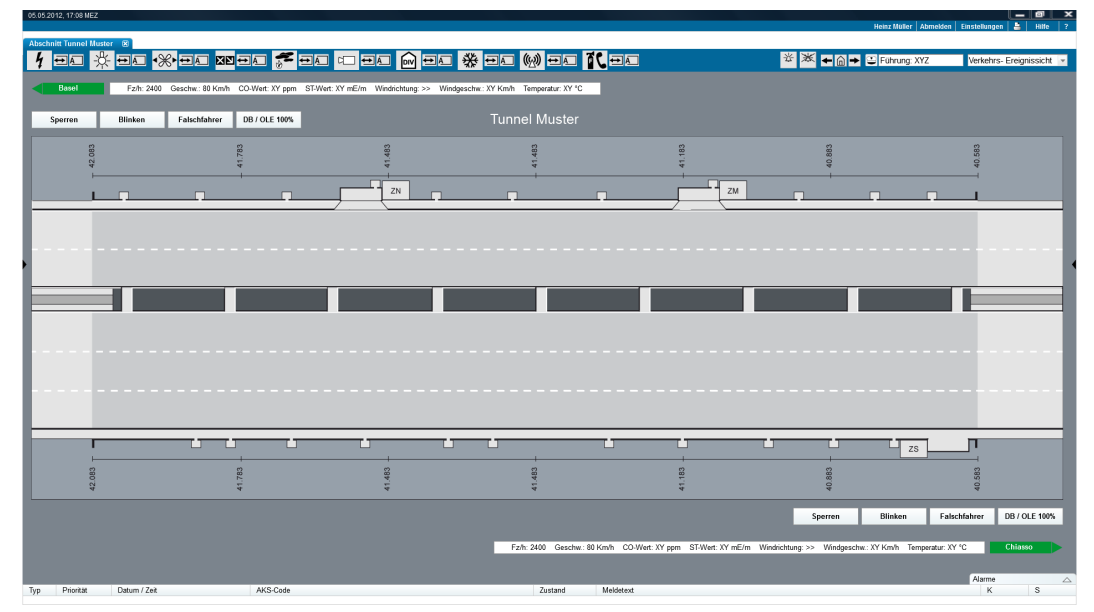

<span id="page-18-0"></span>Abb. 2.12 Ereignis-/Verkehrssicht Grundzustand (Abschnitt oder Teilabschnitt).

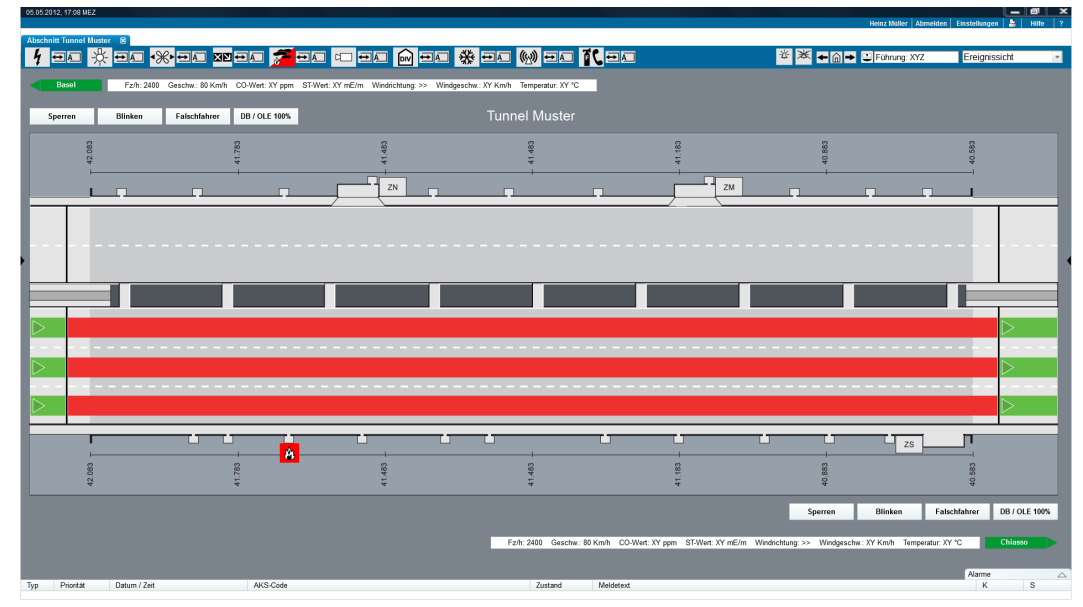

*Abb. 2.13 Ereignis-/Verkehrssicht (Brand).*

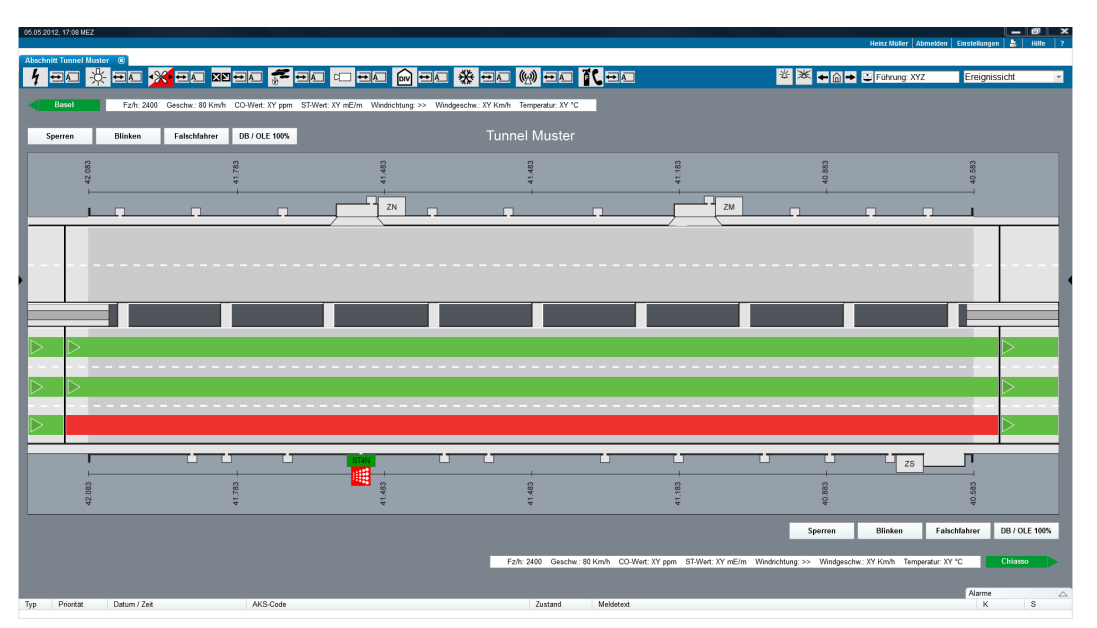

*Abb. 2.14 Ereignis-/Verkehrssicht (Spursperrung).*

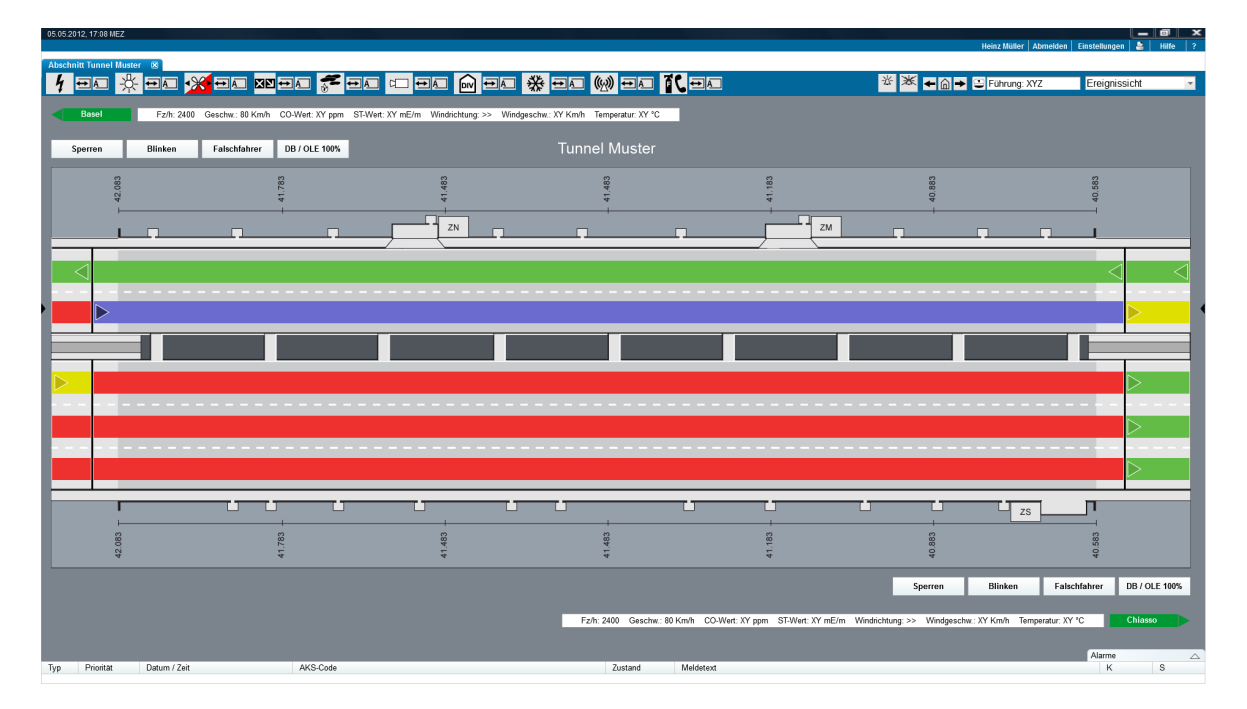

*Abb. 2.15 Ereignis-/Verkehrssicht (Gegenverkehr).*

Der Gegenverkehr wird mit einer Spezialfarbe violett (HEX #6B6ACF) gekennzeichnet, hier Violett, damit diese Situation sofort erkannt wird.

In den folgenden Abbildungen ist das Prozessframe der Signalisation (Verkehrslenkung) abgebildet. Dieses ist in zwei Bereiche unterteilt: Ist-Bild und Vorschau (Vorschau farblich blau abgehoben):

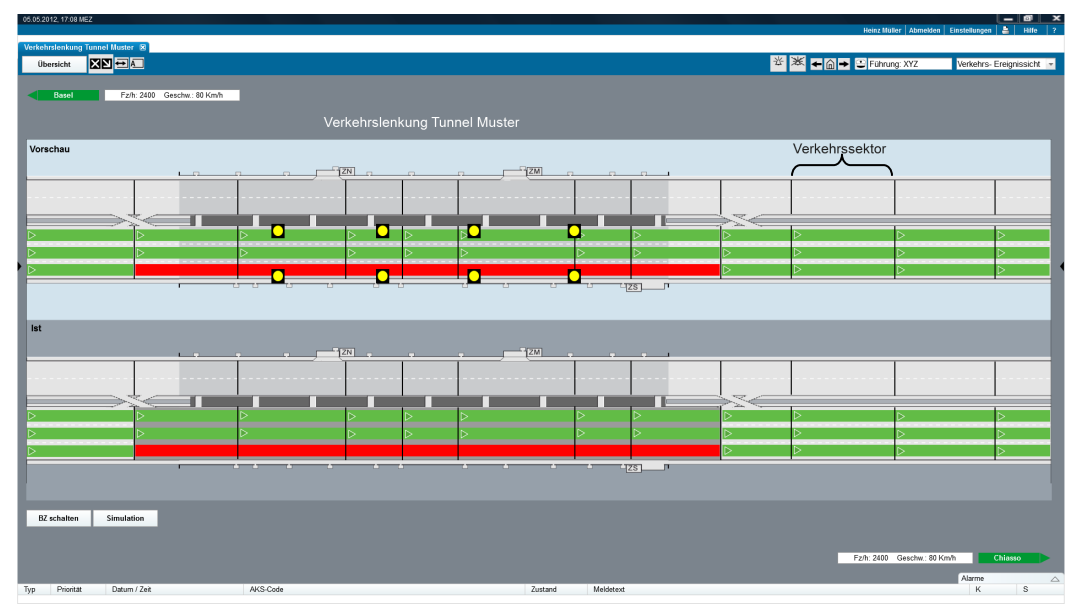

*Abb. 2.16 Verkehrssicht Signalisation– Sektoren.*

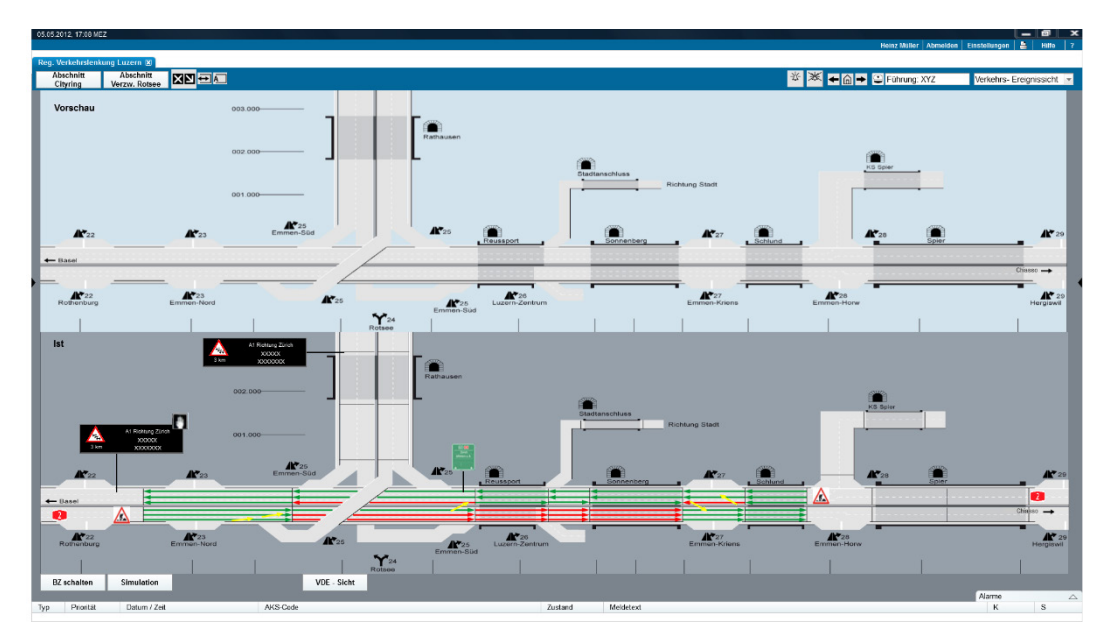

*Abb. 2.17 Ereignis-/Verkehrssicht Region (Beispiel BZ-Abbau).*

### <span id="page-21-0"></span>**2.5 Systemsicht**

Die Systemsicht beinhaltet den Zustand der Steuerelemente und der Leittechnik, sowie der Kommunikationselemente. Die Systemsicht ist auf allen Streckensystem-Ebenen vorhanden (Regionen-, Abschnitts- und Teilabschnittsebene, sowie für alle Anlagentypen). Diese Sicht ist für den Betrieb und Unterhalt wichtig. Es sollen alle Komponenten der BSA dargestellt werden, mit der Anzeige des aktuellen Störungs-Zustands.

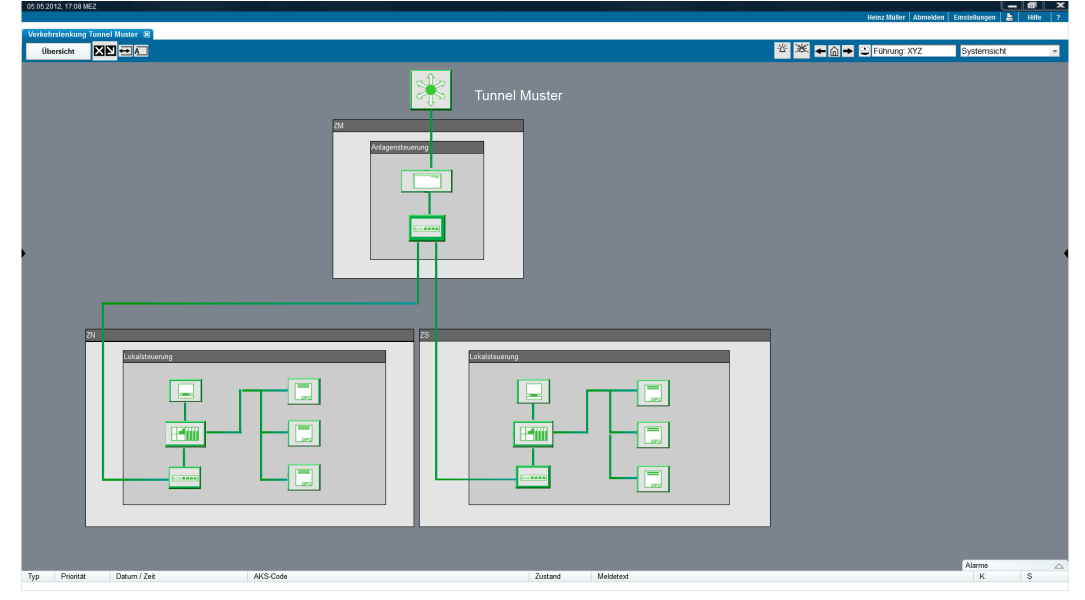

*Abb. 2.18 Beispiel Systemsicht VL.*

### <span id="page-22-0"></span>**2.6 Betriebssicht**

Die Betriebssicht zeigt dem Benutzer auf Stufe Abschnitt und Anlage die Zustände und Störungen sämtlicher relevanter Aggregate an und erlaubt die Bedienung der Anlagen. Ebenfalls wird der jeweilige Kommunikationszustand der Aggregate angezeigt (Kommunikation mit Aggregat ok / unterbrochen).In Bereich des Anlagenzustands (Zeile oben) wird ebenfalls angezeigt, wenn irgendein Aggregat einer Anlage eine Störung aufweist. Diese Sicht ist für die Benutzer der Unterhaltdienste (UHD) relevant.

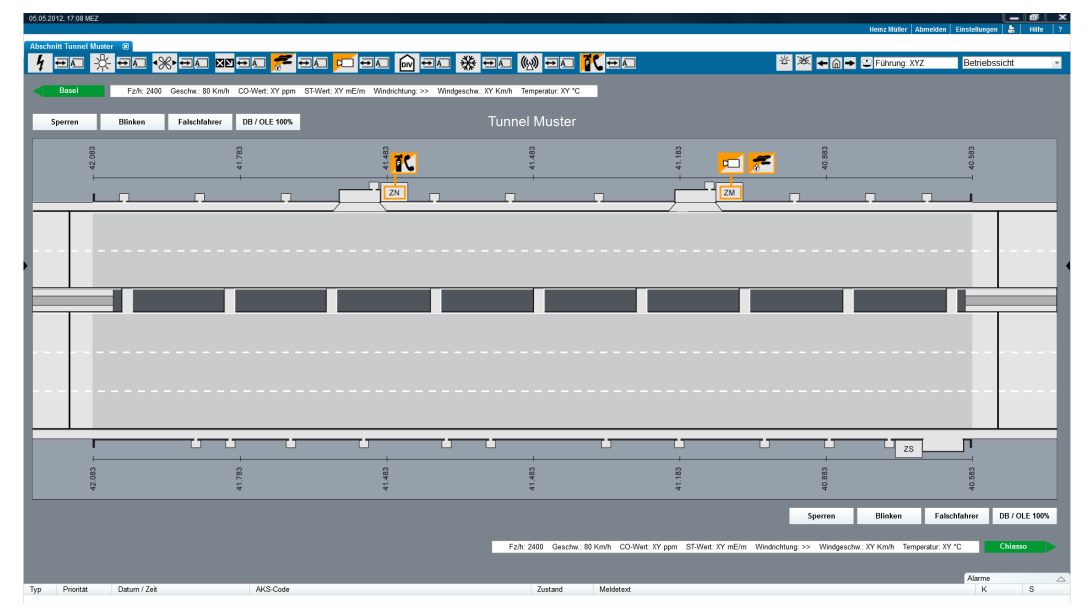

*Abb. 2.19 Betriebssicht – Mehrere technische Störungen.*

Auf dem Abschnittsbild wird eine BSA-Sammelstörung angezeigt, zugeordnet zum entsprechenden technischen Raum. Diese Information steht dem Unterhaltsdienst für die vor-Ort Intervention zur Verfügung.

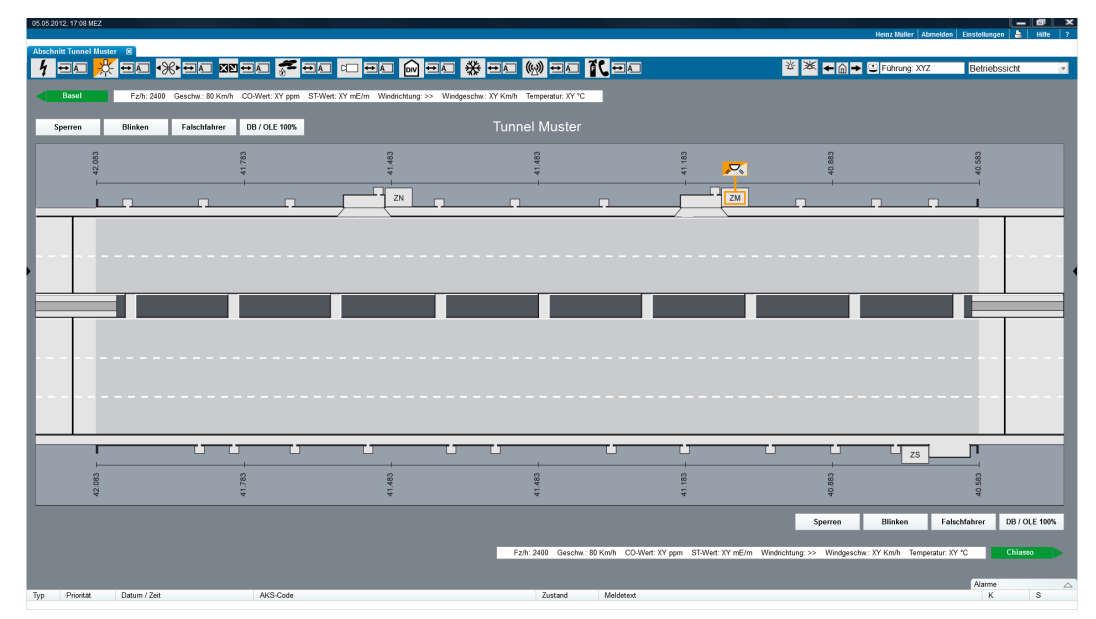

*Abb. 2.17 Betriebssicht – Technische Störung Beleuchtung.*

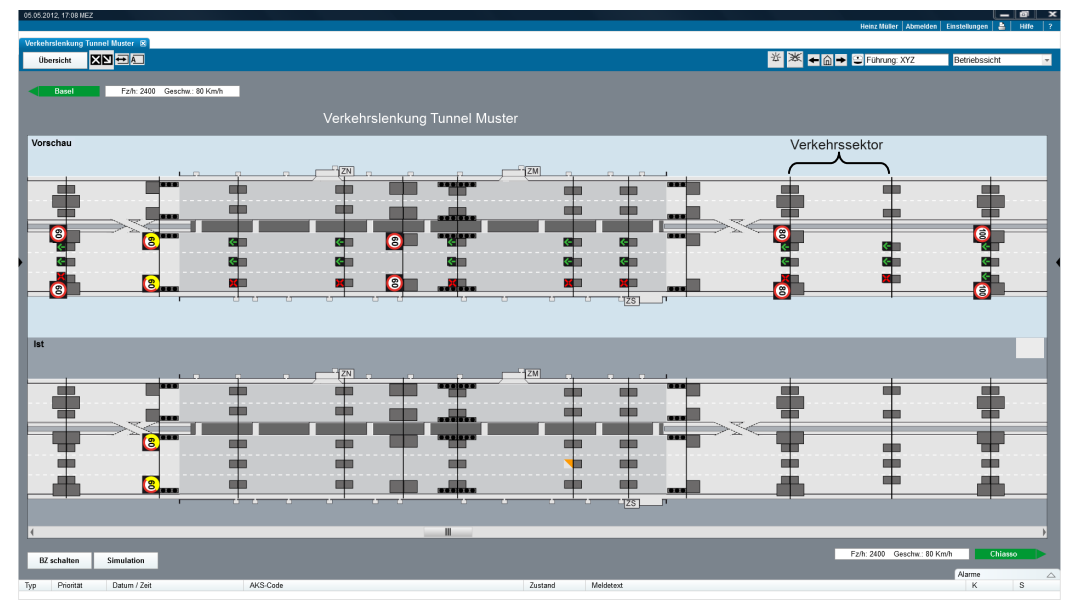

*Abb. 2.18 Betriebssicht Signalisation.*

### <span id="page-24-0"></span>**2.7 Daten- und Dokumentensicht**

Auf der Daten- und Dokumentensicht stehen dem Benutzer kontextsensitiv, d.h. in Abhängigkeit zu seiner aktuell getroffenen Auswahl, sämtliche Dokumente des betroffenen Abschnitts zur Verfügung. Diese Daten- und Dokumentensicht beinhaltet alle relevanten Informationen, inkl. Daten, Dokumente, Notizen und Meldungen.

Der Benutzer wählt anhand der Links in der Tabelle im Prozessframe den gewünschten Anlagenteil aus. Entsprechend der Auswahl werden sämtliche verfügbaren Dokumente in der Sidebox (s. ASTRA Dokumentation 83050 Teil 0 [\[5\]\)](#page-79-3) aufgeführt. Diese Dokumente können umfassen: Bedienerhandbücher, Betriebshandbücher, Elektroschemas und Pläne, allg. Projektdokumentation, allg. Projektnotizen.

| 05.05.2012, 17:08 MEZ                |                                               |                                               |             |                                                         | Heinz Müller   Abmelden   Einstellungen   2 |                    |                                                      |  |
|--------------------------------------|-----------------------------------------------|-----------------------------------------------|-------------|---------------------------------------------------------|---------------------------------------------|--------------------|------------------------------------------------------|--|
| Verkehrslenkung Tunnel Muster [8]    |                                               |                                               |             |                                                         |                                             |                    |                                                      |  |
| <b>XXEL</b><br>Übersicht             |                                               |                                               |             |                                                         |                                             |                    |                                                      |  |
| Verkehrslenkung Tunnel Muster        |                                               |                                               |             |                                                         |                                             |                    |                                                      |  |
| Anlagensteuerung                     | Lokalsteuerung 1<br>Lokalsteuerung 2          |                                               |             | Lokalsteuerung 3                                        | Typ                                         | Beschrieb          |                                                      |  |
| Bedienungsanleitung                  | Schrankdisposition                            | Schrankdisposition                            |             | Schrankdisposition                                      |                                             |                    |                                                      |  |
| Betriebshandbuch                     | Signalisation                                 | Signalisation                                 |             | Signalisation                                           | $\overline{\mathcal{A}}$                    |                    | Kurzbeschrieb / Informationen der                    |  |
| Supporthandbuch                      | Touchpanel                                    | Touchpanel                                    |             | Touchpanel                                              |                                             | hinterlegten Datei | Dowload                                              |  |
|                                      |                                               |                                               |             |                                                         | $\overline{\mathbf{A}}$                     | hinterlegten Datei | Kurzbeschrieb / Informationen der<br>Dowload         |  |
|                                      |                                               |                                               |             |                                                         |                                             |                    |                                                      |  |
|                                      |                                               |                                               |             |                                                         | $\overline{\mathbb{A}}$                     | hinterlegten Datei | Kurzbeschrieb / Informationen der<br>Dowload         |  |
|                                      |                                               |                                               |             |                                                         | $\frac{1}{2}$                               | hinterlegten Datei | Kurzbeschrieb / Informationen der<br>Dowload         |  |
|                                      |                                               |                                               |             |                                                         | 画                                           | hinterlegten Datei | Kurzbeschrieb / Informationen der<br>Dowload         |  |
|                                      |                                               |                                               |             |                                                         |                                             | Notizen            |                                                      |  |
|                                      |                                               |                                               |             |                                                         | <b>Name</b>                                 | Datum              | <b>Notiz</b>                                         |  |
|                                      |                                               |                                               |             |                                                         | Peter                                       |                    | 10.01.14 Kurzbeschrieb mit<br>weiteren Infos.        |  |
|                                      |                                               |                                               |             |                                                         | Max                                         |                    | 10.01.14 Kurzbeschrieb mit<br>weiteren Infos.        |  |
|                                      |                                               |                                               |             |                                                         | Marc                                        |                    | 10.01.14 Kurzbeschrieb mit<br>weiteren Infos         |  |
|                                      |                                               |                                               |             |                                                         | Peter                                       |                    | 10.01.14 Kurzbeschrieb mit<br>weiteren Infos         |  |
|                                      |                                               |                                               |             |                                                         | Fritz                                       |                    | 10.01.14 Kurzbeschrieb mit<br>weiteren Infos.        |  |
|                                      |                                               |                                               |             |                                                         | Max                                         |                    | 10.01.14 Kurzbeschrieb mit<br>weiteren Infos         |  |
|                                      |                                               |                                               |             |                                                         | Peter                                       |                    | 10.01.14 Kurzbeschrieb mit<br>mitaran lefa<br>Alarme |  |
| Datum / Zeit<br>Prioritat            | AKS-Code                                      |                                               | Zustand     | Meldetext                                               |                                             |                    | ×<br><b>S</b>                                        |  |
| 01.04.2014 / 13.30                   | +N.05;T.MST;F.YVD;QV.1;R.1003;SP.23=S;VM;LS.3 |                                               | quittiert   | Verkehrslenkung Tunnel Muster: Ausfall Lokalsteuerung 3 |                                             |                    | $+$                                                  |  |
| 02.03.2014 / 12:58                   | +N.05;T.MST;F.YVD;QV.1;R.1003;SP.23=S;VM;LS.3 |                                               | aktiv       | Verkehrslenkung Tunnel Muster: Ausfall Lokalsteuerung 3 |                                             |                    | $\ddot{\phantom{1}}$                                 |  |
| $\overline{2}$<br>02.03.2014 / 08:20 | +N.05:T.MST:F.YVD:QV.1:R.1003:SP.23=S:VM:LS.3 |                                               | nicht aktiv | Verkehrslenkung Tunnel Muster: Störung Lokalsteuerung 3 |                                             |                    |                                                      |  |
| $\mathcal{P}$<br>02.03.2014 / 12:58  | +N.05;T.MST;F.YVD;QV.1;R.1003;SP.23=S;VM;LS.3 |                                               | quittiert   | Verkehrslenkung Tunnel Muster: Störung Lokalsteuerung 3 |                                             |                    | Ŀ.                                                   |  |
| $\overline{2}$<br>02.03.2014 / 12:58 | +N.05;T.MST;F.YVD;QV.1;R.1003;SP.23=S;VM;LS.3 |                                               | aktiv       | Verkehrslenkung Tunnel Muster: Störung Lokalsteuerung 3 |                                             |                    | ÷.                                                   |  |
| $\overline{3}$<br>02.03.2014 / 07:20 |                                               | +N.05:T.MST;F.YVD;QV.1;R.1003;SP.23=S;VM;LS.3 |             | Verkehrslenkung Tunnel Muster: Störung Lokalsteuerung 3 |                                             | h.                 |                                                      |  |

*Abb. 2.19 Daten- und Dokumentensicht.*

### <span id="page-25-0"></span>**2.8 Simulation / Schulung**

Wird ein System zur Schulung oder für die Simulation genutzt, wird das gesamte System farblich gesondert hervorgehoben (siehe [Abb.](#page-25-2) 2.). Sämtliche Veränderungen und Anpassungen, die im Schulungs-/ bzw. Simulationssystem durchgeführt werden, haben keinen Einfluss auf das aktuelle Geschehen auf der Strasse, d.h. die Änderungen werden nicht auf die Strasse geschaltet. Es gibt auch keine Möglichkeit, Schaltungen des Schulungs-/ bzw. Simulationssystems mit dem Produktivsystem der Management-Ebene zu verknüpfen. Die Simulation bzw. Schulung ist nur für die Verkehrslenkungen oder regionalen Verkehrslenkungen vorgesehen.

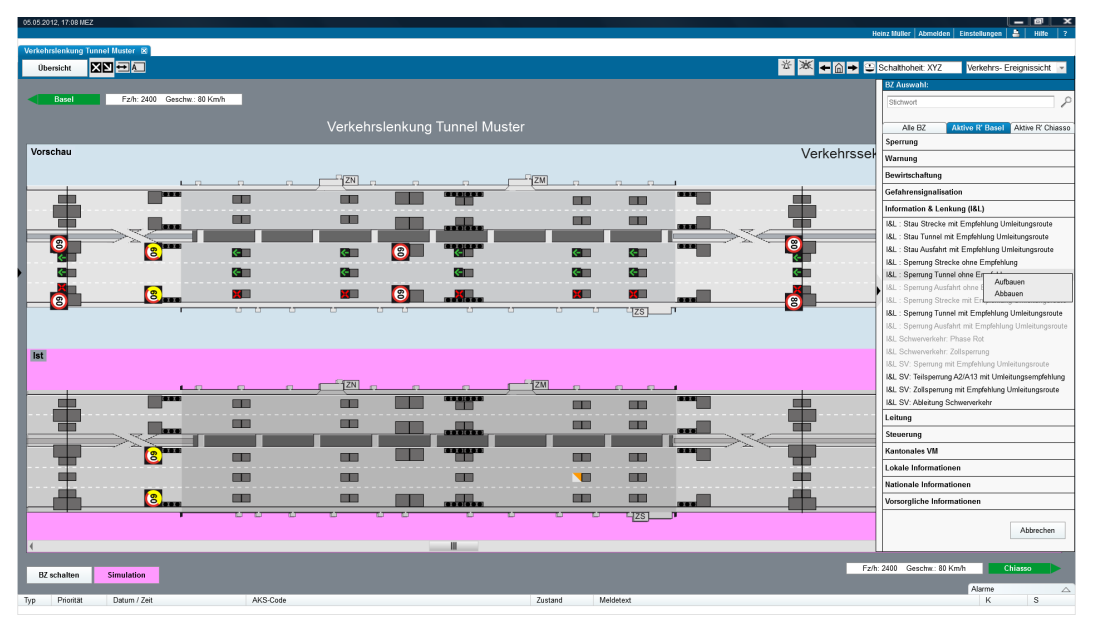

*Abb. 2.23 Schulung / Simulation (Ist und Vorschau).*

### <span id="page-25-2"></span><span id="page-25-1"></span>**2.9 Icons und Symbole**

Die Aggregate werden auf den Bildern (Verkehrs-, Unterhalts-, Systemsichten) mit Icons gemäss Symbolbibliothek dargestellt. Die Symbolbibliothek umfasst auch Icons zur Darstellung von speziellen Situationen wie Störungen, Verbindungsverlust usw. Wenn für ein Aggregat eine quittierpflichtige Störung bzw. ein quittiertspflichtiger Alarm vorliegt, dann soll das Icon des Aggregats auf den Bildern mit einem Rahmen dargestellt werden. Der Rahmen soll die Farbe der Störungsmeldung / des Alarms haben. Sobald die Meldung quittiert ist, verschwindet der farbige Rahmen. Somit sieht der Benutzer auf den Bildern auf einen Blick, welche Aggregate noch von unquittierten Meldungen betroffen sind.

# <span id="page-26-0"></span>**3 Allgemeine Bedienelemente Ebene Streckensysteme**

### <span id="page-26-1"></span>**3.1 Standard Befehlsfenster**

#### <span id="page-26-2"></span>**3.1.1 Synchron**

In der folgenden Abbildung ist ein typisches Befehlsfenster für einen synchronen Befehl dargestellt. Das Befehlsfenster kann mittels Linksklick auf dem entsprechenden Aggregat / Objekt oder auf einer Gruppe von Aggregaten / Objekten geöffnet werden.

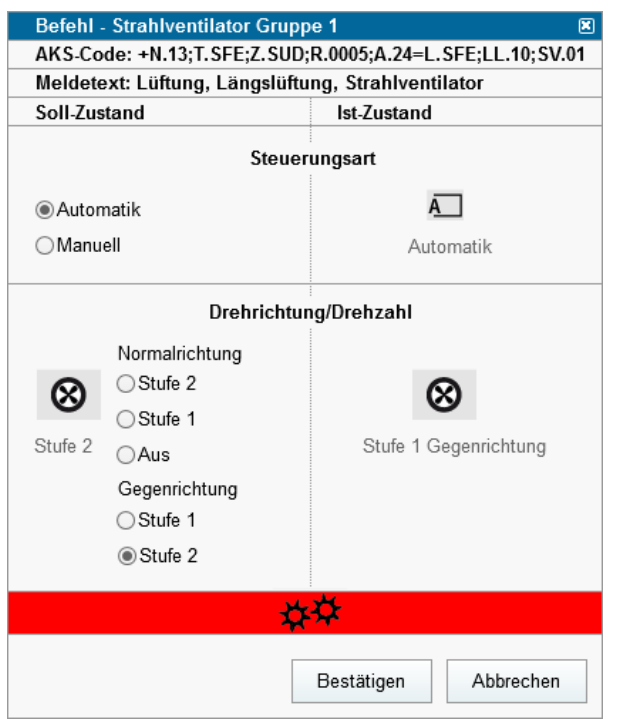

*Abb. 3.1 Synchrones Befehlsfenster (Strahlventilatorgruppe).*

Bei synchronen Befehlen wird die Statusanzeige bei der Ausführung des Befehls angezeigt. In diesem Befehlsfenster ist gegebenenfalls zuerst die Steuerungsart "manuell" auszuwählen, damit der neue Sollwert (im zweiten Teil des Fensters) selektiert und geschaltet werden kann.

Das geöffnete Fenster stellt den über Bedienelemente manipulierbaren Soll-Zustand und den aktuellen Ist-Zustand dar. Der Balken im unteren Bereich wird zunächst grün dargestellt. Nachdem ein Sollwert angewählt und die Bestätigung durch den Benutzer erfolgt ist, fängt der Balken im unteren Bereich an zu blinken (zwischen grün und der hellgrauen Hintergrundfarbe). Nach Abschluss des Befehls hört das Blinken des Balkens auf. Ein erfolgreicher Befehlsabschluss terminiert mit der Farbe Grün, andernfalls mit Rot. Will der Benutzer die Aktion abbrechen, kann er das Fenster entweder oben rechts oder durch den Knopf "Abbrechen" schliessen.

Die Befehlsfenster haben die gleiche Struktur für alle Aggregat- bzw. Objekttypen. In den folgenden Abbildungen sind zwei Beispiele dargestellt (Durchfahrtsbeleuchtung und Abluftklappen).

Die Konfiguration der Standardbefehlsfenster-Funktionalitäten soll mit der Beschreibung der Objekte / Aggregate gemäss Vorgaben übereinstimmen (Objekt Typicals).

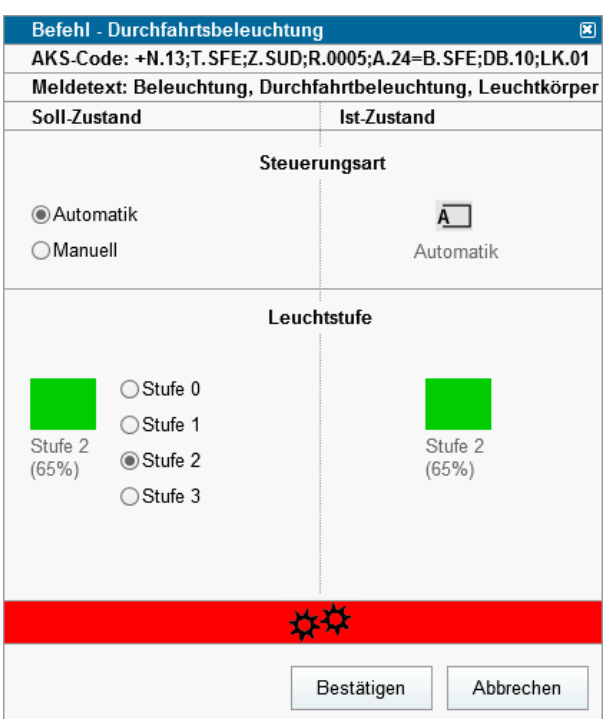

*Abb. 3.2 Synchrone Befehlsfenster (Durchfahrtsbeleuchtung).*

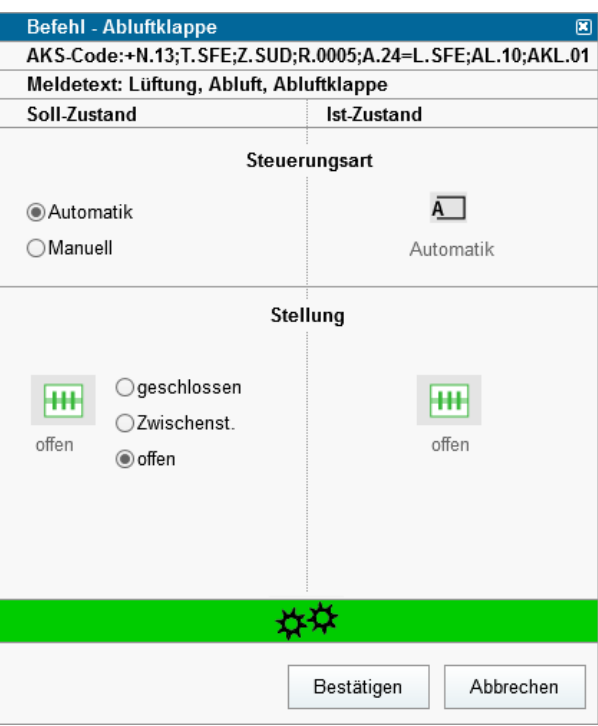

*Abb. 3.3 Synchrone Befehlsfenster (Abluftklappe).*

Falls ein Objekt ohne Steuerungsart ausgeführt ist (z.B. normaler Ein/Aus-Schalter), wird das entsprechende Befehlsfenster nur mit den Sollwerten und Istwerten dargestellt.

#### <span id="page-27-0"></span>**3.1.2 Asynchron**

Als einziges asynchrones Befehlsfenster wird die Betriebsart dargestellt. Asynchrone Schaltungen werden direkt durchgeführt, sobald auf die Taste Bestätigen gedrückt wird (das Fenster schliesst automatisch). Die Betriebsart steht für jeden Anlagetyp zur Verfügung, die Taste liegt neben der Anlagenzustand-Taste im entsprechenden Bereich (auf dem AR und auf den Anlagebildern). Es werden nur die Betriebsarten in die Maske dargestellt, die auf den entsprechenden Anlagen auch vorhanden sind.

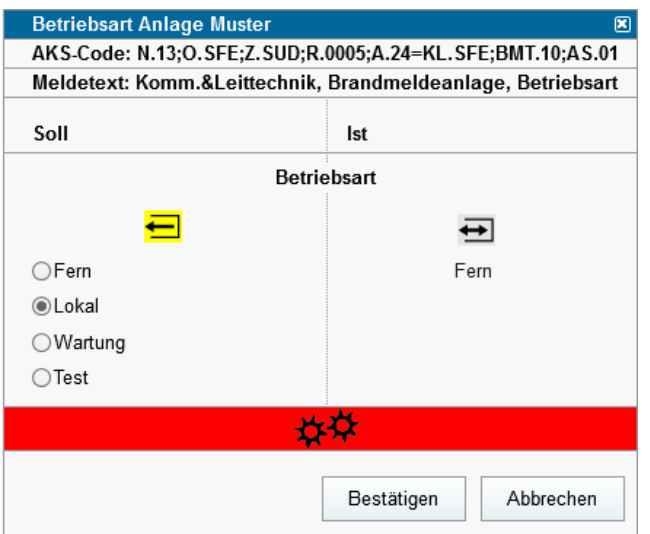

*Abb. 3.4 Asynchrone Befehlsfenster (Betriebsart beliebiger Anlage).*

### <span id="page-28-0"></span>**3.2 Anlagenspezifische Einstellungen**

Bei verschiedenen Anlagentypen sind Parametrierungen der Aggregate möglich. In der folgenden Abbildung ist ein Beispiel für das Aggregat Sichttrübungsmessgerät der Lüftungsanlage dargestellt. Neben den aktuellen Messwerten und dem allgemeinen Zustand sind im unteren Bereich des Fensters verschiedene Einstellungen möglich. In diesem Fall sind die Schwellwerte für die Auslösung des Alarms parametrierbar. Die Speicherung dieser Parameter erfolgt mit der entsprechenden Taste.

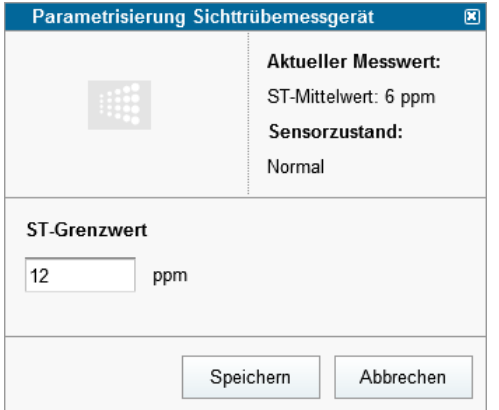

*Abb. 3.5 Parametrierungsfenster (Sichttrübesensor).*

Die Konfiguration der anlagenspezifischen Funktionalitäten soll mit der Beschreibung der Objekte / Aggregate gemäss Vorgaben übereinstimmen (Objekt Typicals).

Die Konfiguration der Schwellwerte kann pro Sensor gemacht werden (Linksklick direkt auf das Symbol), oder für alle Sensoren des gleichen Typs (mit der entsprechenden Taste auf dem Prozessframe). Für die Parametrierung können auch, zwecks Übersichtlichkeit, mehrere Aggregate oder Sensoren auf einem einzigen Panel oder Sicht realisiert werden. Beispiel: Verkehrszähler einer Strecke.

In der folgenden Abbildung ist als weiteres Beispiel der Leuchtdichtemessgerät der Beleuchtungsanlage dargestellt.

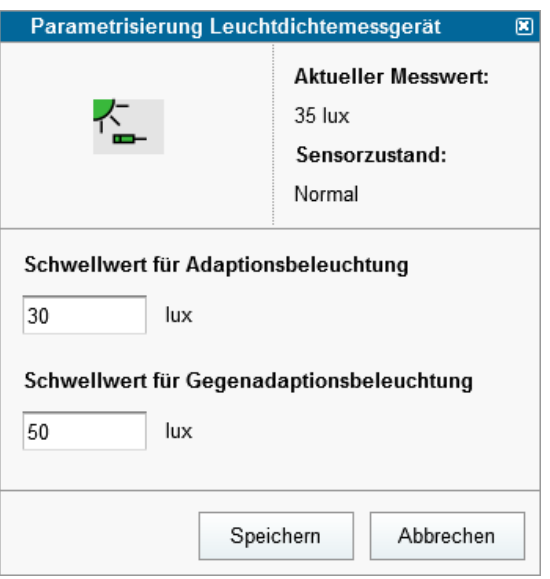

*Abb. 3.6 Parametrierungsfenster (Leuchtdichtesensor).*

## <span id="page-29-0"></span>**3.3 Führung**

Die funktionale Bedeutung der Führung ist in ASTRA 83054 beschrieben.

Die Darstellung der Führung ist im Kap. [5.1.4](#page-41-2) beschrieben.

Das detaillierte und dynamische Verhalten des Führungskonzeptes ist im Kapitel [7.1.3](#page-68-0) und [7.2](#page-69-0) aufgeführt.

### <span id="page-30-0"></span>**3.4 Reflexe**

#### <span id="page-30-1"></span>**3.4.1 Reflexsicht**

| 05.05.2012, 17.08 MEZ                   |            |                          |     |   |                                                    |              |   |    |                                                                                                    |  |              |     |  | Heinz Müller   Abmelden   Einstellungen | $ \sigma$ $\times$<br>A<br>Hife |  |  |
|-----------------------------------------|------------|--------------------------|-----|---|----------------------------------------------------|--------------|---|----|----------------------------------------------------------------------------------------------------|--|--------------|-----|--|-----------------------------------------|---------------------------------|--|--|
| Anstehende Reflexe Unterdrückte Reflexe |            | Verwaltung               | LTA | B | <b>BMT</b>                                         | $\mathbb{N}$ | E | л. | NT                                                                                                    |  | $\mathsf{s}$ | VTV |  |                                         |                                 |  |  |
| Reflexquellen                           |            |                          |     |   |                                                    |              |   |    |                                                                                                    |  |              |     |  | Suchen                                  | Löschen                         |  |  |
| Datum / Zeit                            | Anlage     | Reflexquelle             | AKS |   |                                                    |              |   |    | Beschreibung                                                                                                    |  |              |     |  |                                         |                                 |  |  |
|                                         |            |                          |     |   |                                                    |              |   |    |                                                                                                    |  |              |     |  |                                         |                                 |  |  |
| 02.03.2014 / 08:20                      | <b>BMA</b> | Brandmelder Sektor 1     |     |   | +N.13;O.SVI_ROV;F.STM;Q5760;FS.1=S.SFE;VM.57;WS.01 |              |   |    | Brandmeldeanlage Tunnel Muster Brand Sektor 1                                                                               |  |              |     |  |                                         |                                 |  |  |
| 02.03.2014 / 12:58                      | <b>BMA</b> | Brandmelder Sektor 2     |     |   | +N.13;O.SVI_ROV;F.STM;Q5760;FS.1=S.SFE;VM.57;WS.01 |              |   |    | Brandmeldeanlage Tunnel Muster Brand Sektor 2                                                                               |  |              |     |  |                                         |                                 |  |  |
| 02.03.2014 / 08:20                      | SIG        | Staudetektor Sektor 4    |     |   | +N.13;O.SVI_ROV;F.STM;Q5760;FS.1=S.SFE;VM.57;WS.01 |              |   |    | Signalisationsanlage Tunnel Muster Staumeldung Sektor 4                                                                     |  |              |     |  |                                         |                                 |  |  |
|                                         |            |                          |     |   |                                                    |              |   |    |                                                                                                    |  |              |     |  |                                         |                                 |  |  |
| Reflexsenken                            |            |                          |     |   |                                                    |              |   |    |                                                                                                    |  |              |     |  | Suchen                                  | Löschen                         |  |  |
| Datum / Zeit                            | Anlage     | Reflexsenke              | AKS |   |                                                    |              |   |    | Beschreibung                                                                                                    |  |              |     |  |                                         |                                 |  |  |
| 02.03.2014 / 08:20                      | <b>BEL</b> | Beleuchtungsstufe 2      |     |   | +N.13;O.SVI ROV;F.STM;Q5760;FS.1=S.SFE;VM.57;WS.01 |              |   |    |                                                                                                    |  |              |     |  |                                         |                                 |  |  |
| 02.03.2014 / 12:58                      | LUE        | Lüftungsprogramm Stufe 1 |     |   | +N.13;O.SVI ROV;F.STM;Q5760;FS.1=S.SFE;VM.57;WS.01 |              |   |    | Beleuchtungsanlage Tunnel Muster Beleuchtungsstufe 2 ganzes Tunnel<br>Lüftungsanlage Tunnel Muster Lüftungsprogramm Stufe 1 |  |              |     |  |                                         |                                 |  |  |
| 02.03.2014 / 08:20                      | SIG        | Geschwindigkeit 80 km/h  |     |   | +N.13;O.SVI_ROV;F.STM;Q5760;FS.1=S.SFE;VM.57;WS.01 |              |   |    | Signalisationsanlage Tunnel Muster BZ 80 km/h Vorzone Richtung Genf                                                         |  |              |     |  |                                         |                                 |  |  |
|                                         |            |                          |     |   |                                                    |              |   |    |                                                                                                    |  |              |     |  |                                         |                                 |  |  |

*Abb. 3.7 Reflexsicht, Reiter "anstehende Reflexe"*

Die Reflexe sind auf AR- und AS-Ebene in einer Reflexsicht dargestellt. Die Reflexquellen und Reflexsenken sind auf derselben Seite übereinander, tabellarisch dargestellt. Die Listen können nach jedem Attribut gefiltert oder sortiert werden (Freitextsuche).

Über das Kontextmenu "Unterdrücken" kann die Quelle oder auch die Senke unterdrückt, resp. aufgehoben werden. Die unterdrückten Reflexe werden mit einer speziellen Farbe dargestellt (z.B. Blau, Siehe Style Guide 83050, Abb. 5.1 [\[5\]\)](#page-79-3).

Die Reflexsicht enthält folgende Reiter:

- Reiter "Anstehende Reflexe" Nur die anstehenden Reflexe werden angezeigt.
	- Durch Selektieren einer Reflexquelle, werden die Reflexsenken automatisch gefiltert, sodass nur noch die Reflexsenken angezeigt werden, welche aufgrund der Reflexquelle ausgelöst wurden. Durch Anwählen einer Reflexsenke werden die zugehörigen Reflexquellen ebenfalls automatisch gefiltert.
	- Im Kontextmenu der einzelnen Einträge für Quellen und Senken kann ein Reflex mit spezifischen Benutzerrechten manuell zurückgesetzt oder aktiviert werden.
	- Durch das Kontextmenü "Navigieren" gelangt man direkt zur entsprechenden Verkehrssicht.
- Reiter "Unterdrückte Reflexe" Nur die unterdrückten Reflexe werden angezeigt
- Reiter "Verwaltung" Sämtliche Reflexe eines AR oder einer AS werden dargestellt. Die Reflexquellen und -senken können gesamthaft oder einzeln unterdrückt und ausgelöst werden.
	- Die Reflexquellen als auch die Senken können durch das Kontextmenu "Testen" in den Masken der Reflexverwaltung für Testzwecke manuell ausgelöst werden. Dazu sind spezifische Benutzerechte notwendig.
	- Bei der manuellen Auslösung einer Reflexquelle, wird der auslösenden Anlage ein Befehl für die Reflexauslösung versandt, welche dann ihrerseits als Rückmeldung die aktive Reflexquelle zurückschickt.

Bei der manuellen Auslösung einer Reflexsenke, wird diese direkt der Anlagesteuerung gesendet.

Das Rücksetzen der Reflexe erfolgt auf den Anlagen selbst.

| Unterdrückte Reflexe | Verwaltung<br>LTA<br>B                                                                                                    | BMT<br>$\overline{M}$ | E<br>NT                                                                                                    | $\overline{\mathbf{s}}$                                                                                                    | VTV                                                                                                    |                                                 |         |                                                                                                    |
|----------------------|----------------------------------------------------------------------------------------------------|-----------------------|----------------------------------------------------------------------------------------------------|----------------------------------------------------------------------------------------------------|----------------------------------------------------------------------------------------------------|-------------------------------------------------|---------|----------------------------------------------------------------------------------------------------|
|                      |                                                                                                    |                       |                                                                                                    |                                                                                                    |                                                                                                    | Suchen                                          | Löschen |                                                                                                    |
|                      | <b>AKS</b>                                                                                                    |                       |                                                                                                    |                                                                                                    |                                                                                                    |                                                 |         |                                                                                                    |
|                      |                                                                                                    |                       |                                                                                                    |                                                                                                    |                                                                                                    |                                                 |         |                                                                                                    |
|                      |                                                                                                    |                       |                                                                                                    |                                                                                                    |                                                                                                    |                                                 |         |                                                                                                    |
|                      |                                                                                                    |                       |                                                                                                    |                                                                                                    |                                                                                                    | aktiv                                           |         |                                                                                                    |
| CO-Messung Sektor 3  | +N.13;O.SVI_ROV;F.STM;Q5760;FS.1=S.SFE;VM.57;WS.01                                                                                                    |                       |                                                                                                    |                                                                                                    |                                                                                                    | aktiv                                           |         |                                                                                                    |
|                      |                                                                                                    |                       |                                                                                                    |                                                                                                    |                                                                                                    |                                                 |         |                                                                                                    |
|                      |                                                                                                    |                       |                                                                                                    | Alle unterdrücken                                                                                                    | Alle Unterdrückungen aufheben                                                                                                    | Suchen                                          | Löschen |                                                                                                    |
| Reflexsenke          | AKS                                                                                                    |                       | Beschreibung                                                                                                    |                                                                                                    |                                                                                                    |                                                 |         |                                                                                                    |
|                      |                                                                                                    |                       |                                                                                                    |                                                                                                    |                                                                                                    |                                                 |         |                                                                                                    |
|                      |                                                                                                    |                       |                                                                                                    |                                                                                                    |                                                                                                    |                                                 |         |                                                                                                    |
|                      |                                                                                                    |                       |                                                                                                    |                                                                                                    |                                                                                                    |                                                 |         |                                                                                                    |
|                      |                                                                                                    |                       |                                                                                                    |                                                                                                    |                                                                                                    |                                                 |         |                                                                                                    |
|                      |                                                                                                    |                       |                                                                                                    |                                                                                                    |                                                                                                    |                                                 |         |                                                                                                    |
|                      | 05.05.2012, 17.08 MEZ<br>Anstehende Reflexe<br>Reflexquellen<br>Reflexquelle<br>CO-Messung Sektor 1<br>CO-Messung Sektor 2<br>Reflexsenken<br>Lüftungsprogramm Stufe 1<br>Lüftungsprogramm Stufe 2<br>Lüftungsprogramm Stufe 3 |                       | +N.13;O.SVI_ROV;F.STM;Q5760;FS.1=S.SFE;VM.57;WS.01<br>+N.13;O.SVI ROV;F.STM;Q5760;FS.1=S.SFE;VM.57;WS.01<br>+N.13;O.SVI ROV;F.STM;Q5760;FS.1=S.SFE;VM.57;WS.01<br>+N.13;O.SVI_ROV;F.STM;Q5760;FS.1=S.SFE;VM.57;WS.01<br>+N.13;O.SVI_ROV;F.STM;Q5760;FS.1=S.SFE;VM.57;WS.01 | Beschreibung<br>Lütungsprogramm Stufe 1 Tunnel Muster<br>Lüftungsprogramm Stufe 2 Tunnel Muster<br>Lüftungsprogramm Stufe 3 Tunnel Muster | CO-Konzentration überschritten Tunnel Muster Sektor 1<br>CO-Konzentration überschritten Tunnel Muster Sektor 2<br>CO-Konzentration überschritten Tunnel Muster Sektor 3 | Alle unterdrücken Alle Unterdrückungen aufheben |         | $-$ 0 $\times$<br>Heinz Müller   Abmelden   Einstellungen   2  <br>Hile   ?<br>Zustand<br>$\mathbf{v}$ as<br>aktiv<br>Zustand<br>$\blacksquare$<br>aktiv<br>aktiv<br>aktiv |

*Abb. 3.8 Reflexsicht, Reiter "Anlage L"*

 Reiter "Anlage xy": Die Reflexe werden aufgrund ihrer teilweise grossen Anzahl nach Anlagen unterteilt. Nur die Reflexe, welche die Anlage XY betreffen, werden angezeigt. Diese Reiter sind nur auf AR-Ebene zu entwickeln.

### <span id="page-31-0"></span>**3.4.2 Melden einer Reflexauslösung, Bestätigung**

Wenn ein Reflex von einem Ereignis (Reflexquelle) ausgelöst wird, dann gibt es zu diesem Ereignis im Alarmframe einen Eintrag.

Muss ein Reflex durch den Anwender bestätigt werden, wird auf dem Abschnittsbild des entsprechenden ARs die Reflexbestätigung direkt angezeigt:

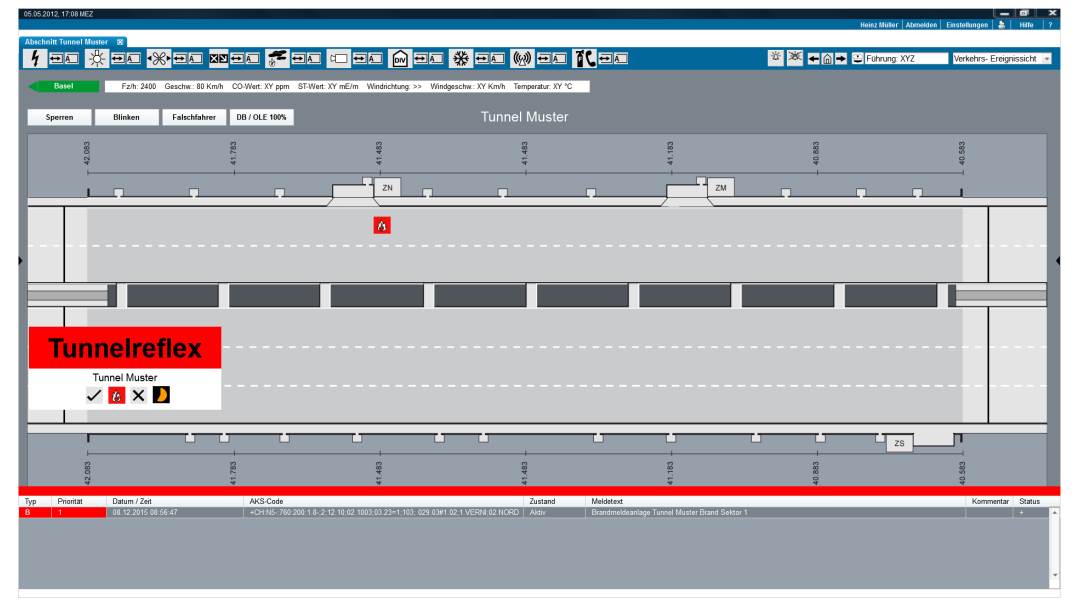

*Abb. 3.9 Reflexbestätigung*

Der Benutzer hat dann die Möglichkeit, den Reflex zu bestätigen (V) oder abzulehnen (X ). Der animierte Timer ( $\Box$ ) gibt dabei einen Hinweis über die Zeit, die der Benutzer bis zum Entscheid zur Freigabe oder Ablehnung des Reflexes hat. Nach Ablauf der zur Verfügung

stehenden Zeit wird der Reflex automatisch ausgeführt oder abgebrochen (parametrierbar). Die Reflexmeldung verschwindet anschliessend. Sobald der Reflex erfolgreich ausgelöst wurde, meldet die Anlagesteuerung den Ereignisbetrieb sowohl von der Quelle als auch von der Senke. Siehe dazu folgende Abbildung (im Beispiel ist die BMT die auslösende Anlage (Quelle) und die Beleuchtung die Senke.

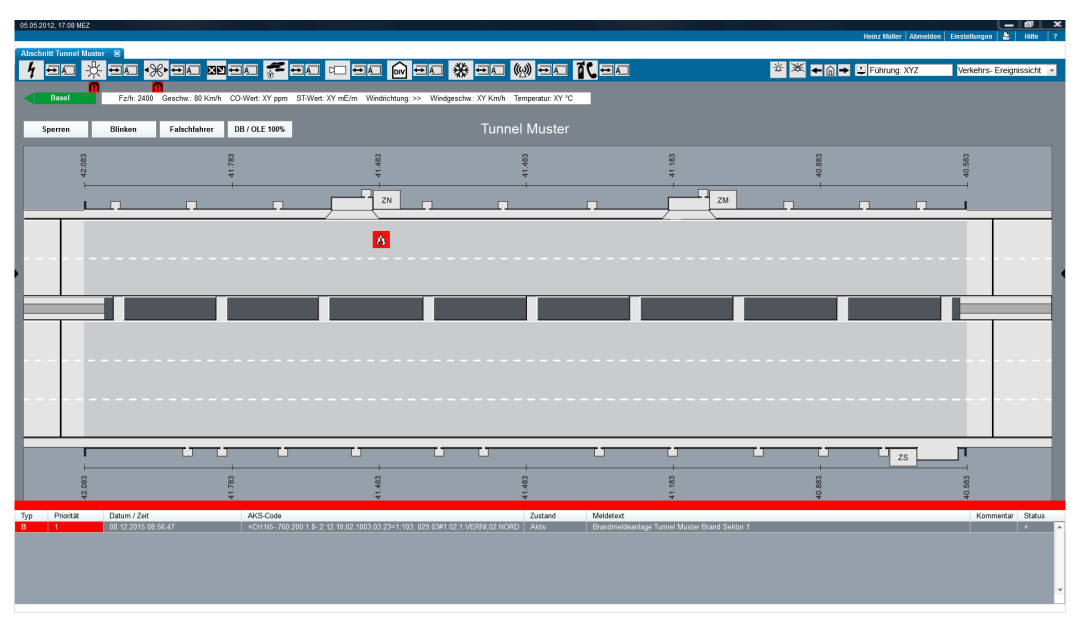

*Abb. 3.10 Anstehende Reflex*

#### <span id="page-32-0"></span>**3.4.3 Anstehende Reflexe in Sidebox**

Alle aktuell anstehenden Reflexe werden in der Sidebox auf der rechten Seite des Prozessframees dargestellt. Die Reflexquellen und Reflexsenken sind übereinander dargestellt. Angezeigt wird die Spalte Beschreibung (siehe Kap[.3.4.1\)](#page-30-1). Auch hier werden durch das Selektieren einer Reflexquelle die Senken automatisch gefiltert, sodass nur noch die Reflexsenken angezeigt werden, welche aufgrund der Reflexquelle ausgelöst wurden. Durch das Anwählen einer Reflexsenke wird die zugehörige Reflexquelle ebenfalls automatisch gefiltert.

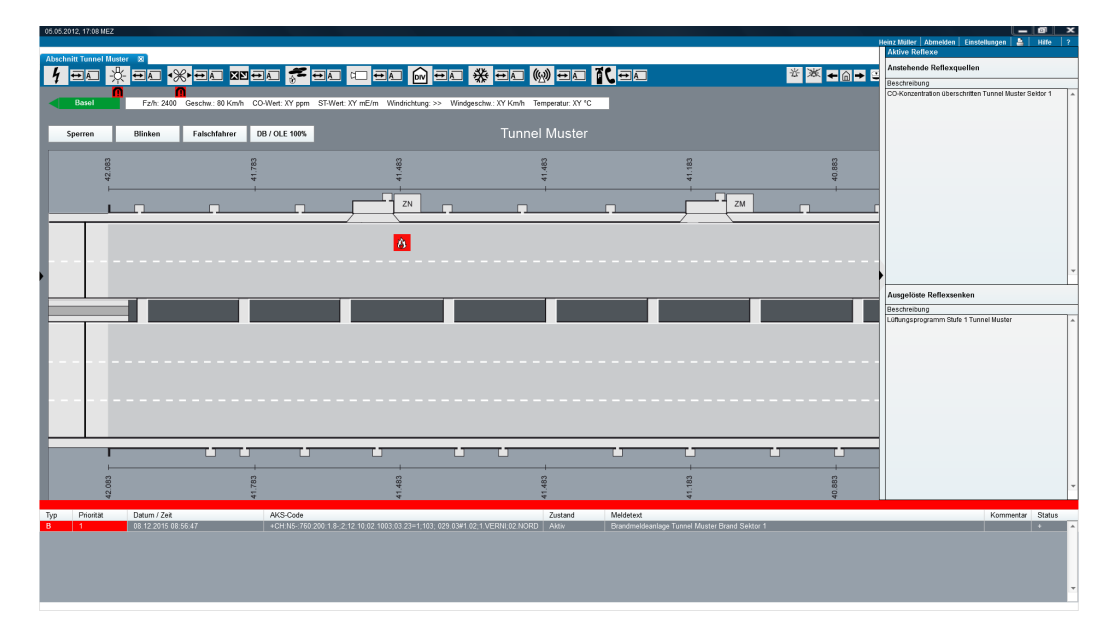

*Abb. 3.11 Anstehende Reflexe in Sidebox*

### <span id="page-33-0"></span>**3.5 SOTA**

Die Soforttasten (SOTA) erlauben dem Benutzer eine direkte und sofortige Schaltung aufgrund einer gefährlichen Situation. Die Soforttasten benötigen keine Bestätigung seitens Benutzer für das Ausführen des Befehls.

Die Position der SOTA ist im Kap. [2.3](#page-15-0) definiert. Die Form ist im Kap. [0](#page-41-3) präzisiert.

### <span id="page-33-1"></span>**3.6 Objekt Panel**

Das Objekt Panel ist für jedes Aggregat vorhanden, welches Ist-Werte (Zustände) sowie Messwerte enthält. Im folgenden Beispiel ist ein Ventilator dargestellt.

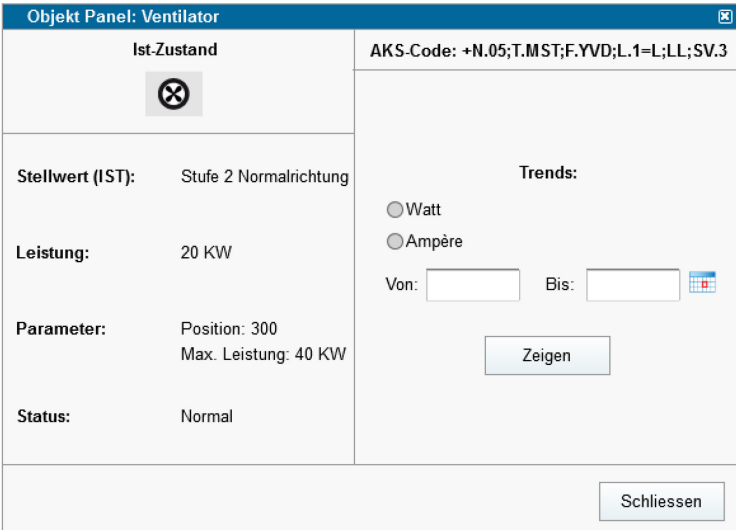

*Abb. 3.9 Objekt Panel (Strahlventilator).*

Im Objekt Panel sind keine Einstellungen oder Auslösung von Befehlen möglich. Das Objekt Panel zeigt die aktuellen Messwerte, die Daten des Objekts (Aggregat) und die aktuell eingestellten Parameter. Für Befehle und Parametrierungen sind die entsprechenden Fenster der Betriebssicht zu benutzen. Auf dem Objekt-Panel sind Trends<br>sowie Auswertungen von Betriebsdaten des Aggregats sichtbar (mittels sowie Auswertungen von Betriebsdaten des Einstellungsfunktionen).

Die Konfiguration des Objekt-Panels soll mit der Beschreibung der Standard Objekte / Aggregate gemäss Vorgaben übereinstimmen (Objekt Typicals).

Das Objekt-Panel wird mittels Rechtsklick auf das Aggregat-Symbol geöffnet (kontextsensitives Menü).

# <span id="page-34-0"></span>**4 Prozess- und Strassendarstellung**

### <span id="page-34-1"></span>**4.1 Regionale Darstellungen**

Regionale Darstellungen zeigen abschnittsübergreifende Strassenbilder. Diese schematischen Darstellungen enthalten die Strassensichten inkl. Fahrtrichtung und Spuren. Aus- und Einfahrten werden schematisch dargestellt, inkl. Ausfahrtnummer, Autobahnsymbol und Name. Das gleiche gilt für die Anzeige von Verzweigungen und Tunnel.

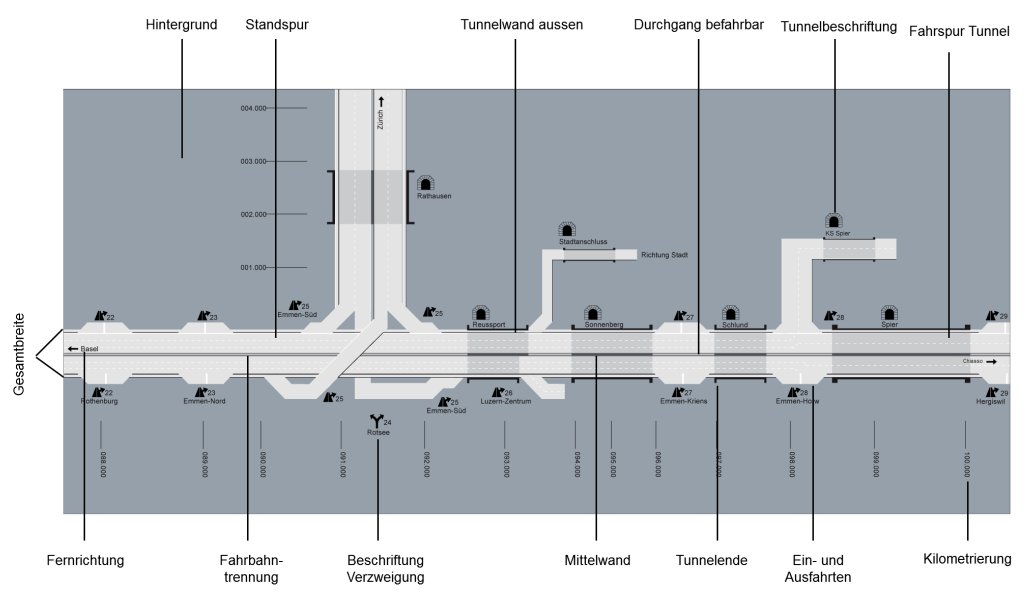

*Abb. 4.1 Regionenbild schematisch.*

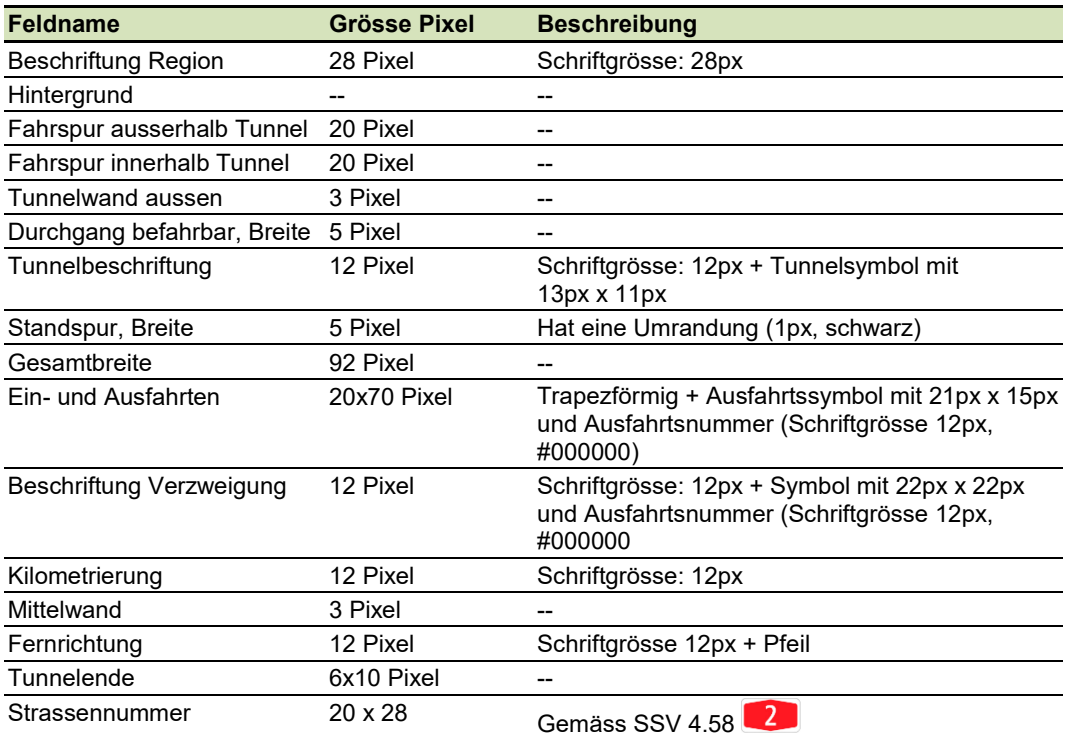

*Abb. 4.2 Hintergrundbild Region.*

Die Länge gewisser Elemente ist nicht angegeben, wenn sie in ihrer Darstellung je nach Region variabel sein kann. Entscheidend ist der verfügenden Platz auf dem Prozessframe.

### <span id="page-35-0"></span>**4.2 Übersichtsbild (Abschnitt)**

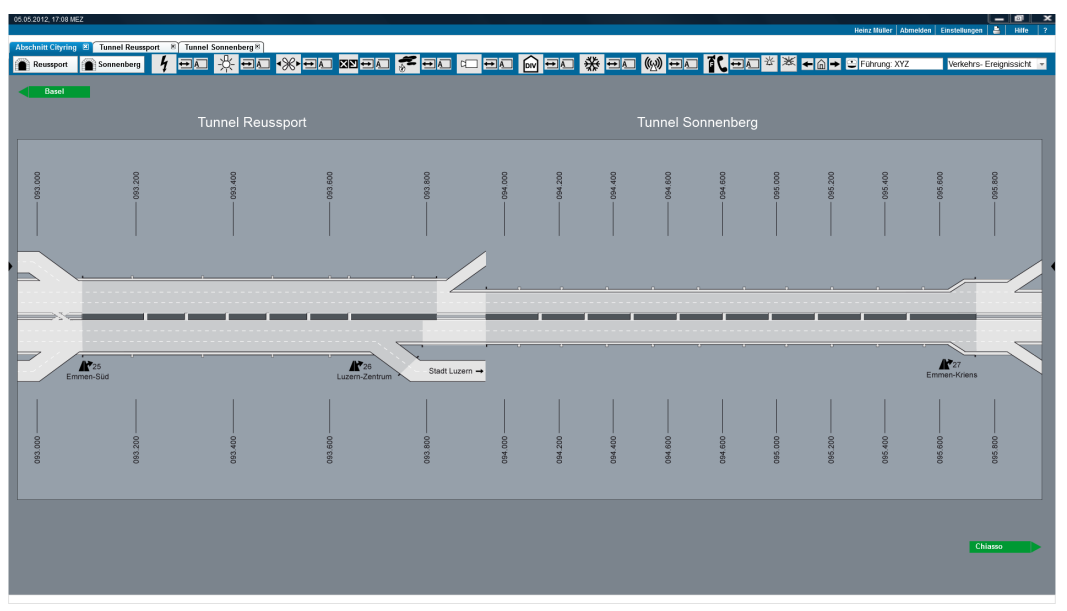

*Abb. 4.3 Hintergrundbild Übersichtsbild (Abschnitt).*

### <span id="page-35-1"></span>**4.3 Detailbild mit Tunnel (Hintergrundbild)**

Detailbilder werden immer horizontal dargestellt und mit einer Fahrrichtung versehen (aufsteigende Kilometrierung von Links nach Rechts).

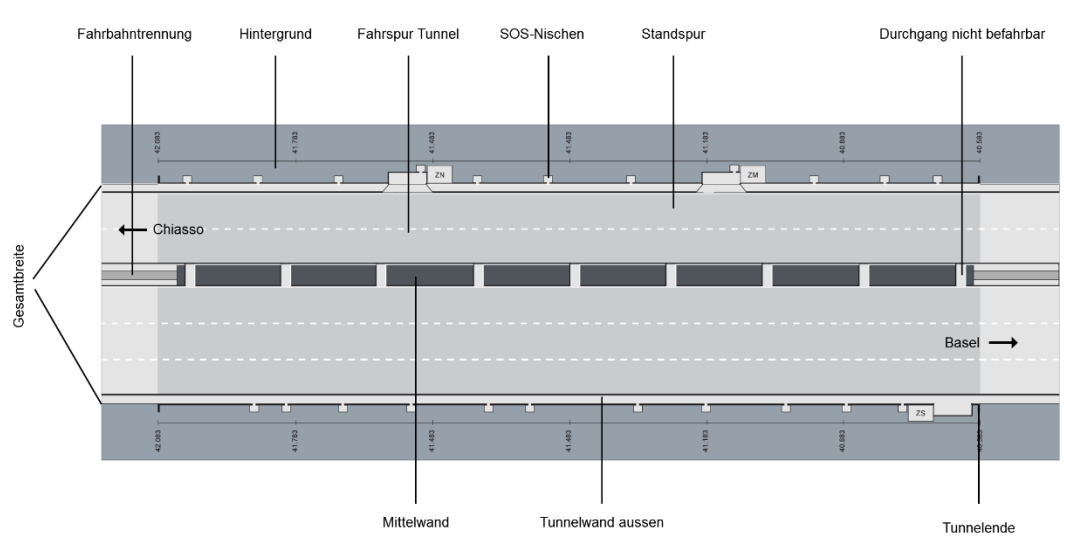

*Abb. 4.4 Detailbild (Hintergrundbild).*
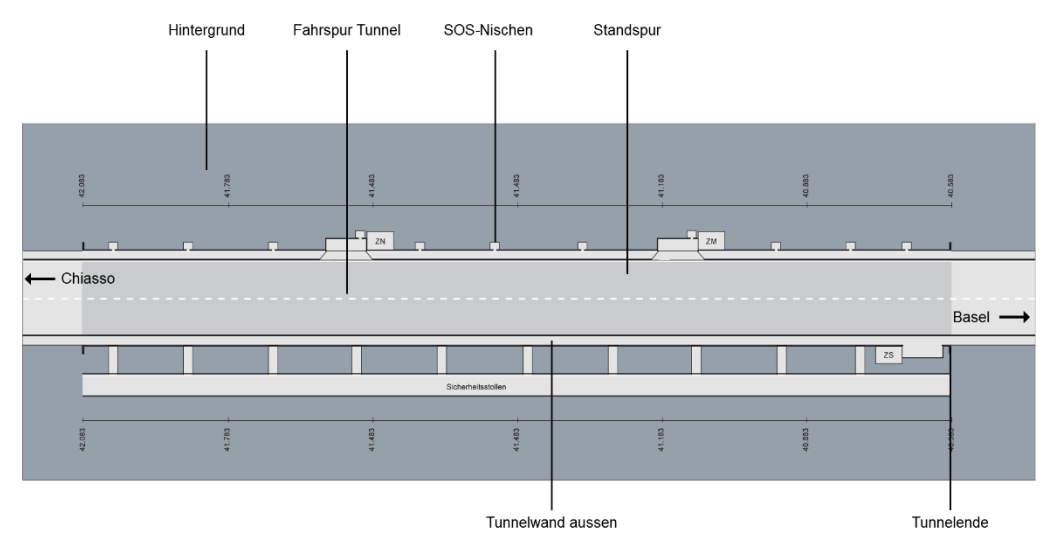

*Abb. 4.5 Detailbild (Gegenverkehr, inkl. Sicherheitsstollen).*

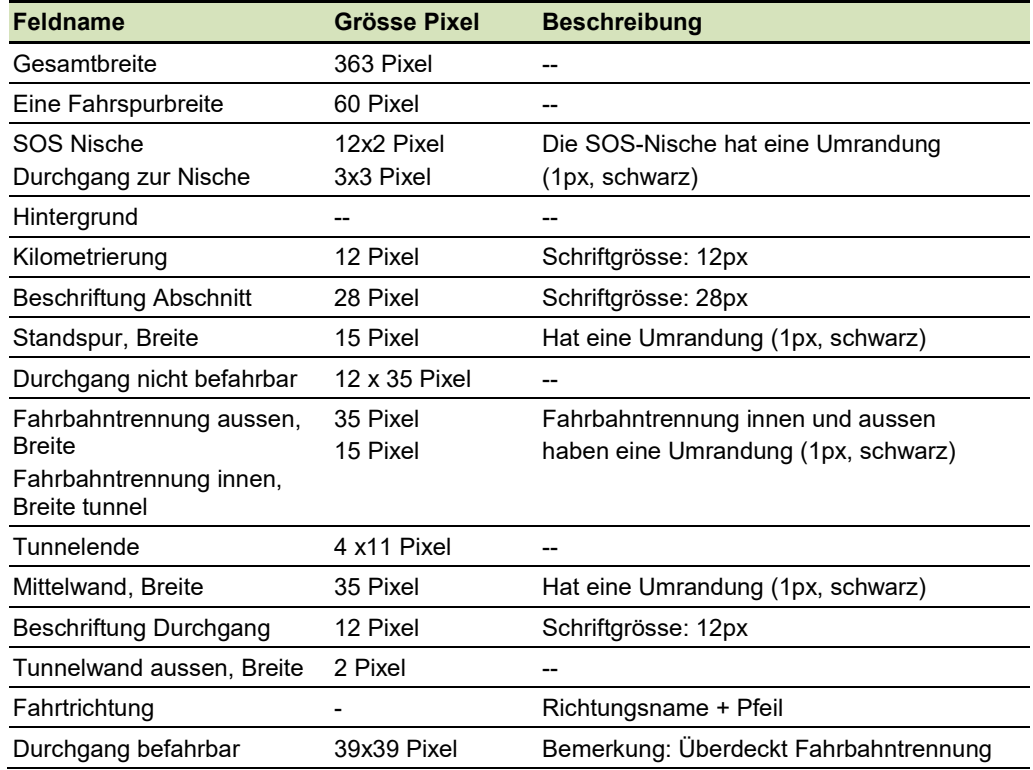

*Abb. 4.6 Detailbild mit Tunnel.*

Die Länge gewisser Elemente ist dann nicht angegeben, wenn sie in ihrer Darstellung je nach Abschnitt bzw. Objekt variabel sein kann.

# **4.4 Detailbild offene Strecke**

Ähnlich zu dem Tunnel Hintergrundbild wird das Hintergrundbild der offenen Strecken dargestellt.

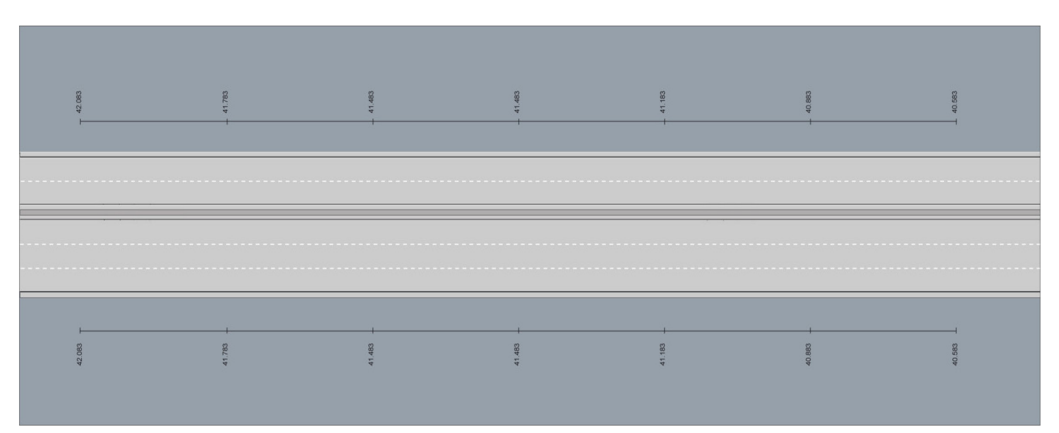

*Abb. 4.7 Detailbild (offene Strecke).*

## **4.5 Verkehrslenkung**

Die Darstellung des Prozessframes der Verkehrslenkung zeigt das Ist-Bild (oder Zustand) und die Vorschau. Dieses Bild kann das Einsteigebild einer Verkehrslenkung sein. Wenn nicht, dann ist nur das Ist-Bild angezeigt. Die Strassenbilder sind identisch zum Abschnittsbild, zeigen aber mehr Details, wie zum Beispiel die Sektoren. Diese Darstellung gilt auch für die Ebene Region (je nach Platz-Verfügbarkeit).

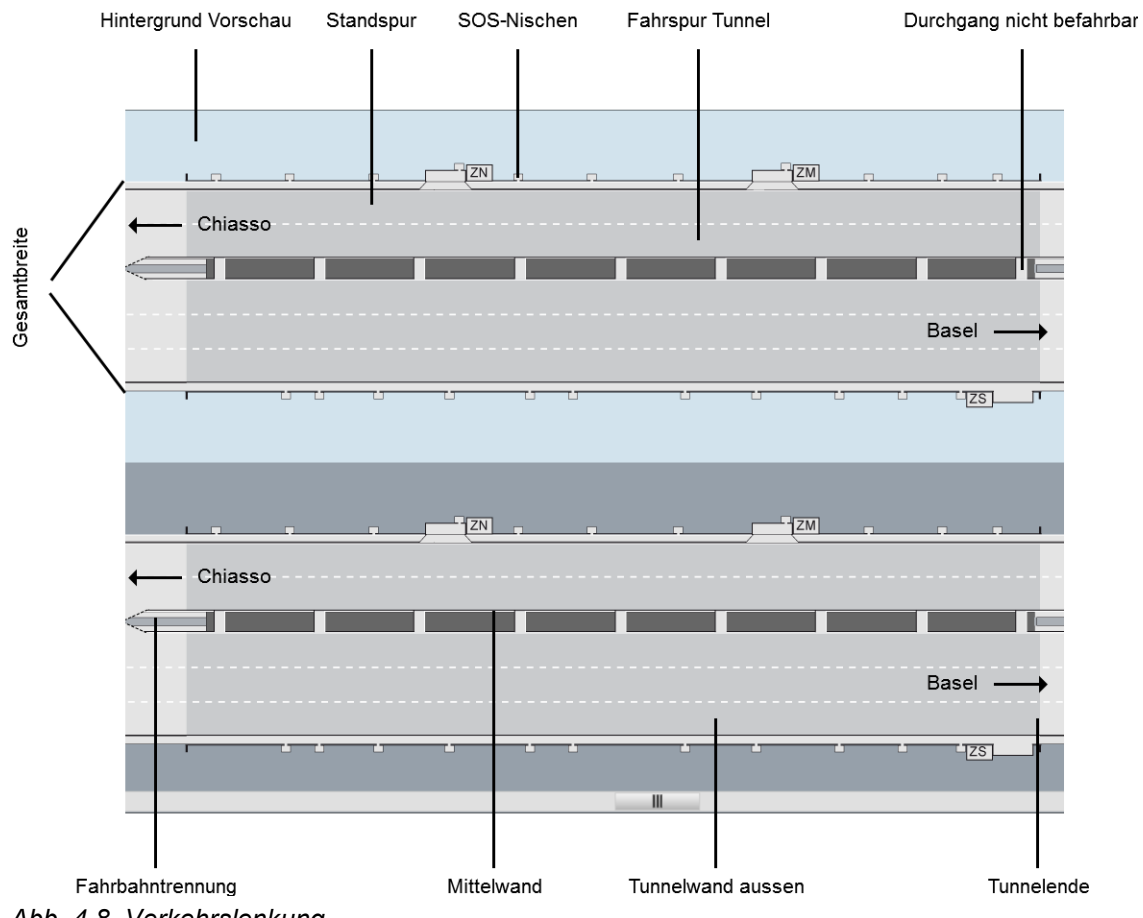

*Abb. 4.8 Verkehrslenkung.*

## **4.6 Verkehrsbild Verkehrssektorenauswahl**

Auf dem Hintergrundbild werden einzelne Verkehrssektoren mittels einfachem Linksklick ausgewählt. Werden mehrere, nebeneinander liegende Verkehrssektoren ausgewählt, gilt reguläres Windows-Verhalten, d.h. anklicken des ersten Verkehrssektors, Shift-Taste gedrückt halten, Auswahl des letzten Verkehrssektors mittels einfachem Linksklick. Liegen die Verkehrssektoren nicht nebeneinander, wird die CTRL Taste gedrückt gehalten, während dem die einzelnen Verkehrssektoren mittels einfachem Linksklick angeklickt werden. Alternativ können mittels "Klick & Drag" die Verkehrssektoren ausgewählt werden.

Die BZ-Auswahl wird in der rechten Sidebox zur Verfügung gestellt.

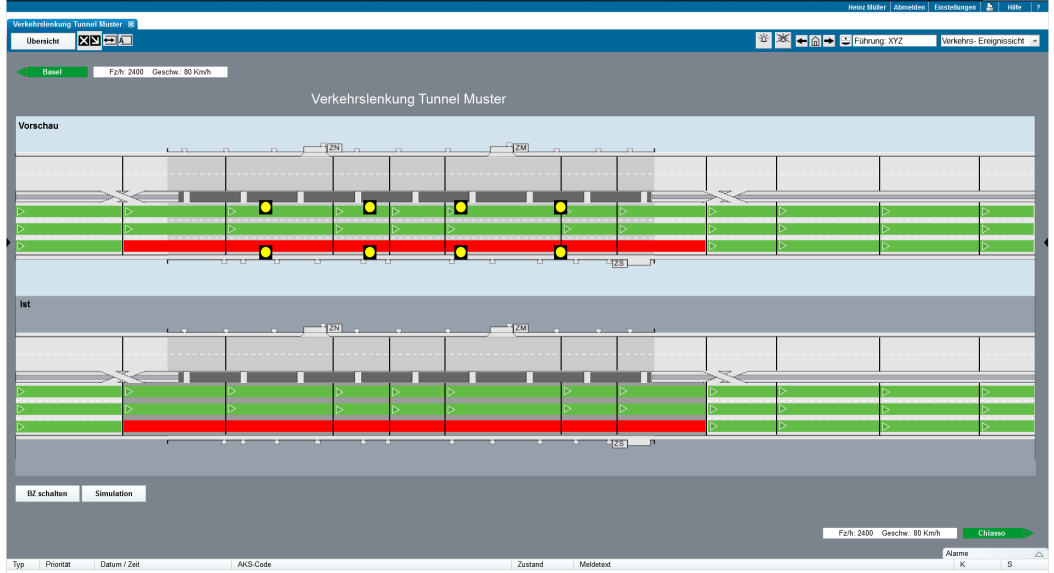

Das detaillierte Verhalten kann in Kapitel [7.3](#page-69-0) nachgeschlagen werden.

*Abb. 4.9 Abschnitt: Sektor-Auswahl.*

| Feldname                                 | Grösse Pixel  | <b>Beschreibung</b>                 |
|------------------------------------------|---------------|-------------------------------------|
| Gesamtbreite                             | 206           |                                     |
| Eine Fahrspurbreite                      | 33            |                                     |
| SOS Nische                               | 12x8          | Die SOS-Nische hat eine Umrandung   |
| Durchgang zur Nische                     | 4x3           | (1px, schwarz)                      |
| Hintergrund Ist                          |               |                                     |
| Kilometrierung                           | 12            | Schriftgrösse: 12px                 |
| Hintergrund Vorschau                     |               |                                     |
| Standspur, Breite                        | 8             | Hat eine Umrandung (1px, schwarz)   |
| Durchgang nicht befahrbar                | 12x20         |                                     |
| Fahrbahntrennung aussen,                 | 19            | Fahrbahntrennung innen und aussen   |
| <b>Breite</b>                            |               | haben eine Umrandung (1px, schwarz) |
| Fahrbahntrennung innen,<br><b>Breite</b> | 8             |                                     |
| Tunnelende                               | 4x6           |                                     |
| Mittelwand, Breite                       | 19            | Hat eine Umrandung (1px, schwarz)   |
| Tunnelwand aussen, Breite                | $\mathcal{P}$ |                                     |
| Sektor                                   |               |                                     |
| Fahrtrichtung                            |               | Richtungsname + Pfeil               |

*Abb. 4.10 Hintergrund Verkehrslenkung.*

# **5 Abschnitts- und objektspezifische Darstellungen**

## **5.1 Abschnittsrechner**

Der Abschnittsrechner stellt Objekte (z.B. Tunnel und offene Strecken) dar. Der oberste Menübereich (Metabereich, blau hinterlegt) ist bei allen Objekten und deren Anlagen gleich. Er enthält eine Druck- und Hilfefunktion und der Name des angemeldeten Benutzer. Der darunter dargestellte Menübereich ist objektspezifisch und wird bei der Anlagensicht verändert (der jeweiligen Anlage entsprechend) dargestellt. In der Abschnitts- und Objektsicht befinden sich hier sämtliche Anlagen zur Auswahl. Die Symbole neben den Anlagebuttons signalisieren den Status der Betriebs- und Steuerungsart. Rechts davon befindet sich die Anzeige der Führungsübernahme und der Navigationsmenü der Sichten. Darunter ist der Objekttitel dargestellt. Die Messwerte und die Sofortmassnahmen sind für beide Richtungen jeweils ober- und unterhalb der Hintergrundgrafik dargestellt. Auf dem Abschnittsrechner kann der Benutzer zwischen den einzelnen Sichten wechseln.

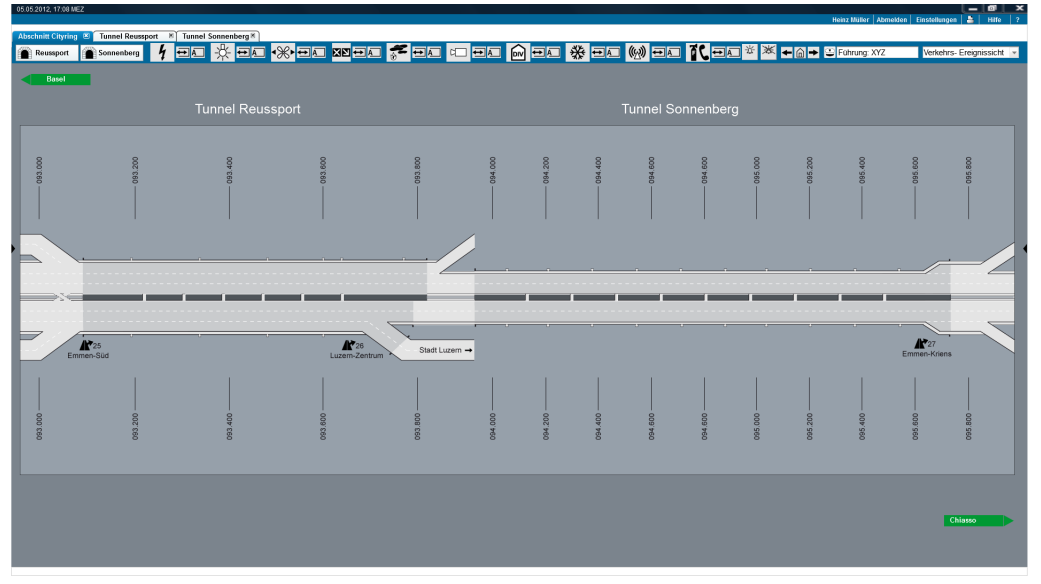

*Abb. 5.1 Abschnittsrechner.*

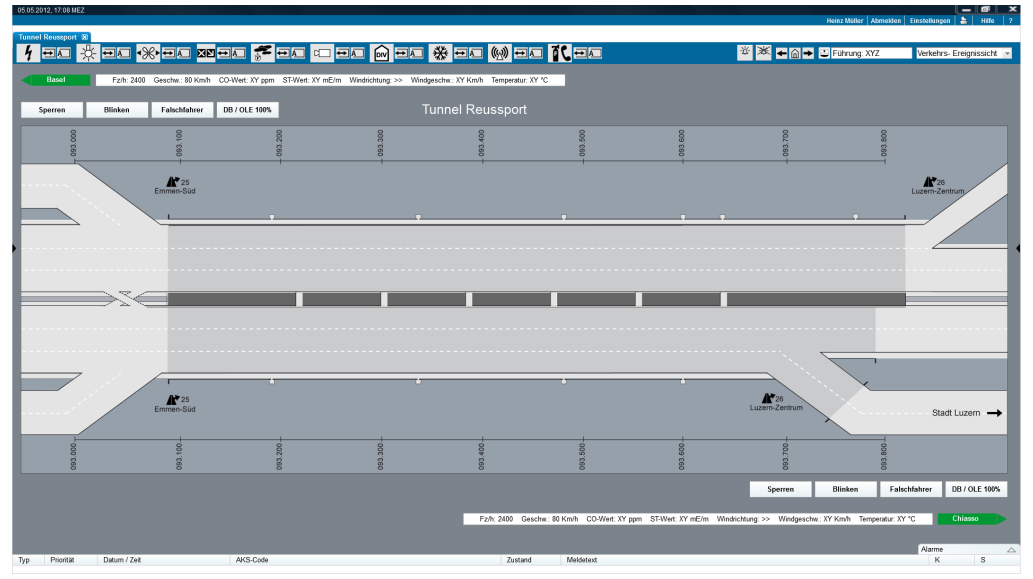

*Abb. 5.2 Darstellung Teilabschnitt.*

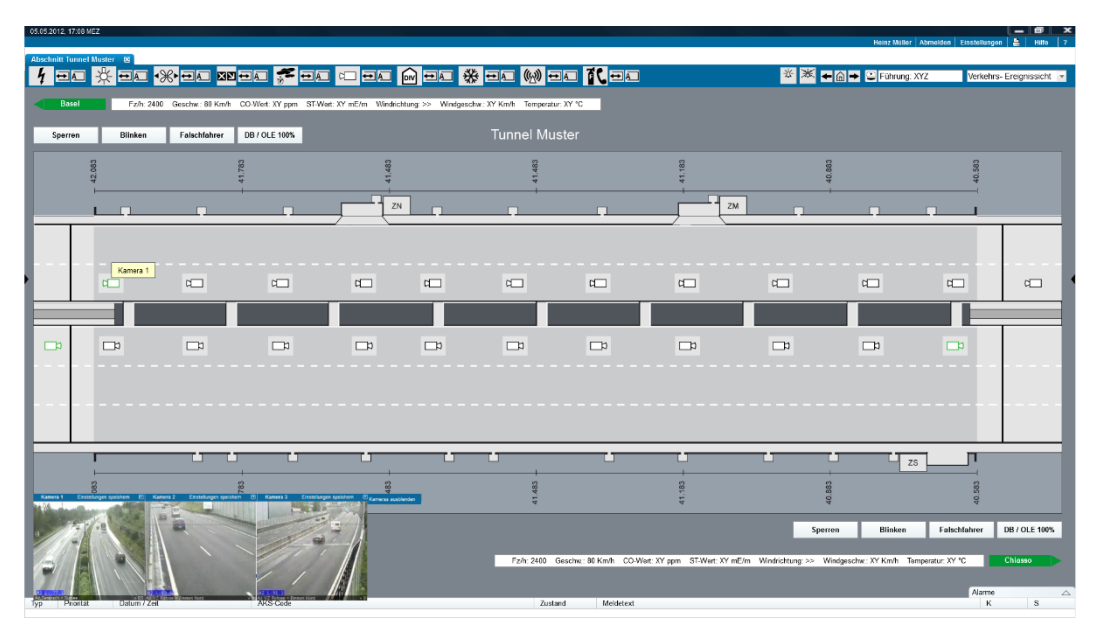

*Abb. 5.3 Objekt mit Aufschaltung von Kamerabildern.*

### **5.1.1 Bereich Anlagezustand (inkl. Navigation der Sichten und Ebenen)**

Der Anlagezustand (Anlagesymbol) zeigt immer die grösste Priorität des Alarm- oder Störungszustands der Anlage:

#### **Betriebsart:** Werte: Fern, Lokal, Wartung, Test.

Neben dem Normalbetrieb (Fern), in dem alle Befehle durchgeführt werden und die Zustände gemeldet werden, ist es möglich die Anlage in Lokalbetrieb (Befehle werden nicht mehr ausgeführt, Zustände werden aber gemeldet) und Wartungsbetrieb (keine Kommunikation mit der oberen logischen Ebene) zu setzen. Im Wartungsbetrieb sind Tests und spezielle Konfigurationen möglich.

#### **Steuerungsart:** Werte: automatisch, manuell.

Mit der Schaltung der Steuerungsart kann jedes Aggregat (oder jede Aggregatsgruppe) auf "manuell" oder "automatisch" gestellt werden. In automatischer Steuerungsart wird die Anlage aufgrund der Sensorwerte gesteuert, während in manueller Steuerungsart der Benutzer selbst die Steuerung durch Angabe der Stellwerte ausführt.

Das Anklicken eines Anlagesymbols öffnet einen neuen Tab. Innerhalb der Tab-Anzeige wird die entsprechende Sicht angezeigt. Abhängig von der Sicht ändern sich die Inhalte des Anlagezustandes:

Im Bereich Anlagezustand liegt im rechten Bereich die Navigation auf die verschiedenen Sichten. Das Anklicken des Menus öffnet die Liste der vorhandenen Sichten des Prozessframes. Bei der Selektion wird das Prozessframe auf die entsprechende Sicht gewechselt.

Verkehrs-Ereignissicht +

*Abb. 5.4 Navigation der Sichten.*

Für die Navigation zwischen den vorhandenen Ebenen (Region, Abschnitt, Objekt) stehen links im Anlagenstatusbereich die entsprechen Buttons zur Verfügung, wie in der folgenden Abbildung dargestellt:

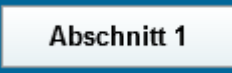

*Abb. 5.5 Navigation zwischen den Ebenen (Region, Abschnitt, Objekt).*

### **5.1.2 Bereich Messwerte**

Die Messwertzeile zeigt die aktuellen Messwerte für beide Tunnelrichtungen an. Die obere Messzeile gilt für die Fahrrichtung links, die untere für die Fahrtrichtung rechts. Die Messzeile wird unmittelbar neben der Richtungsanzeige dargestellt.

| $\sim$<br>◡▵    |            |                  |                 |                  |                  |                         |             |  |  |
|-----------------|------------|------------------|-----------------|------------------|------------------|-------------------------|-------------|--|--|
| -----------<br> |            |                  |                 |                  |                  |                         |             |  |  |
| $\sim$          | Fz/h: 2400 | Geschw.: 80 Km/h | CO-Wert: XY ppm | ST-Wert: XY mE/m | Windrichtung: >> | Windgeschw.:<br>XY Km/h | Temperatur: |  |  |

*Abb. 5.6 Messzeile und Richtungsanzeige.*

Sind viele Messwerte vorhanden, kann die Messzeile zweizeilig angezeigt werden. Dies sollte aber wenn immer möglich vermieden werden. Innerhalb der Messzeile sollten nur die relevanten Messwerte dargestellt werden, z.B.:

- Anzahl Fahrzeuge pro Stunde;
- Durchschnittsgeschwindigkeit;
- CO-Wert;
- Sichttrübungswert:
- Windrichtung, Windgeschwindigkeit;
- Temperatur.

Hinweis zur Richtungsanzeige: In der Richtungsanzeige muss immer den Fernziel (Beispiel "Basel", "Chiasso") angezeigt werden. Bei Bedarf kann zusätzlich einen Zwischenziel (Beispiel "Luzern") hinzugefügt werden

#### **5.1.3 Bereich SOTA (Soforttasten)**

Die Soforttasten werden pro Fahrrichtung angezeigt. Die oberen SOTA-Tasten gelten für die Fahrtrichtung links, die unteren für die Fahrtrichtung rechts. Die SOTA-Tasten haben eine Höhe von 24 Pixeln, in der Breite sind sie abhängig von der Textlänge.

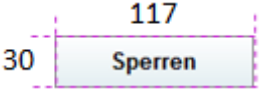

*Abb. 5.7 SOTA-Tasten.*

#### **5.1.4 Führung**

Im Bereich Anlagenzustand ist die Führung oben rechts im Prozessframe dargestellt. Dieser Bereich zeigt den Namen des Benutzers, welcher momentan die Führung der Anlage besitzt.

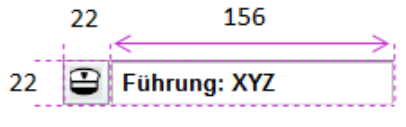

*Abb. 5.8 Führung.*

## **5.1.5 Navigation**

Im Bereich Anlagenzustand sind die Tasten für die anlageninternen (Browser-typische) Navigation.

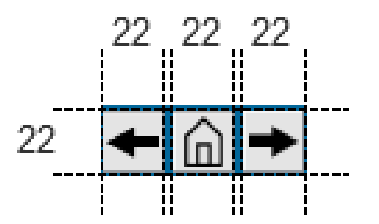

*Abb. 5.9 Browser-typische Navigation.*

## **5.1.6 Übersicht Meldungen**

Im Bereich Anlagenzustand sind die Symbole, welche die Übersicht der aktiven Meldungen und unterdrückten Meldungen darstellen (deren Anzahl ist auf dem entsprechenden Symbol dynamisch angezeigt).

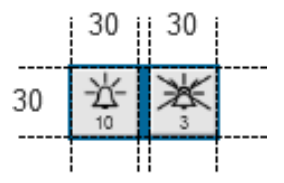

*Abb. 5.10 Meldungsübersicht.*

# **6 Anlagenspezifische Darstellungen**

Im Folgenden werden anlagenspezifischen Bilder dargestellt. Die entsprechenden Symbole zu den definierten Objekten und Aggregaten sind im Dokument [\[6\]](#page-79-0) beschrieben.

## **6.1 Energieversorgung**

In der folgenden Abbildung ist ein Beispiel der Anlage Energieversorgung dargestellt. Neben den Objekten und Aggregaten sind alle wichtigen Messwerte dargestellt (nota bene: die Messwerte fehlen in dem nachfolgenden Beispiel). Für die Ansteuerung der Objekte bzw. Aggregate sind die grafischen Elemente direkt anzuklicken. Für übergeordnete Schaltungen oder Parametrierungen sind im Anlagezustandsbereich die entsprechenden Tasten vorhanden.

Aus der SA-CH Vorgabe sind folgende Teilanlagen und die entsprechenden Objekte / Aggregate vorhanden:

- Mittelspannung, Niederspannung, Kleinspannung;
- Notstrom, Photovoltaik.

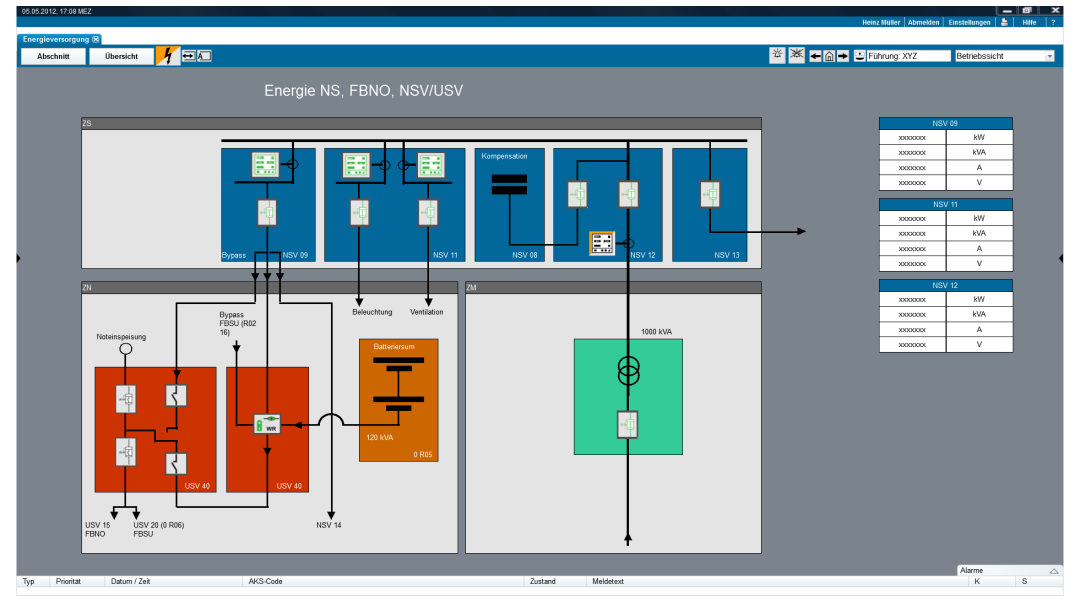

*Abb. 6.1 Energieversorgung.*

# **6.2 Beleuchtung (Tunnel und offene Strecke)**

In der folgenden Abbildung ist ein Beispiel der Anlage Beleuchtung (nur Tunnel) dargestellt. Es werden folgende Teilanlagen dargestellt:

- Durchfahrtsbeleuchtung;
- Adaptationsbeleuchtung;
- Brandnotbeleuchtung;
- Optische Leiteinrichtung;
- Fluchtwegbeleuchtung.

Für die Ansteuerung der Objekte bzw. Aggregate sind die grafischen Elemente direkt anzuklicken (Befehlsfenster). Für übergeordnete Schaltungen oder Parametrierungen sind in dem Anlagezustandsbereich die entsprechenden Tasten vorhanden.

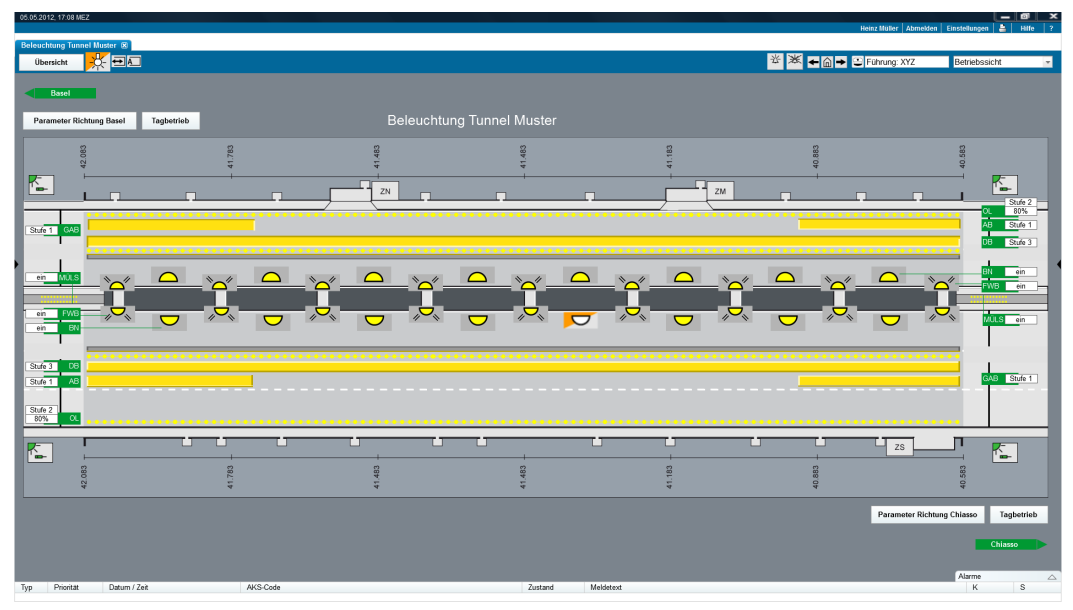

*Abb. 6.2 Beleuchtung.*

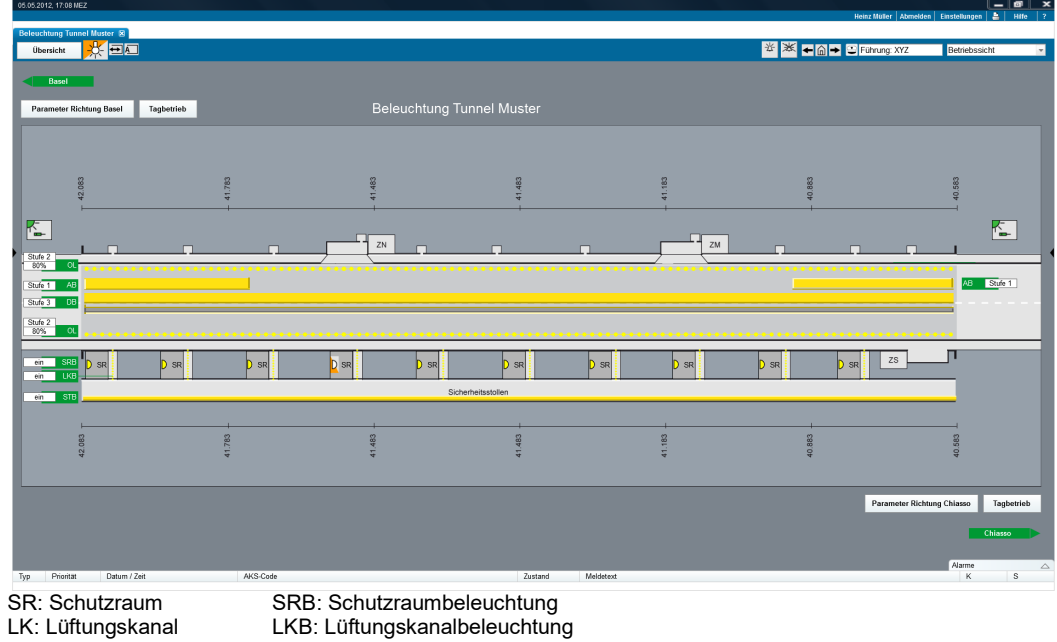

LK: Lüftungskanal LKB: Lüftungskanalbeleuchtung

STB: Sicherheitsstollen-Beleuchtung

*Abb. 6.3 Beleuchtung mit SISTO.*

# **6.3 Lüftung**

In der folgenden Abbildung ist ein Beispiel der Anlage Lüftung dargestellt. Es werden folgende Teilanlagen dargestellt:

- Abluft;
- Längslüftung;
- Zuluft;
- Fluchtwegbelüftung.

Für die Ansteuerung der Objekte bzw. Aggregate sind die grafischen Elemente oder dargestellten Flächen für die Gruppensteuerung (Ventilatorgruppe) direkt anzuklicken (Befehlsfenster). Für übergeordnete Schaltungen (Lüftungsszenarien) steht, ähnlich wie bei der Signalisation, die Sidebox zur Verfügung. Für die Parametrierungen sind in dem Anlagenzustandsbereich die entsprechenden Tasten vorhanden.

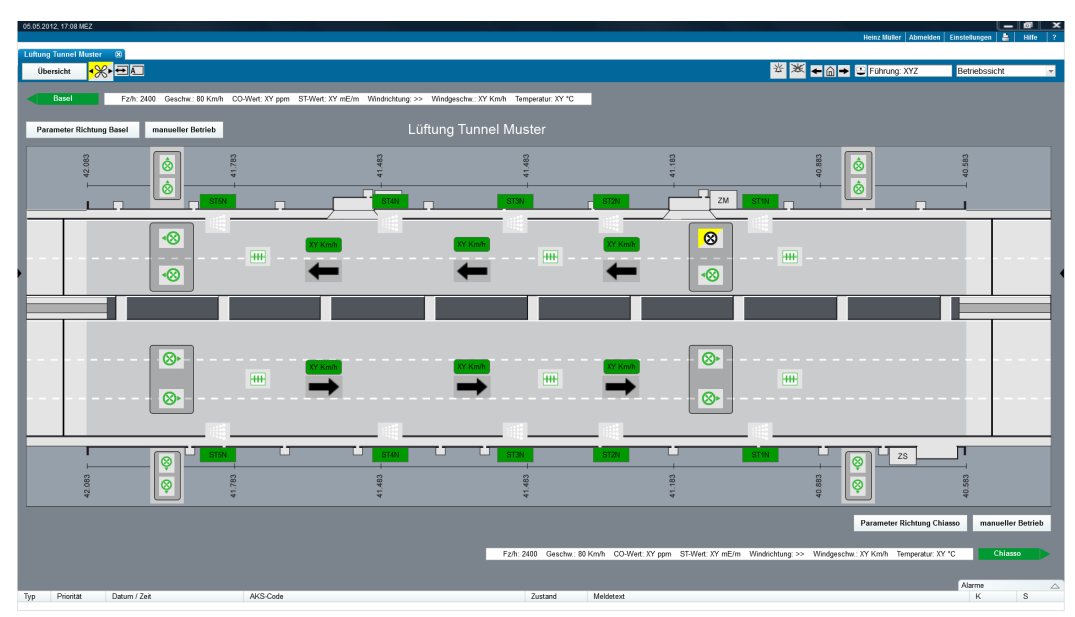

*Abb. 6.4 Lüftung (Absauglüftung).*

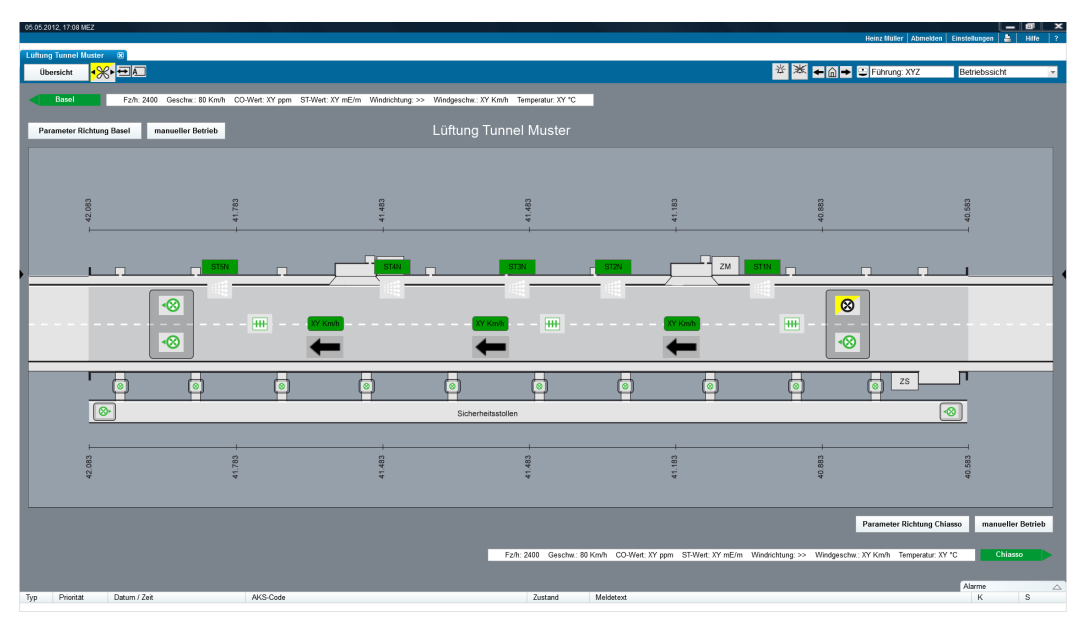

*Abb. 6.5 Lüftung (Absauglüftung mit SISTO).*

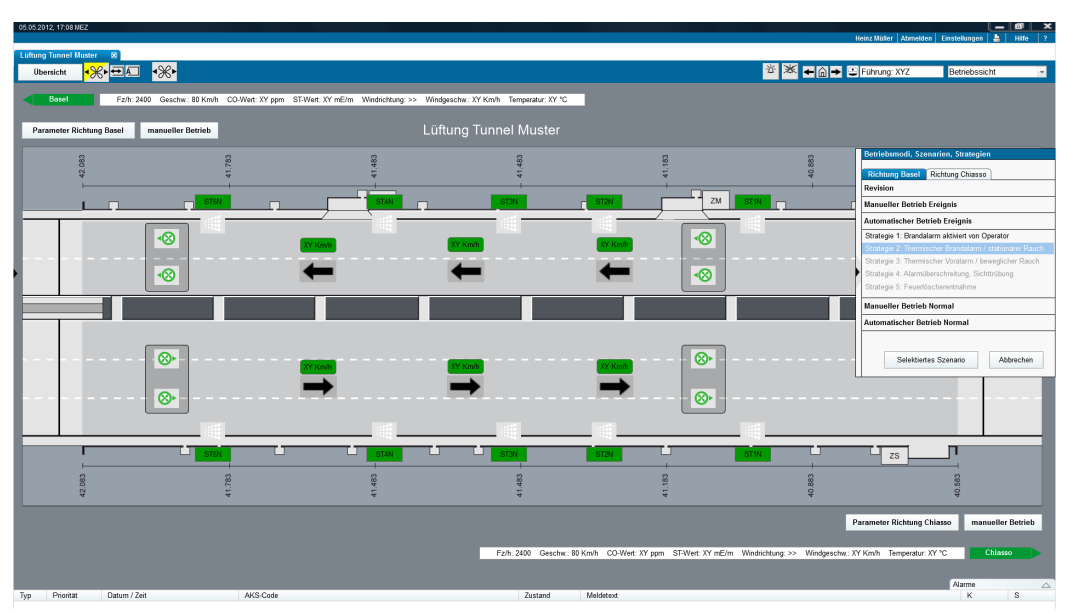

*Abb. 6.6 Lüftung (Längslüftung mit Ansteuerung via Sidebox).*

## **6.4 Signalisation**

#### **6.4.1 VM-Systeme regionale Ebene**

Auf der regionalen Ebene sind kartenbasierte und schematische Darstellungen vorhanden. Die Darstellungsbreite beträgt zwischen 5Km und 50Km. Hinweis: Die Ebenen (Region, Abschnitte) sind im ASTRA 83050, Kap. 3.1 beschrieben.

Die regionalen Bilder enthalten folgende Informationen:

- Gesamtes Gebiet schematisch dargestellt. Fahrtrichtungen werden unterschieden;
- Verzweigungen;
- Ein- und Ausfahrten:
- Verkehrslage pro Fahrtrichtung;
- Gegenverkehr und Spursperrungen;
- WTA: Inhalt (Uhr, Schaltbild) und Zustand (OK / Störung);
- WWW: Inhalt (Wert) und Zustand (OK / Störung);
- Allg. Schaltzustand pro Sektor.

In der nächsten Abbildung ist die regionale Darstellung für das Prozessframeframe dargestellt. Die entsprechenden Symbole zu den definierten Objekten und Aggregaten sind im Dokument [\[6\]](#page-79-0) definiert.

Die Vorschau- und Ist-Bild sollen gleichzeitig sichtbar (wie bei Verkehrslekung auf Ebene Abschnitt). Somit ist das Schaltverhalten ähnlich für die beide Verkehrslenkungen (Region und Abschnitt).

Falls Abschnittsbilder auf der Ebene Region vorhanden sind, es werden die gleiche Informationen wie die regionale Bilder dargestellt.

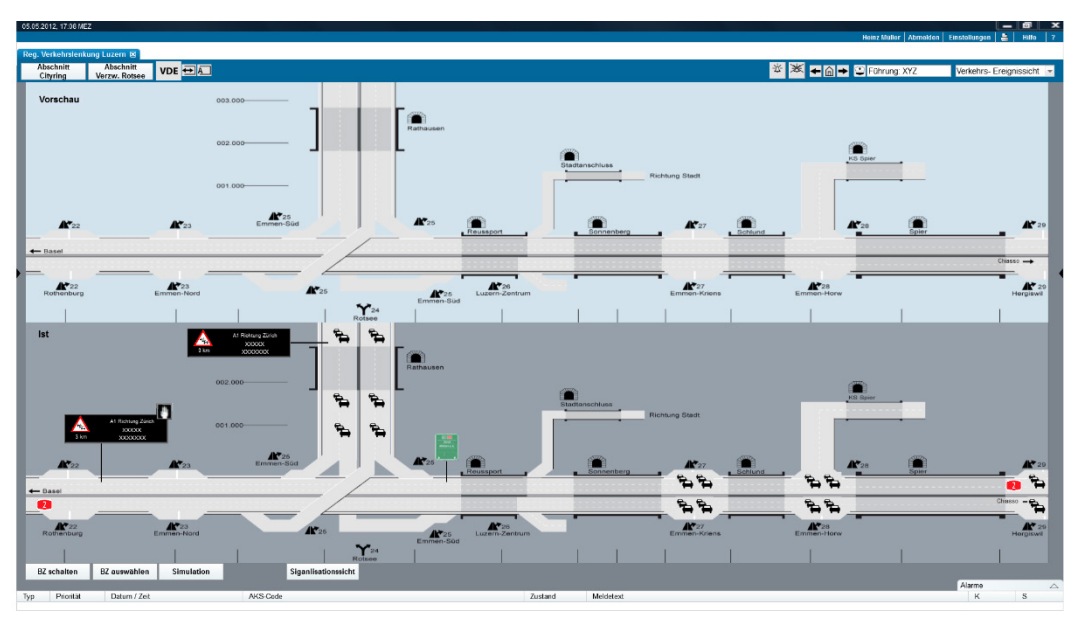

*Abb. 6.7 Regionale Verkehrslenkung (Vorschau- und Ist-Bild).*

Die einzelnen Abschnitte der Region (sowie die Sektoren) sind anwählbar. Die abschnittsübergreifenden BZ werden in der regionalen Darstellung mit der Selektion der entsprechenden Sektoren gestaltet. Abschnittsübergreifende BZ müssen auch ohne vorherige Sektorauswahl in der BZ-Liste (Sidebox Rechts) selektierbar und schaltbar sein. Die Schaltung der lokalen BZ wird in der tieferen Ebene (Verkehrsrechner der einzelnen Abschnitte) ausgeführt.

Aus Sicht des Benutzers werden bei einer regionalen BZ-Schaltung zuerst die Schaltbarkeit auf den einzelnen untergeordneten Verkehrslenkungen sowie die Schaltberechtigung geprüft.

Sobald die selektierten BZ schaltbar sind, werden diese in der Vorschau dargestellt. Die Führungsübernahme (Schaltberechtigung) auf den einzelnen Verkehrslenkungen wird geprüft, sobald die selektierten BZ in der Vorschau geschaltet werden. Das heisst beim "BZ Schalten" wird zuerst die Schaltberechtigung überprüft (wo nötig) und, falls die Führung übernommen ist, erfolgt die effektive Schaltung (braucht eine Bestätigung des Benutzers).

Falls ein selektierter BZ nicht schaltbar ist, entscheidet der Benutzer, ob die anderen schaltbaren BZ geschaltet werden sollen.

Falls die Führung nicht übernommen werden kann, ist keine (manuelle) Schaltung möglich. Die automatischen Schaltungen (z.B. Reflexe oder interne Reaktionen zwischen Anlagen oder in der Anlage selbst) werden ohne Führungsübernahme ausgeführt. Die BZ-Logik (Verträglichkeit und Signalprioritäten) wird in diesem Fall auch berücksichtigt.

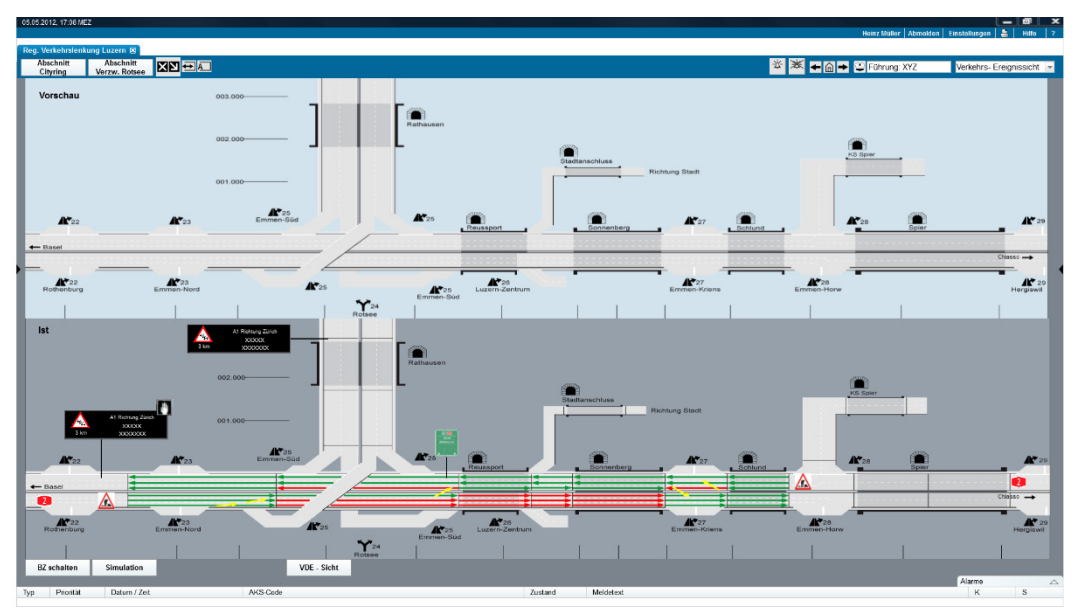

*Abb. 6.8 Ereignis-/Verkehrssicht Region.*

#### **Schaltzustand (Gegenverkehr/Spursperrungen):**

Die Einfärbung der Sektoren entspricht der Signalisierung auf der Strecke.

- Rot: Die entsprechende Fahrspur ist gesperrt, dies wird mittels FLS (rote Kreuze) signalisiert.
- Gelb: Die gelben Pfeile dienen der Verdeutlichung des u.a. durch FLS (gelbe Abweispfeile) vorgegebenen Verkehrsflusses.
- Grün: Die entsprechende Fahrspur ist frei, dies wird mittels FLS (grüne Pfeile) aktiv signalisiert.
- Grau: Die entsprechende Fahrspur ist frei, allenfalls vorhandene FLS sind dunkel.

#### **Schaltzustand (Sektoren):**

Ein Sektor ist ein Autobahnteilstück, auf dem die Signalisierung normalerweise einheitlich ist. Ein Wechsel der Signalisation entlang der Autobahn (z.B. von Tempo 100 auf Tempo 80) findet an den Sektorgrenzen und nicht innerhalb eines Sektors statt. Dies ermöglicht eine konzentrierte Darstellung des Signalisationszustands auf den Benutzeroberflächen und reduziert die Anzahl zu transportierender Datenpunkte. Es werden somit folgenden Informationen pro Sektor dargestellt:

- Geschwindigkeit;
- Gefahr;
- Sperrungen (Verwendung des Signals "Autobahn gesperrt", "Autostrasse gesperrt", "Hauptstrasse gesperrt" oder "Tunnel gesperrt" je nach Situation;
- Sperrung für LKW (Verwendung der entsprechenden Signalisation);
- Sperrung Einfahrt;
- Sperrung Ausfahrt;
- Blinken.

#### **WWW:**

Durch Anklicken eines WWW oder Zoomen des Bildes können die WWW vergrössert dargestellt werden, sodass der Inhalt lesbar wird.

Falls auf dem schematischen Bild mehrere WWW zu einem Symbol zusammengefasst sind, werden durch Anklicken des Symbols alle WWW einzeln dargestellt.

#### **WTA:**

Es werden alle WTA angezeigt. Der Inhalt der WTA wird dargestellt, es wird aber bei kleiner Darstellung der WTA keine gute Lesbarkeit verlangt.

Durch Anklicken einer WTA oder Zoomen des Bildes werden die WTA vergrössert dargestellt, sodass der Inhalt lesbar wird.

Bei Rechtsklick auf ein WTA erscheint ein Menu mit einem Menu-Punkt "WTA bedienen". Nach Auswahl dieses Menu-Punktes kann dieses WTA bedient werden.

Der Bedien-Dialog befindet sich auf der lokalen VM-Anlage, die die WTA steuert.

#### **BZ schalten**

Die Sidebox zur Auswahl von regionalen BZ erlaubt dem Benutzer das Auswählen der entsprechenden Abschnitte (in der Regel Tunnel), in welchem dann die gewünschten BZ zu selektieren sind. Die regionale Verkehrslenkung überprüft, ob die Schaltung auf den einzelnen Verkehrslenkungen möglich ist. Im Fall einer positiven Rückmeldung und nach der Prüfung der Schaltberechtigung (durch die Führung), wird dem Benutzer erlaubt, den ausgewählten BZ zu schalten (mit dedizierter Taste in der Vorschau). Siehe dazu Kapitel [7.3.2](#page-74-0) (detailliertes Verhalten der Bedienung).

Die Selektion der Abschnitte (oder VL) erfolgt auf dem Ist-Bild oder in der Sidebox zur BZ Auswahl. Die Selektion der Sektoren kann nur auf dem Ist-Bild erfolgen. Mittels Tabs ist es möglich die Fahrtrichtung der BZ zu bestimmen (nur für Abschnitte, da bei der Selektion von Sektoren die Richtung schon bekannt ist).

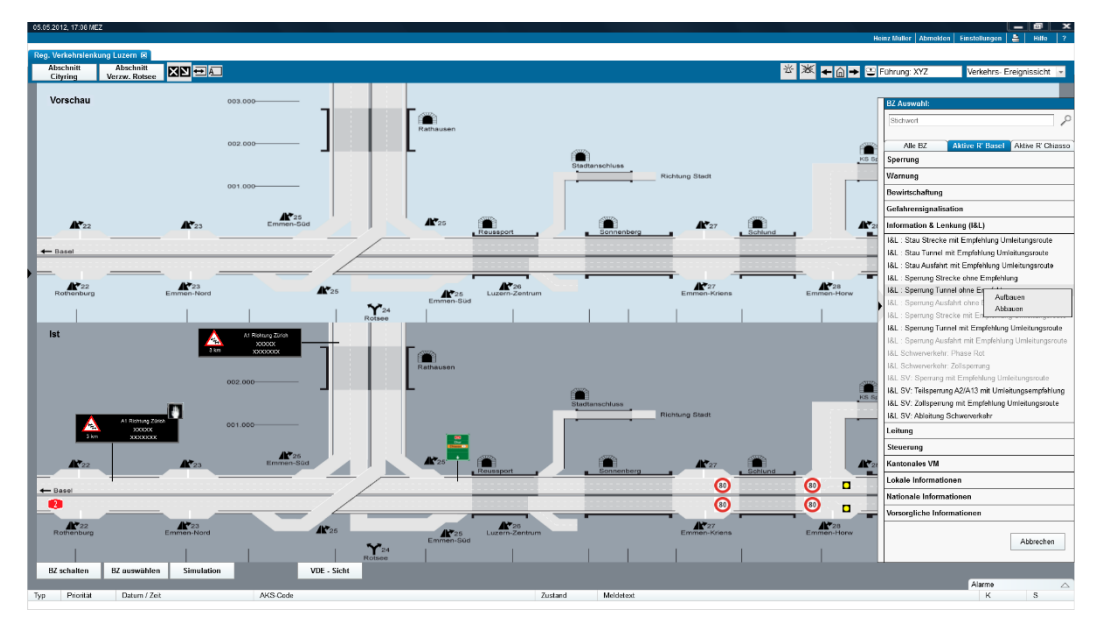

*Abb. 6.9 BZ auswählen (regionale Verkehrslenkung).*

Die definitive Schaltung eines BZ benötigt immer die Bestätigung des Benutzers, wie in dem folgenden Dialog dargestellt.

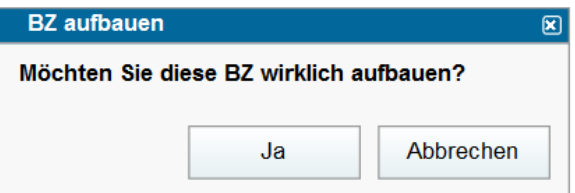

*Abb. 6.10 BZ bestätigen (aufbauen).*

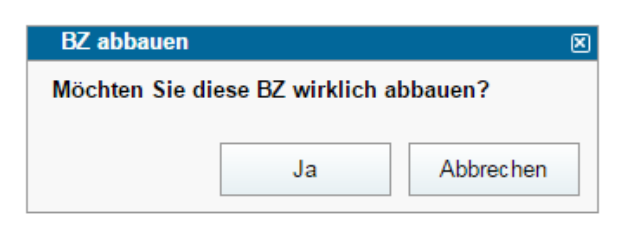

*Abb. 6.11 BZ bestätigen (abbauen).*

Es ist soweit möglich, dass Betriebszustände vom System (automatisch) vorgeschlagen werden. Der Benutzer kann in diesem Fall entscheiden, ob der vorgeschlagene BZ aufgebaut respektive abgebaut werden soll. Es ist möglich der vorgeschlagene BZ auf einen späterem Zeitpunkt durch den entsprechenden Dialog zu erinnern.

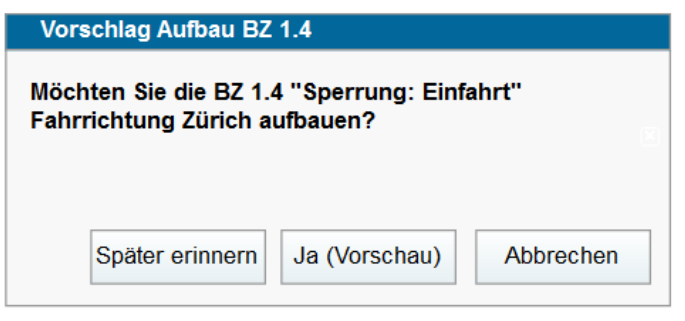

*Abb. 6.12 BZ Vorschlag (aufbauen).*

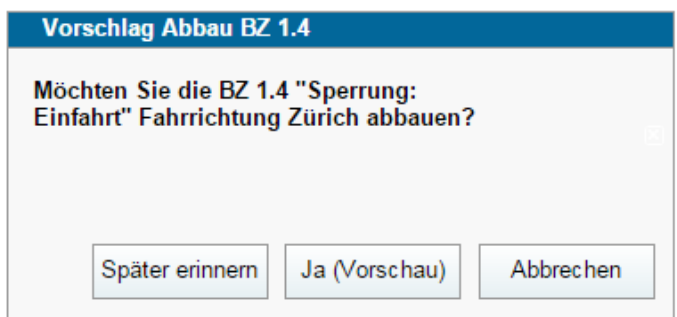

*Abb. 6.13 BZ Vorschlag (abbauen).*

Es ist möglich der vorgeschlagene BZ auf einen späterem Zeitpunkt durch den entsprechenden Dialog zu erinnern.

Die Schaltung einem automatischen BZ erfolgt wie die manuelle Schaltung. Der BZ wird zuerst durch den Benutzer in der Vorschau geprüft. Die künftigen BZ-Vorschläge können zusätzlich in einer Liste dargestellt werden.

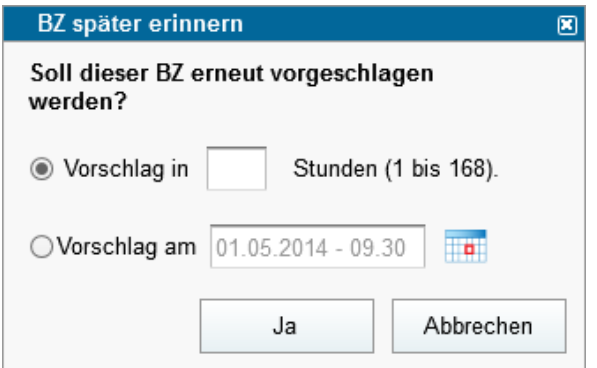

*Abb. 6.14 BZ erneut vorschlagen (regionale Verkehrslenkung).*

### **6.4.2 VM-Systeme Abschnitts- und Teilabschnittsebene**

Die **Abschnittsbilder** auf der Verkehrslenkung (VL) stellen folgende Informationen zur Verfügung.

Schematisch:

Gestreckte Situation des Abschnitts, dargestellt mit allen Ausfahrten und entsprechender Anzahl Fahrstreifen pro Fahrtrichtung. Die verschiedenen Sektoren, auf denen BZ gestellt werden, sind in dieser Darstellung ersichtlich. Die Darstellungsbreite beträgt weniger als 5Km.

Die einzelnen Verkehrssektoren sind auswählbar. Es sind mehrere Verkehrssektorenzu markieren, um sektorenübergreifende Betriebszustände zu schalten. Auch der erste Sektor des angrenzenden Abschnitts wird gezeigt.

Die folgenden Informationen sind dargestellt:

- Verkehrslage pro Fahrtrichtung;
- WTA (mit Detail);
- WWW (mit Detail);
- Detaillierte Schaltzustand (gemäss BZ):
	- o Signalstufe;
	- o Sektorstufe.

In den folgenden Abbildungen sind die Übersicht (idR Verkehrs-Ereignissicht) und die Detailsicht (Signal-Sicht, Betriebssicht) der Verkehrslenkung dargestellt. Die Schaltung von Betriebszuständen kann in beiden Sichten erfolgen. Für bestimmte Schaltungen, wie z.B. Einzelsignale, wird die Detailsicht vorausgesetzt.

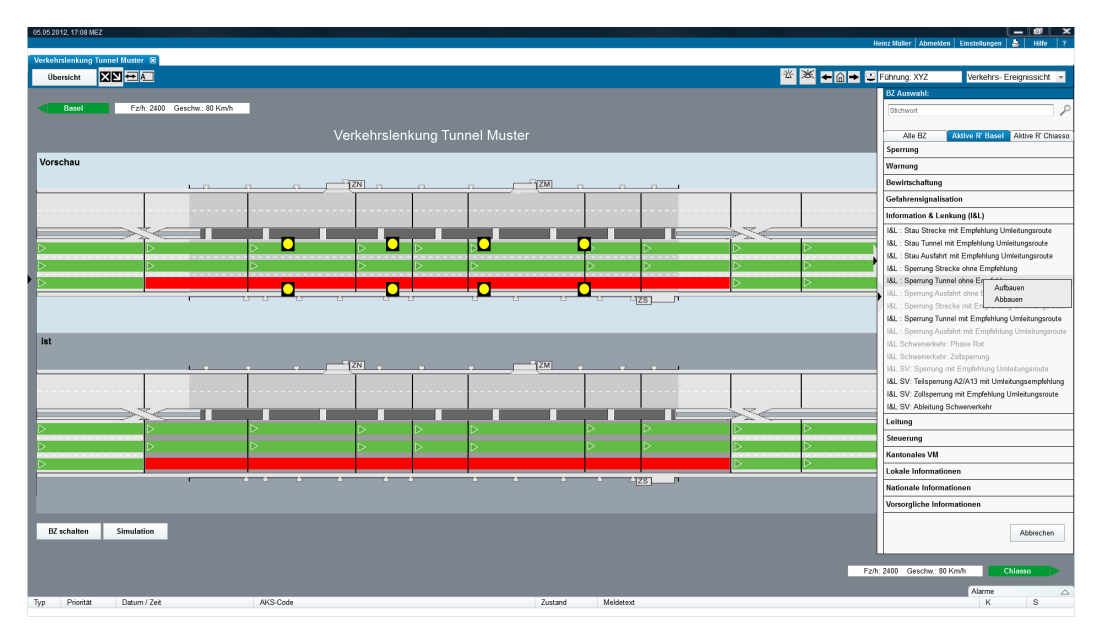

*Abb. 6.15 Verkehrslenkung (Übersicht / Verkehrs- Ereignissicht) – mit Sidebox.*

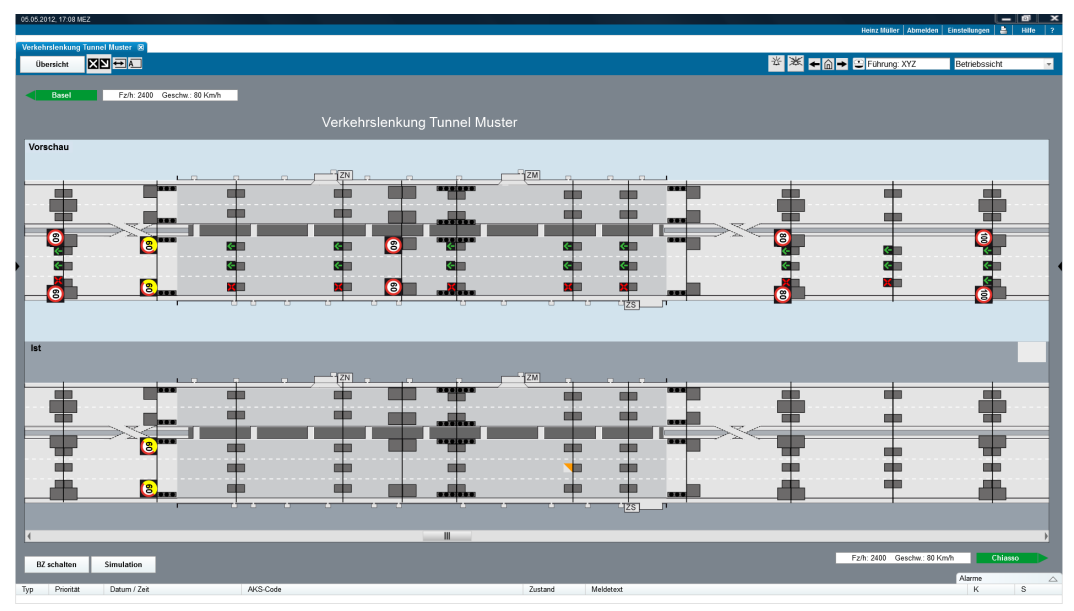

*Abb. 6.16 Verkehrslenkung (Detailsicht / Betriebssicht).*

|     |                                            |              |                                                  |          |                         |                                                                                                    |         |              |                 |                                                                                                    |                                  |            | Heinz Müller   Abmelden   Einstellungen   2   Hife   ? |                            |
|-----|--------------------------------------------|--------------|--------------------------------------------------|----------|-------------------------|----------------------------------------------------------------------------------------------------|---------|--------------|-----------------|----------------------------------------------------------------------------------------------------|----------------------------------|------------|--------------------------------------------------------|----------------------------|
|     | Verkehrstenkung Tunnel Muster<br>Übersicht | <b>EE</b>    |                                                  |          |                         |                                                                                                    |         |              |                 |                                                                                                    | <b>※ ※ ■ △ ■ ■ ■ Führung XYZ</b> |            |                                                        | Konfigurationssicht        |
|     | Basel                                      |              |                                                  |          |                         | Fz/h: 2400 Geschw.: 80 Km/h CO-Wert: XY ppm ST-Wert: XY mE/m Windrichtung: >> Windgeschw.: XY Km/h Temperatur: XY "C |         |              |                 |                                                                                                    |                                  |            |                                                        |                            |
|     | Parameter Richtung Basel                   |              |                                                  |          |                         | Verkehrslenkung Tunnel Muster                                                                                        |         |              |                 |                                                                                                    |                                  |            |                                                        |                            |
|     |                                            |              |                                                  |          |                         |                                                                                                    |         |              |                 |                                                                                                    |                                  |            |                                                        |                            |
|     |                                            |              |                                                  |          |                         |                                                                                                    |         |              |                 |                                                                                                    |                                  |            |                                                        |                            |
|     | 42.083                                     |              | 783                                              |          | 483                     |                                                                                                    | 483     |              |                 | 183                                                                                                    | 883                              |            | 40.583                                                 |                            |
|     |                                            |              |                                                  |          |                         |                                                                                                    |         |              |                 |                                                                                                    | $\frac{1}{2}$                    |            |                                                        |                            |
|     |                                            |              | $1 - 7$                                          |          | ZN                      |                                                                                                    | $-7ZM$  |              |                 |                                                                                                    |                                  |            |                                                        |                            |
|     | $\frac{d}{d\theta}$                        | Fz/h: 2410   | Geschw.: 80 Km/h<br><b><i><u>Product</u></i></b> |          | ፝፞<br>Fz/h: 2410<br>.   | Geschw: 80 Km/h                                                                                                    |         | $\mathbf{r}$ | Fz/h: 2410<br>. | Geschw.: 80 Km/h                                                                                                   | ₻                                | Fz/h: 2410 | Geschw: 80 Km/h                                        |                            |
|     | ₻                                          | Fz/h: 2300   | Geschw.: 75 Km/h                                 |          | ₻<br>Fz/h: 2300         | Geschw: 75 Km/h                                                                                                    |         | ₻            | Fz/h: 2300      | Geschw.: 75 Km/h                                                                                                   | ₻                                | Fz/h: 2300 | Geschw: 75 Km/h                                        |                            |
|     |                                            | Ā.<br>z.     |                                                  |          |                         |                                                                                                    |         |              |                 |                                                                                                    |                                  |            |                                                        |                            |
|     | ₽                                          | Fz/h: 2430   | Geschw.: 83 Km/h<br><b>PERSONAL</b>              |          | ₻<br>Fz/h: 2430         | Geschw.: 83 Km/h                                                                                                    |         | ₽            | Fz/h: 2430      | Geschw.: 83 Km/h                                                                                                   | ₻                                | Fz/h: 2430 | Geschw: 83 Km/h                                        |                            |
|     | ₻                                          | Fz/h: 2400   | Geschw.: 79 Km/h<br>------                       |          | ₻<br>Fz/h: 2400<br>---- | Geschw: 79 Km/h                                                                                                    |         | ₻            | Fz/h: 2400      | Geschw.: 79 Km/h                                                                                                   | ₻                                | Fz/h: 2400 | Geschw: 79 Km/h                                        |                            |
|     | $\tilde{\mathbf{r}}$                       | Fz/h: 2320   | Geschw.: 77 Km/h                                 |          | ₻<br>Fz/h: 2320         | Geschw.: 77 Km/h                                                                                                    |         | °            | Fz/h: 2320      | Geschw.: 77 Km/h                                                                                                   | ₻                                | Fz/h: 2320 | Geschw.: 77 Km/h                                       |                            |
|     |                                            |              |                                                  |          |                         |                                                                                                    |         |              | Tzs             |                                                                                                    |                                  |            |                                                        |                            |
|     |                                            |              |                                                  |          | 483                     |                                                                                                    | 483     |              |                 | 183                                                                                                    | 883                              |            |                                                        |                            |
|     | 42,083                                     |              | 41.783                                           |          |                         |                                                                                                    |         |              |                 |                                                                                                    | $\overline{S}$                   |            | 40.583                                                 |                            |
|     |                                            |              |                                                  |          |                         |                                                                                                    |         |              |                 |                                                                                                    |                                  |            |                                                        |                            |
|     |                                            |              |                                                  |          |                         |                                                                                                    |         |              |                 |                                                                                                    |                                  |            |                                                        |                            |
|     |                                            |              |                                                  |          |                         |                                                                                                    |         |              |                 |                                                                                                    |                                  |            |                                                        | Parameter Richtung Chiasso |
|     |                                            |              |                                                  |          |                         |                                                                                                    |         |              |                 |                                                                                                    |                                  |            |                                                        |                            |
|     |                                            |              |                                                  |          |                         |                                                                                                    |         |              |                 | Fz/h: 2400 Geschw: 80 Km/h CO-Wert: XY ppm ST-Wert: XY mE/m Windrichtung: >> Windgeschw: XY Km/h Temperatur: XY *C |                                  |            |                                                        | Chiasso                    |
| Typ | Prioritat                                  | Datum / Zeit |                                                  | AKS-Code |                         |                                                                                                    | Zustand |              | Meldetext       |                                                                                                    |                                  |            | Alarme                                                 | $\triangle$<br>K<br>s      |
|     |                                            |              |                                                  |          |                         |                                                                                                    |         |              |                 |                                                                                                    |                                  |            |                                                        |                            |

*Abb. 6.17 Verkehrslenkung (Parametrierungssicht).*

#### **Einzelsignal-Auswahl**

In der Detailsicht (Betriebssicht) ist jedes einzelne Signal steuerbar durch Klicken auf das Signal. In der folgenden Abbildung ist das Fenster für die Einzelsignalschaltung dargestellt.

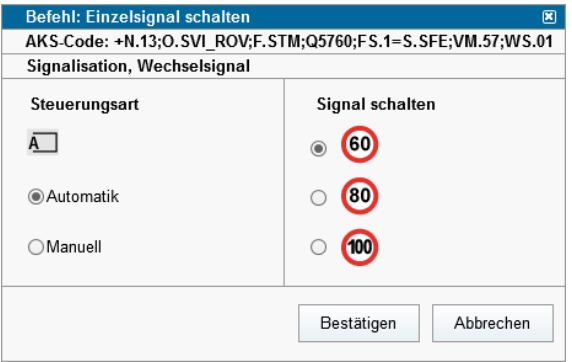

*Abb. 6.18 Einzelsignalschaltung.*

Der detaillierte Bedienablauf ist in Kapitel [7.3.1](#page-70-0) beschrieben.

#### **WTA-Auswahl**

Die WTA Ansteuerung erfolgt in der Regel durch entsprechende BZ-Schaltungen. Es ist aber auch möglich, ähnlich wie ein Einzelsignal, einzelne WTA anzusteuern. Folgende Funktionen sind vorgesehen:

- Selektion und Ansteuerung von vordefinierten WTA Bildern (enthalten alle fünf Felder);
- Selektion und Ansteuerung der einzelnen Felder (vordefiniert oder manuell);
- Zeitlich unbegrenzte Schaltung, bis ein neuer BZ geschaltet wird (falls vorhanden);
- Zeitlich begrenzte Schaltung mit Zeiteingabe (falls vorhanden).

In der folgenden Abbildung ist das Fenster für die WTA Ansteuerung dargestellt. Der detaillierte Bedienablauf ist, wie für Einzelsignale, in Kapitel [7.3.1](#page-70-0) beschrieben (ohne Vorselektion der Steuerungsart).

Der Dialog verfügt über folgende Einstellmöglichkeiten:

- Bildwahl: In einer Klappliste erscheinen die für dieses WTA vordefinierten Bilder. Durch Tippen von Text kann die Klappliste verkürzt werden; in der Klappliste erscheinen nur noch Einträge, die den getippten Text enthalten. Beim Auswählen eines Bildes werden die fünf Felder im Bereich "Bild zusammenstellen" entsprechend dem vordefinierten Bild ausgefüllt. In der Vorschau wird das Bild ebenfalls angezeigt.
- Bild zusammenstellen: Die fünf Felder eines WTA-Bildes können hier schrittweise zusammengestellt werden. Je nach Berechtigung des Benutzers und technischen Möglichkeiten des WTAs kann der Benutzer Feld-Inhalte aus der Klappliste wählen oder als Freitext eingeben. Der Benutzer kann in Textfelder schreiben; die entsprechenden Eingabefelder werden dabei laufend gekürzt und enthalten nur noch Einträge, die den getippten Text enthalten.
	- o Wenn die WTA die Anzeige von Freitexten erlaubt, kann der Benutzer einen Text schreiben, der in keinem Klapplisten-Eintrag vorkommt (sobald der geschriebene Text in keinem Klapplisten-Eintrag mehr vorkommt, wird die Klappliste leer). Der geschriebene Text wird auf der WTA angezeigt.
	- o Wenn die WTA die Anzeige von Freitexten nicht erlaubt, muss der Benutzer einen Text aus der jeweiligen Klappliste wählen. Beim Drücken auf "Bild schalten" wird in diesem Fall geprüft, ob alle Texte einem Klapplisten-Eintrag entsprechen. Gegebenenfalls wird eine Fehlermeldung angezeigt ("ungültiger Feld-Wert").

In der Vorschau wird das resultierende Bild laufend aktualisiert.

- Vorschau: dieser Bereich zeigt laufend das aktuell eingestellte Bild an. Die Vorschau stimmt pixelgenau mit der Anzeige der WTA überein, damit sofort ersichtlich ist, ob ein Bild korrekt dargestellt werden kann und wie es auf der WTA aussieht. Dies bedeutet, dass die in der Vorschau gezeigten Piktogramme ebenfalls so erscheinen müssen, wie sie tatsächlich auf der WTA angezeigt werden.
- Standardbild / Vollbild: Falls das ausgewählte WTA die technische Möglichkeit zum Anzeigen von vollgrafischen Bildern bietet, kann der Benutzer zwischen Standard-Bildern (fünf Felder) und Vollbildern wählen. Auswahl von Vollbildern.
- Schaltflächen Konfiguration, Bild schalten und Abbrechen.

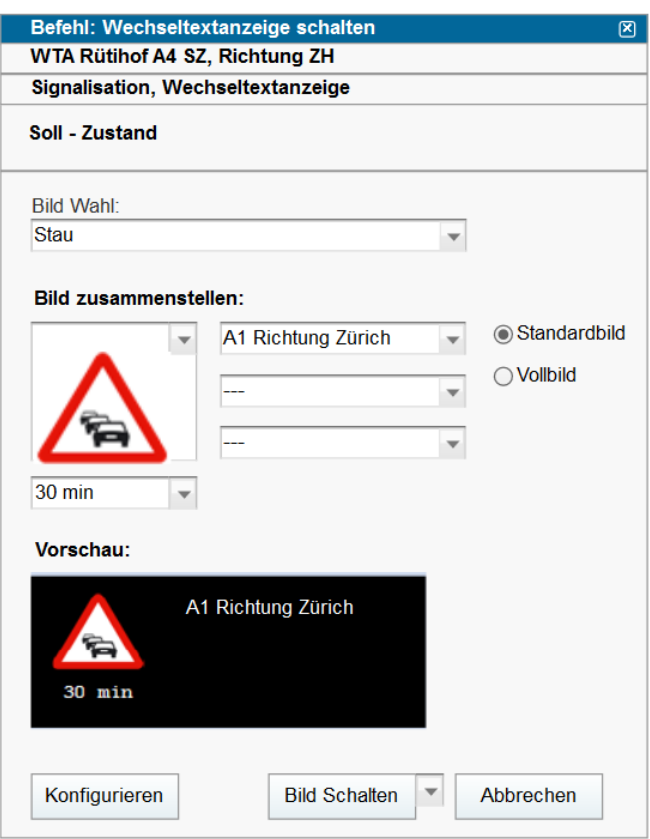

*Abb. 6.19 WTA Ansteuerung (Felder).*

Nach dem Umschalten auf Vollbild-Auswahl erscheint der folgende Dialog:

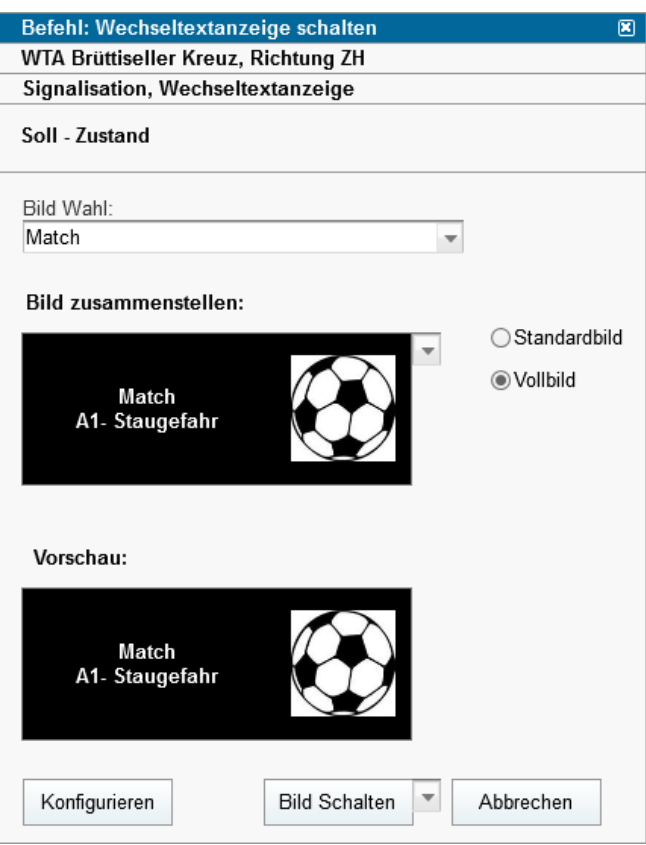

*Abb. 6.20 WTA Ansteuerung (WTA Bilder).*

Beim Drücken auf "Bild schalten" wird die angezeigte Vorschau auf das ausgewählte WTA geschaltet. Beim Drücken auf die Pfeiltaste rechts neben der Schaltfläche "Bild schalten" erscheint eine weitere Schaltfläche "Bild auf mehrere WTA schalten".

Bei der Auswahl von vordefinierten WTA-Bildern (siehe Abbildung "WTA-Auswahl) dürfen nur die WTA erscheinen, auf denen die vordefinierten WTA-Bilder auch zugewiesen sind. Der Benutzer kann die gewünschten WTA ankreuzen und durch Drücken von "Bild schalten" das in der Vorschau weiterhin angezeigte Bild auf allen gewählten WTA gleichzeitig schalten.

Bei Klick auf "Konfiguration" wird eine entsprechende Konfigurationsseite der unterliegenden WTA-Steuerung über Webbrowser aufgerufen. Die Konfiguration von WTA-Bildern muss direkt auf der WTA-Steuerung vorgenommen werden. Die Konfigurationsmöglichkeiten richten sich nach der jeweiligen WTA-Steuerung.

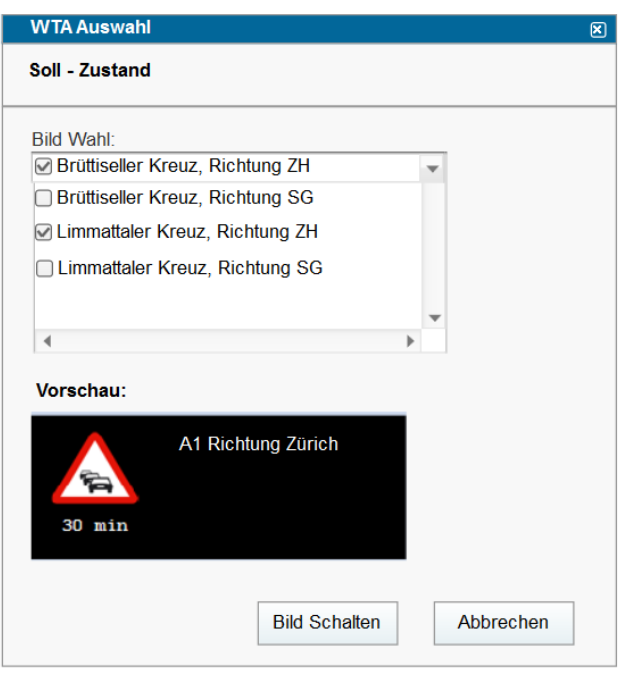

*Abb. 6.21 WTA Auswahl.*

#### **Betriebszustand (allg. Hinweise)**

Ein Betriebszustand besteht aus einer vordefinierten Kombination und Abfolge von Zustandsschaltungen einer oder mehrerer Signalgeber. Jeder Betriebszustand befindet sich in einem der folgenden Zustände:

- Inaktiv (ausgeschaltet);
- Im Aufbau:
- Aktiv (eingeschaltet);
- Im Abbau.

Der Prozess (Aufbau) ab Auslösung enthält immer mehrere einzelne Signalbilder oder sogar mehrere voneinander unabhängige BZs.

Wenn kein BZ geschaltet ist, befindet sich das VM-System im Grundzustand. Die steuerbaren Signale sind ausgeschaltet bzw. zeigen die üblichen Signalbilder an (z.B. die zulässige Höchstgeschwindigkeit). Die BZ-Auswahl präsentiert dem Benutzer die aktuellen Betriebszustände beider Richtungen, eine Tabelle mit auswählbaren Betriebszuständen und die aktuell selektierten Betriebszustände beider Richtungen. Über die beiden Richtungs-Tabs kann ein BZ für die jeweilige Richtung ausgewählt werden.

Die Farbe der Schrift signalisiert dabei, ob ein BZ schaltbar (normal geschrieben = schaltbar, ausgegraut = nicht schaltbar) ist. Um die BZ auf- oder abbauen, muss der Benutzer mittel rechtsklick die gewünschte Funktion auswählen. Durch den Button "Abbrechen" wird der Prozess abgebrochen.

Jeder mögliche BZ auf den VM-Anlagen wird mindestens einer Benutzergruppe zugeordnet, BZ können aber auch mehreren Benutzergruppen (Verkehrssicherheit und Verkehrsmanagement) zugeordnet werden. Die Zuständigkeiten der verschiedenen BZ sind noch zu bestimmen. Bei jedem Projekt wird diese Zuordnung gemäss der vorhandenen BZs definiert.

#### **Betriebszustand Auswahl**

Das Fenster wird per Default auf dem Bildschirm rechts dargestellt (=Sidebox).

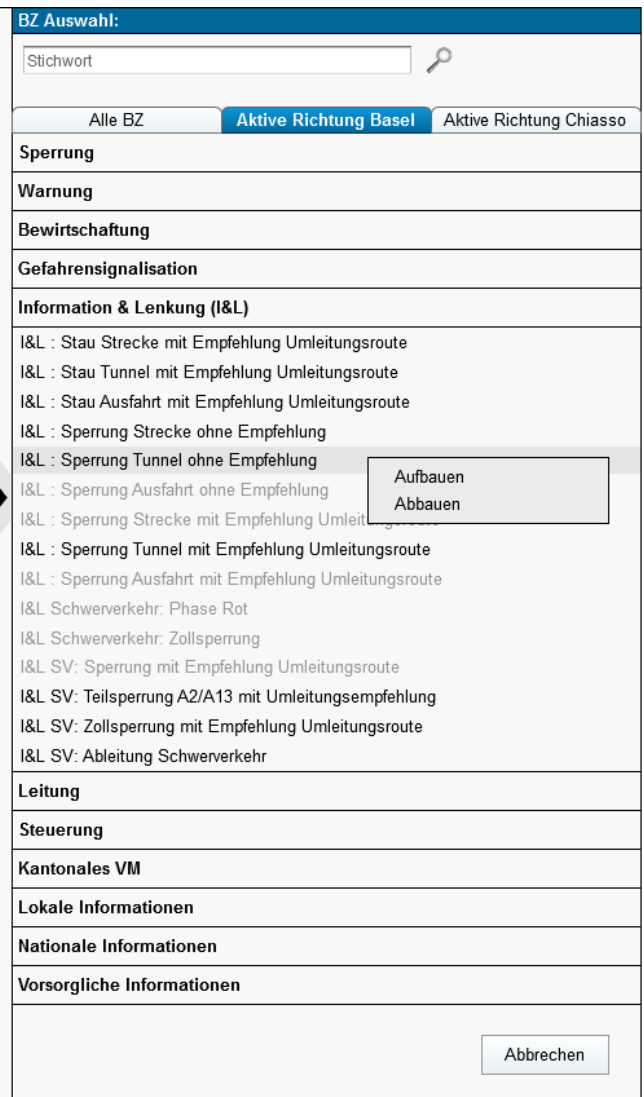

*Abb. 6.22 BZ auswählen (Verkehrslenkung).*

Die Beschreibung der Darstellung der Betriebszustände im BZ-Auswahlfenster ist definiert als:

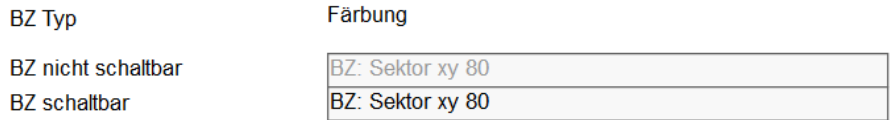

*Abb. 6.23 BZ Auswahlfenster.*

Hinweis: BZ, die via Regelungslogik (siehe ASTRA 15019) zusammengestellt sind, sind grundsätzlich anwählbar. Es wird erst nach Regelwerk-Berechnung bestimmt, welche BZ schaltbar sind.

Nachdem der BZ in der Vorschau korrekt dargestellt ist, kann der Benutzer durch die entsprechende Taste die Schaltung durchführen. Die definitive Schaltung einem BZ benötigt immer die Bestätigung des Benutzers, wie in dem folgenden Dialog dargestellt.

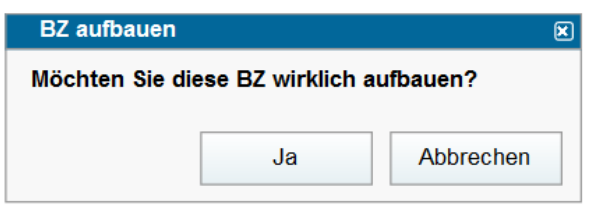

*Abb. 6.24 BZ bestätigen (aufbauen).*

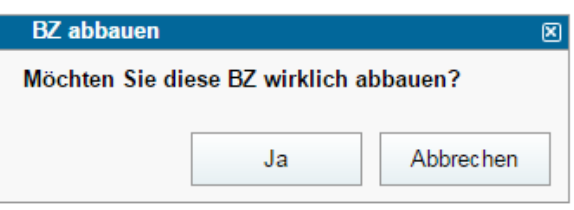

*Abb. 6.25 BZ bestätigen (abbauen).*

Der detaillierte Bedienablauf ist in Kapitel [7.3.1](#page-70-0) beschrieben.

## **6.5 Überwachungsanlage**

### **6.5.1 Brandmeldeanlage**

In der folgenden Abbildung ist ein Beispiel der Brandmeldeanlage (thermisch und optisch) dargestellt. Für die Parametrierung der Objekte bzw. Aggregate sind die grafischen Elemente direkt anklickbar. Für übergeordnete Parametrierungen sind in dem Anlagezustandsbereich die entsprechenden Tasten vorhanden.

Die Messwerte für die Brandmeldeanlage pro Fahrtrichtung sind auf dem Prozessframe dargestellt. Eine ähnliche Darstellung existiert für die optische Brandmeldeanlage.

| 05.05.2012, 17.08 MEZ |                                                |                                                                                                    |                                |                                                                                                    |                                        |
|-----------------------|------------------------------------------------|----------------------------------------------------------------------------------------------------|--------------------------------|----------------------------------------------------------------------------------------------------|----------------------------------------|
|                       |                                                |                                                                                                    |                                |                                                                                                    | Heinz Müßer   Abmelden   Einstellungen |
|                       | <b>Brandmeldeanlage Tunnel Muster R</b><br>ZED |                                                                                                    |                                |                                                                                                    |                                        |
| Übersicht             |                                                |                                                                                                    |                                | <b> ※ ※ ← △ → ■ Führung: XYZ</b>                                                                                     | Betriebssicht                          |
| Basel                 |                                                | Fz/h: 2400 Geschw: 80 Km/h CO-Wert: XY ppm ST-Wert: XY mE/m Windrichtung: >> Windgeschw: XY Km/h Temperatur: XY "C                     |                                |                                                                                                    |                                        |
|                       |                                                |                                                                                                    |                                |                                                                                                    |                                        |
|                       | Parameter Richtung Basel                       | Brandmeldeanlage Tunnel Muster                                                                                                    |                                |                                                                                                    |                                        |
|                       | 083<br>$\overline{\Omega}$                     | mE/m<br>mE/m<br>mE/m<br>mE/m<br>mE/m<br>mE/m<br>XY °C<br>XY *C<br>XY *C<br>XY °C<br>XY °C<br>XY °C<br>$\frac{1}{2N}$<br>$\frac{1}{2M}$ | mE/m<br>mE/m<br>XY *C<br>XY °C | 883<br>$\circ$                                                                                                    |                                        |
|                       |                                                | 楹<br>₹<br>$\pi$<br>₹<br>₹<br>₹                                                                                                    | - A -<br>₹<br>₹<br>Tzs         |                                                                                                    |                                        |
|                       | .083<br>$\tilde{\mathfrak{L}}$                 | XY "C<br>XY "C<br>XY "C<br>XY "C<br>XY "C<br>XY "C<br>mE/m<br>mE/m<br>mE/m<br>mE/m<br>mE/m<br>mE/m                                     | XY "C<br>XY "C<br>mE/m<br>mE/m |                                                                                                    | m                                      |
|                       |                                                |                                                                                                    |                                | Fz/h: 2400 Geschw.: 80 Km/h CO-Wert: XY ppm ST-Wert: XY mE/m Windrichtung: >> Windgeschw.: XY Km/h Temperatur: XY "C | Parameter Richtung Chiasso<br>Chiasso  |
| Prioritat<br>Typ      | Datum / Zeit                                   | AKS-Code                                                                                                    | Meldetext<br>Zustand           |                                                                                                    | Alarme<br>Δ<br>К<br>$\mathbb{S}$       |
|                       |                                                |                                                                                                    |                                |                                                                                                    |                                        |

*Abb. 6.26 Brandmeldeanlage.*

## **6.5.2 Videoanlage**

In der folgenden Abbildung ist ein Beispiel der Videoanlage dargestellt. Für die Parametrierung der Objekte bzw. Aggregate sind die grafischen Elemente direkt anklickbar. Für übergeordnete Parametrierungen (wie zum Beispiel Datenspeicher DS und Ereignisdetektion ED) sind im Prozessframe die entsprechenden Tasten vorhanden.

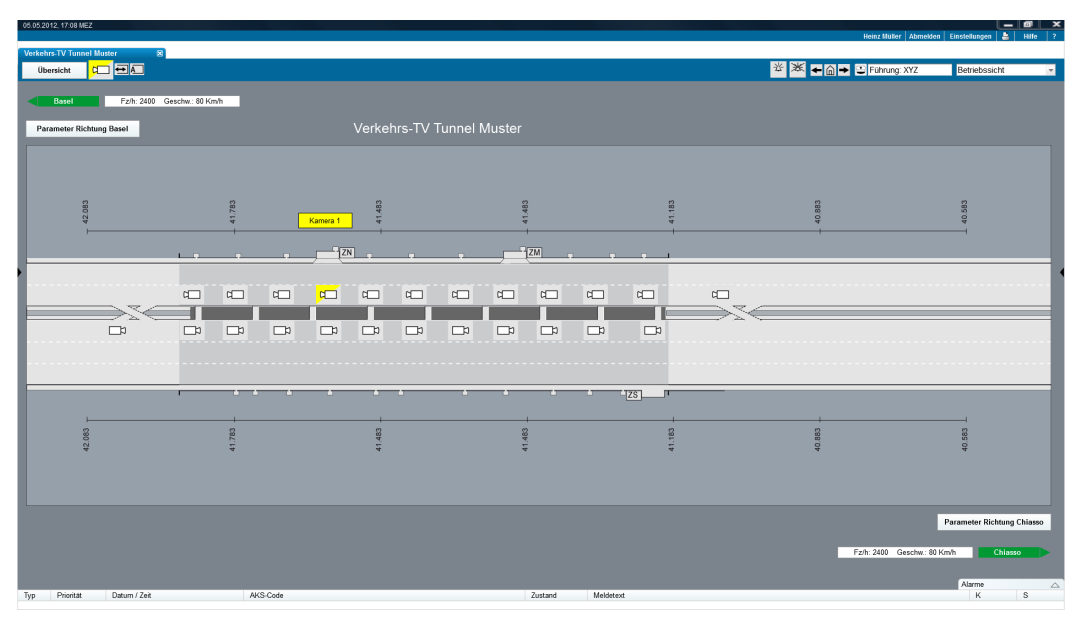

*Abb. 6.27 VTV, inkl. Ereignisdetektion.*

### <span id="page-59-0"></span>**6.5.3 Zentrale Einrichtung - Diversanlage**

Auf der untenstehenden Abbildung ist als Beispiel eines Anlagenbildes eine Pumpstation dargestellt:

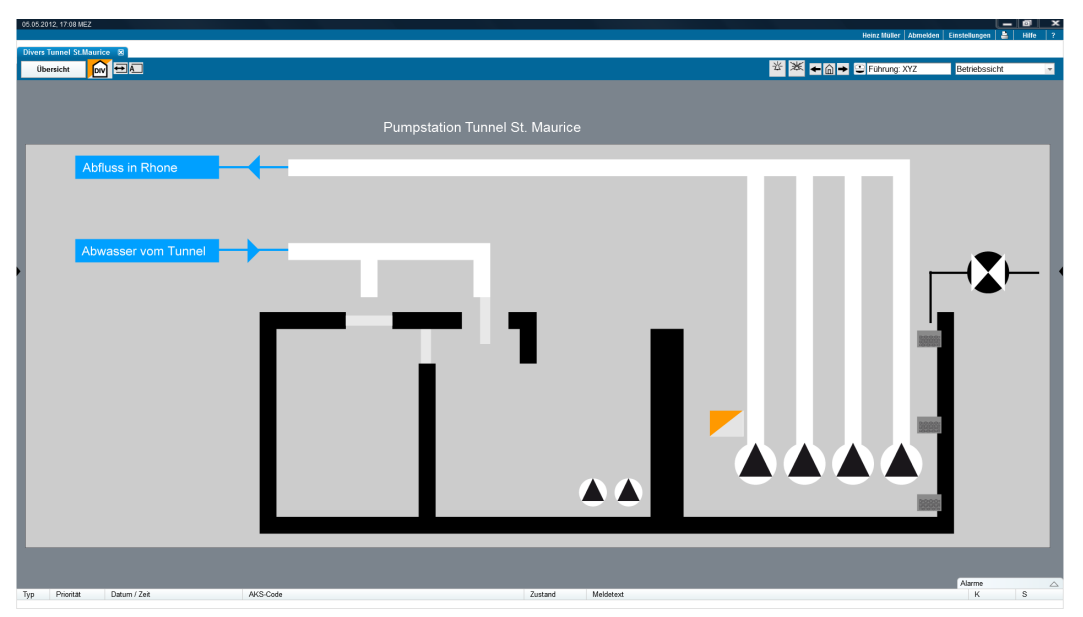

*Abb. 6.28 Anlage Divers (Pumpstation).*

#### **6.5.4 Meteoüberwachungs- und warnsystem (GFS)**

In der folgenden Abbildung ist ein Beispiel der Anlage Meteoüberwachungs- und warnsystem dargestellt:

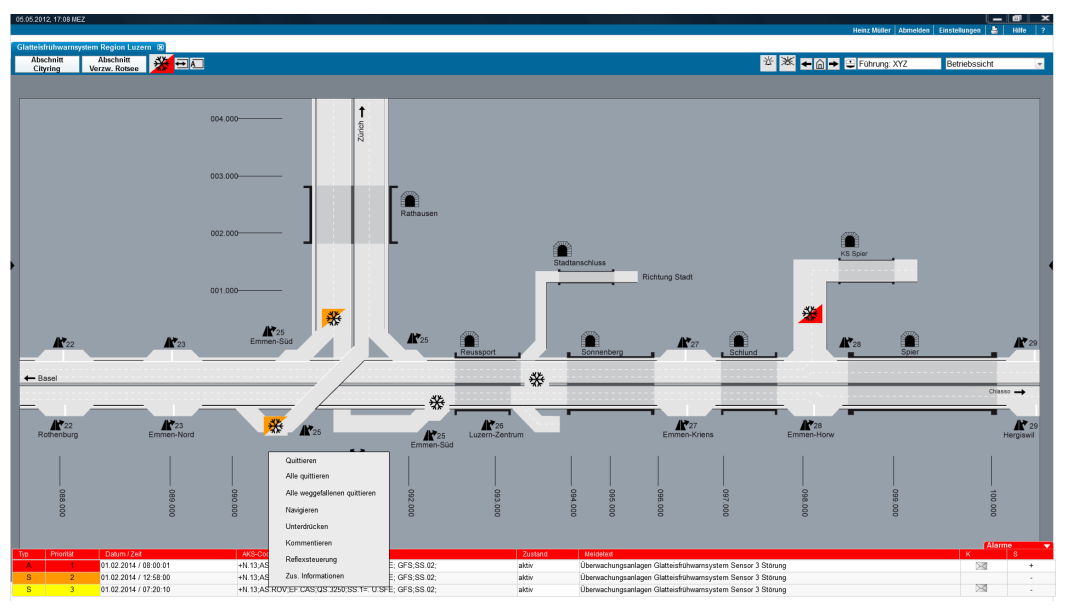

*Abb. 6.29 [Glatteisfrühwarnsystem.](http://visit.suissepublic.ch/?Action=showProduct&id=1309763)*

# **6.6 Kommunikation & Leittechnik**

## **6.6.1 Funk**

Aktuell sind die Bilder der Anlage Funk noch nicht erstellt.

### **6.6.2 Notruftelefon**

In den folgenden Abbildungen sind zwei Beispiele der Anlage (resp. Teilanlage) Notruftelefon und SOS-Alarmschrank dargestellt (Ebene Region und Ebene Abschnitt).

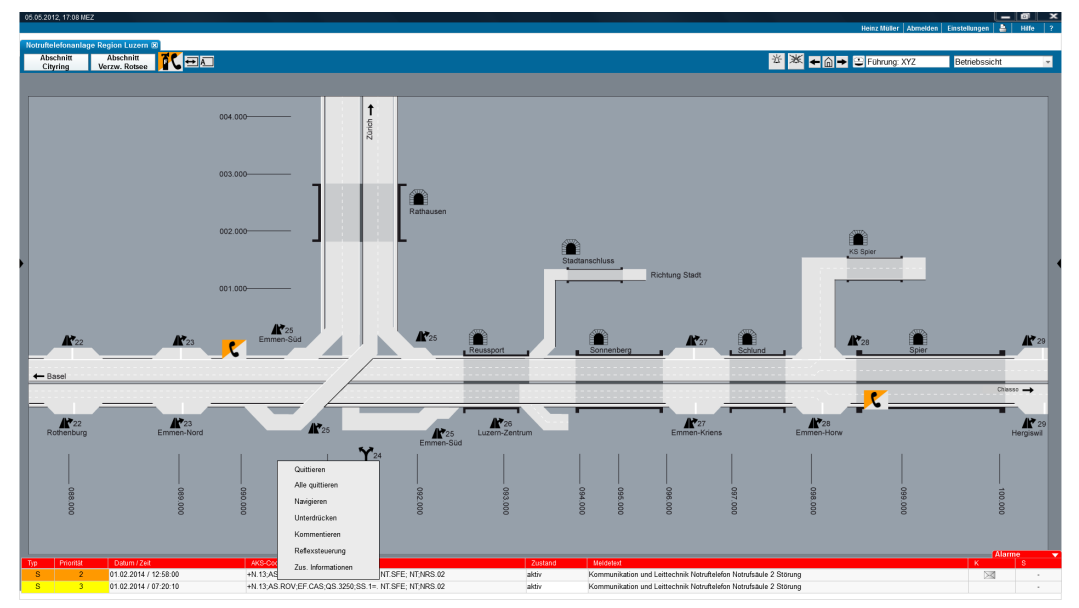

*Abb. 6.30 Notruftelefonanlage (Region).*

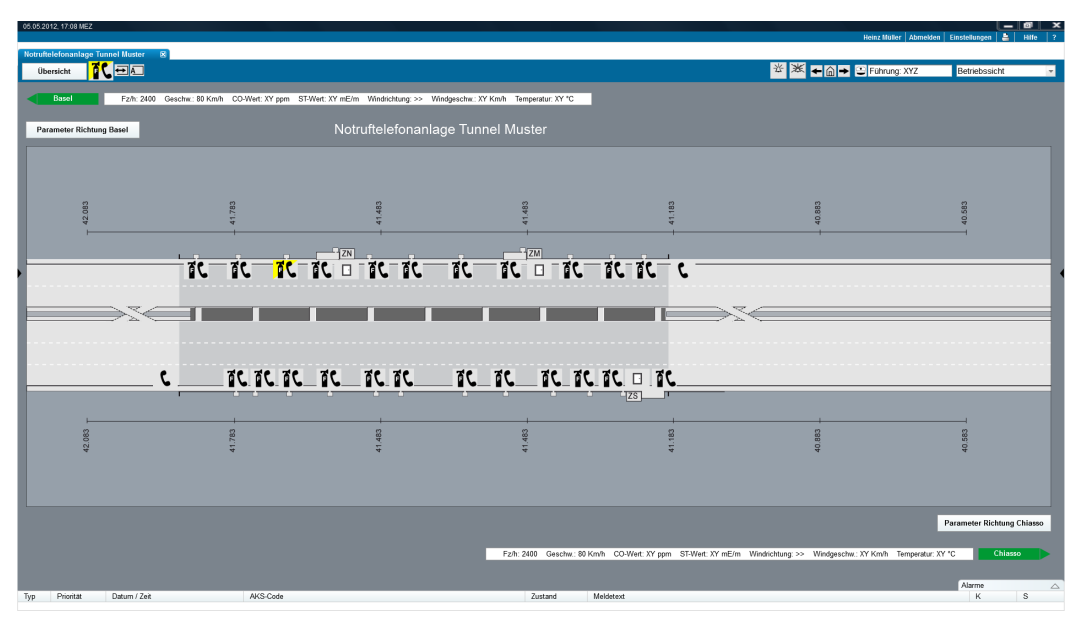

*Abb. 6.31 Notruftelefonanlage und SOS-Alarmschrank, inkl. Feuerlöscher (Abschnitt).*

# **6.7 Nebeneinrichtungen**

Siehe Kapitel [6.5.3](#page-59-0) ["Zentrale Einrichtung -](#page-59-0) Diversanlage".

# **7 Dynamisches Verhalten und Bedienabläufe**

In diesem Kapitel werden die Abläufe für die Bedienung der Anlagen auf der Ebene Streckensysteme dargestellt.

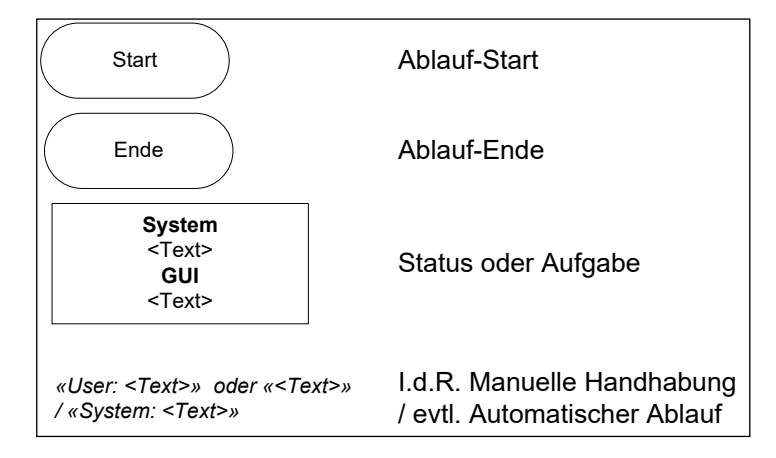

*Abb. 7.1 Legende der in diesem Kapitel dargestellten Abläufe Notruftelefonanlage.*

# **7.1 Abschnittsebene**

## **7.1.1 Alarmbereich**

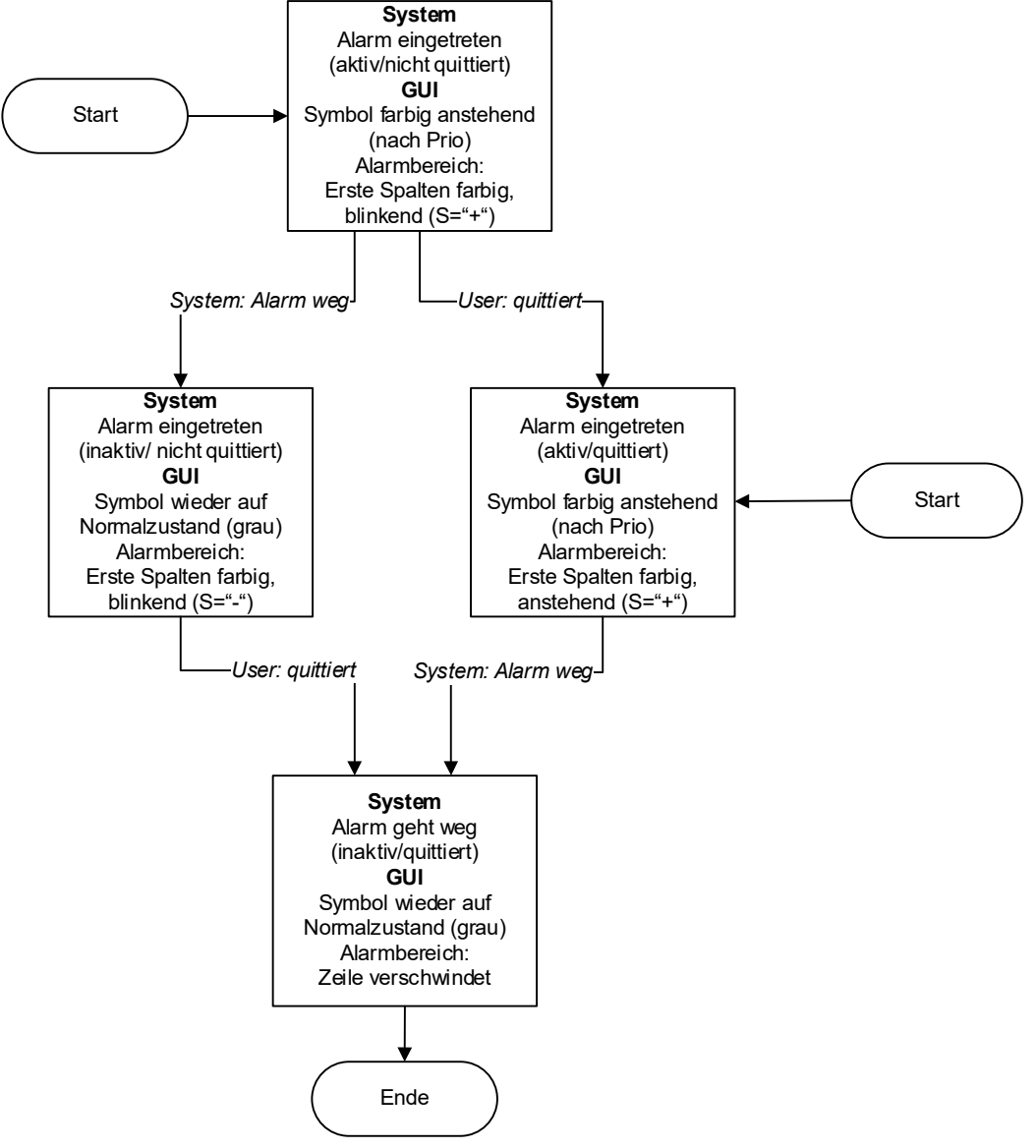

*Abb. 7.2 Alarmzustände (im Alarmbereich).*

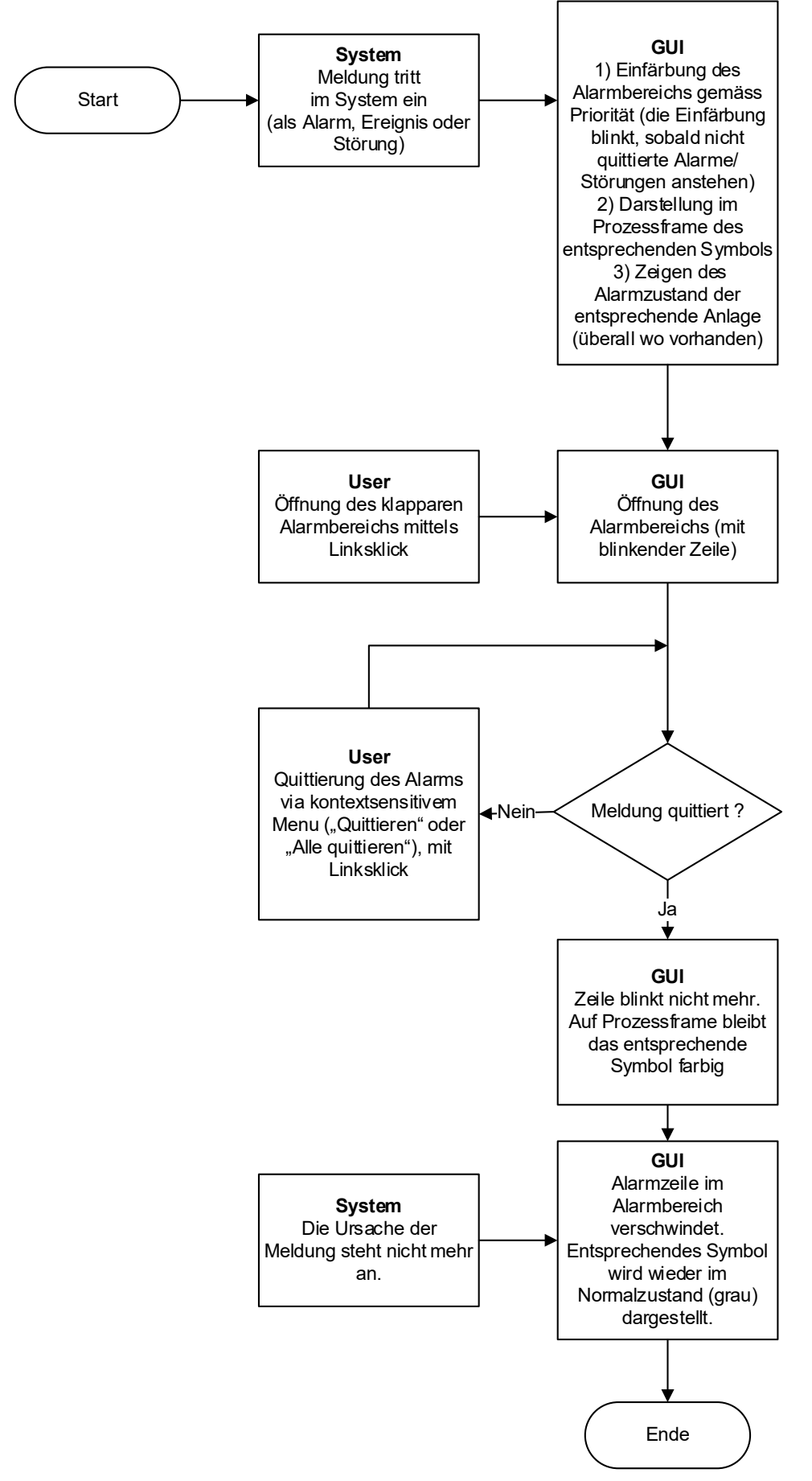

*Abb. 7.3 Alarmverhalten mit Quittierung (in Alarmbereich).*

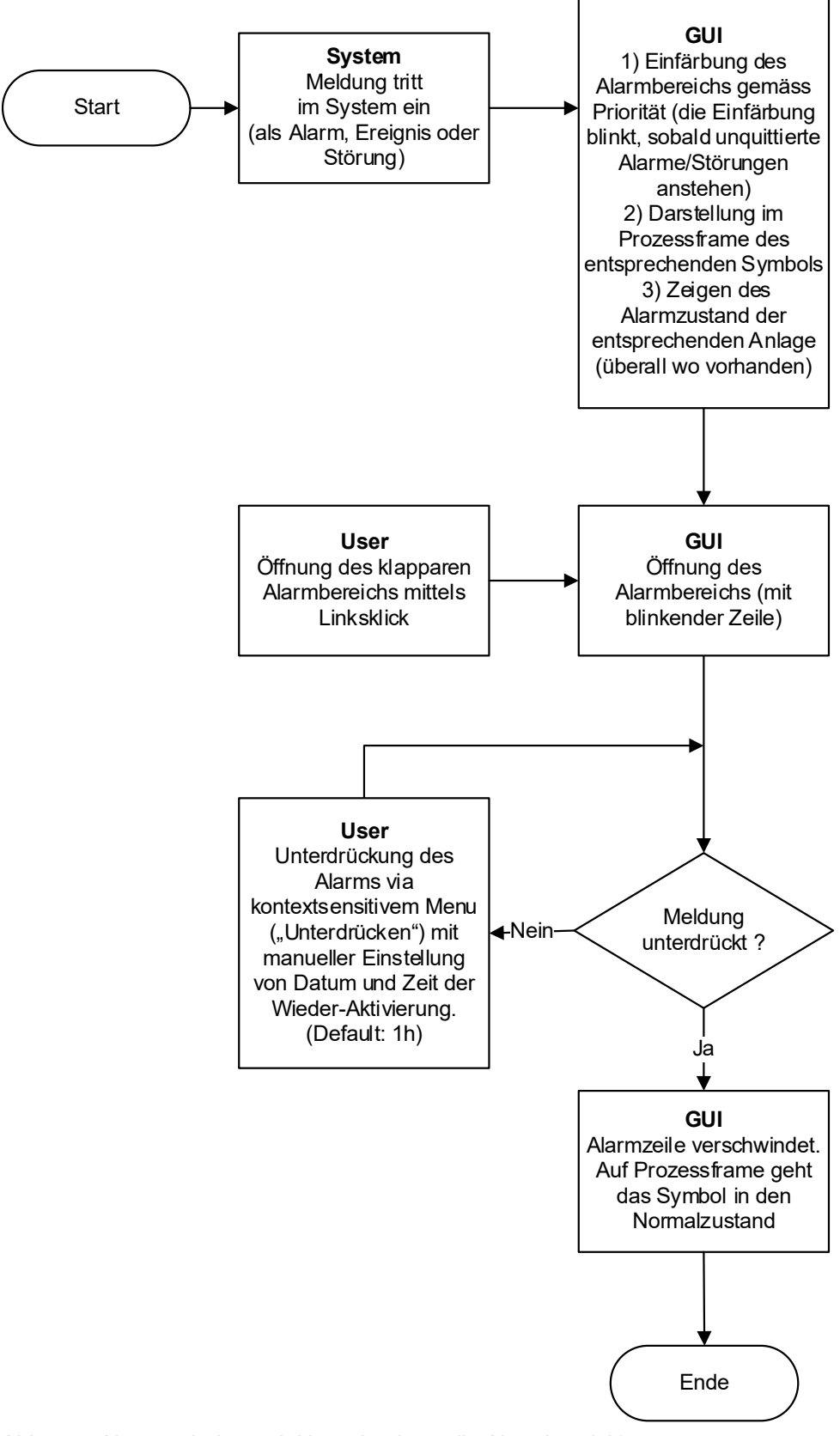

*Abb. 7.4 Alarmverhalten mit Unterdrückung (in Alarmbereich).*

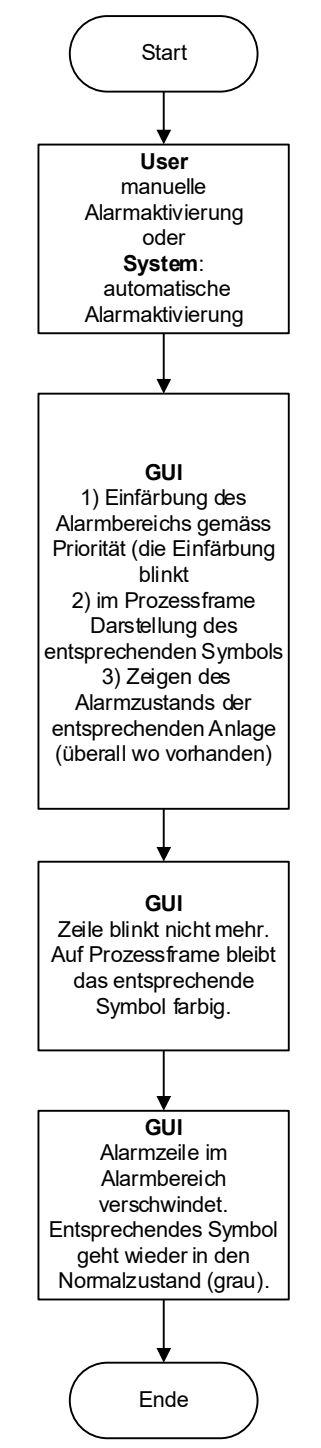

*Abb. 7.5 Alarmverhalten mit Reaktivierung (in Alarmbereich).*

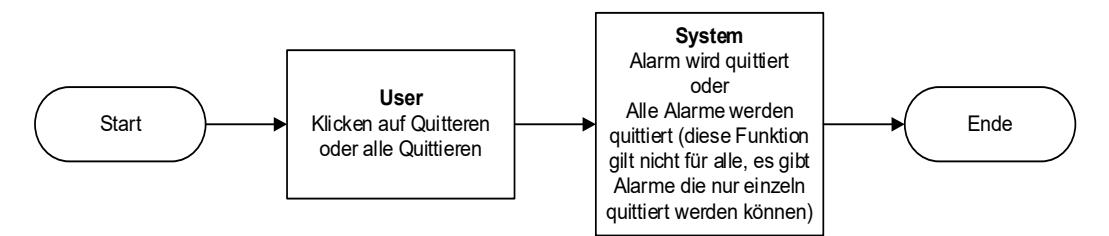

*Abb. 7.6 Quittieren im Alarmbereich (kontextsensitives Menu).*

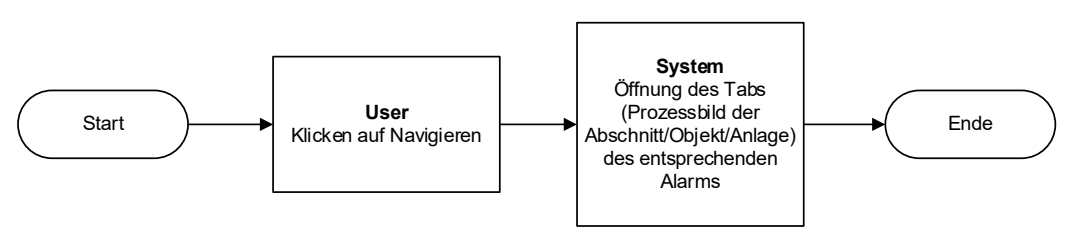

*Abb. 7.7 Navigieren in Alarmbereich (kontextsensitives Menu).*

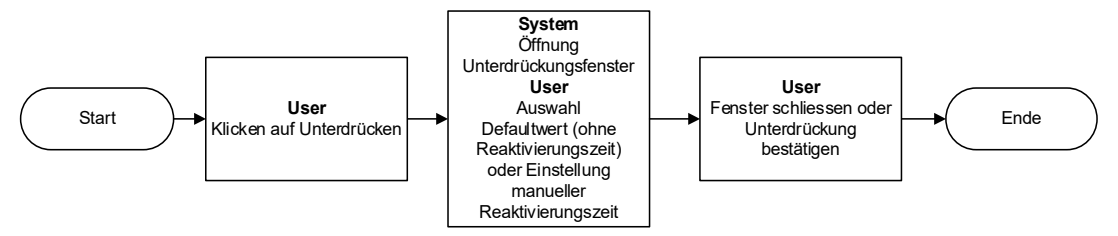

*Abb. 7.8 Unterdrücken in Alarmbereich (kontextsensitives Menu).*

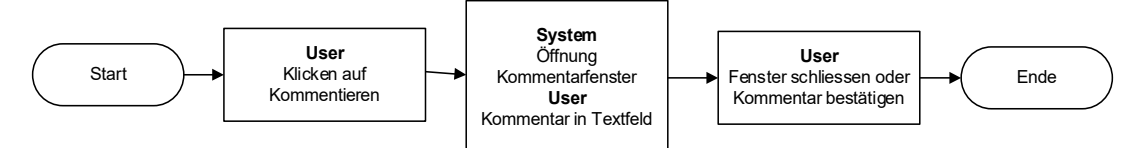

*Abb. 7.9 Kommentieren im Alarmbereich (kontextsensitives Menu).*

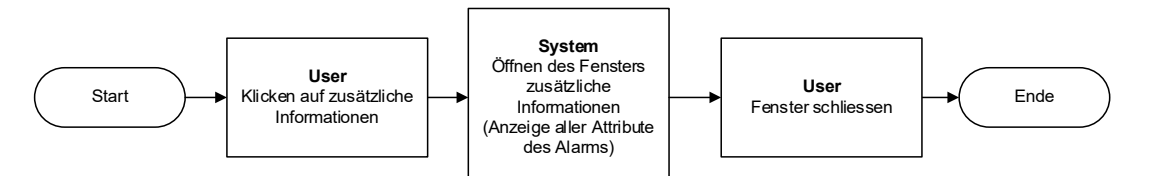

*Abb. 7.10 Zusätzliche Informationen im Alarmbereich (kontextsensitives Menu).*

### **7.1.2 Befehle**

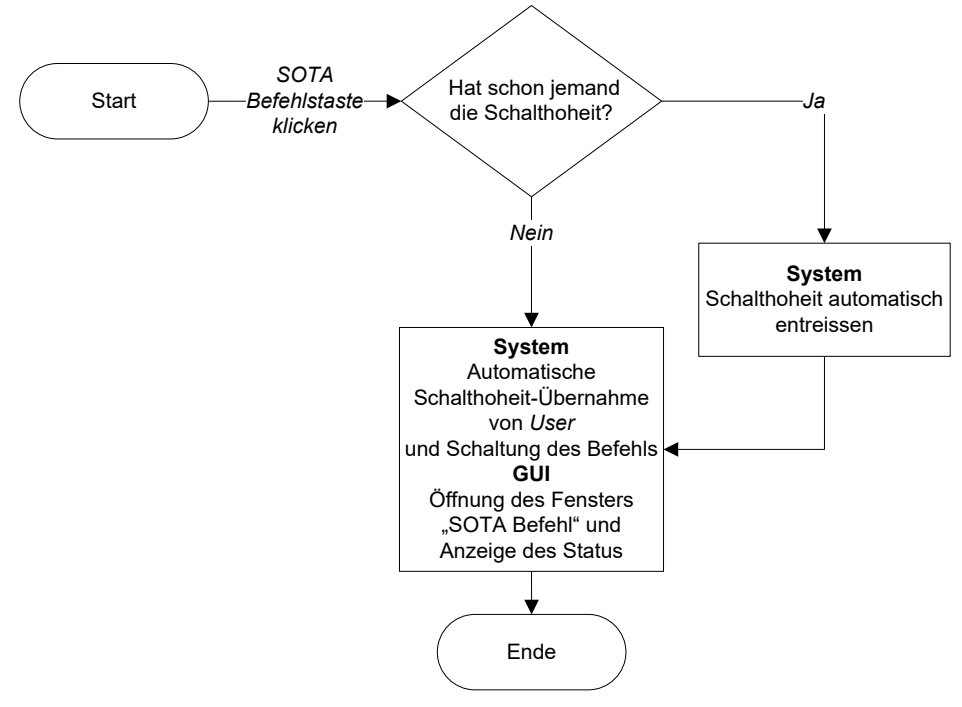

*Abb. 7.11 Soforttasten (SOTA).*

## **7.1.3 Allgemeines Verhalten der Führung**

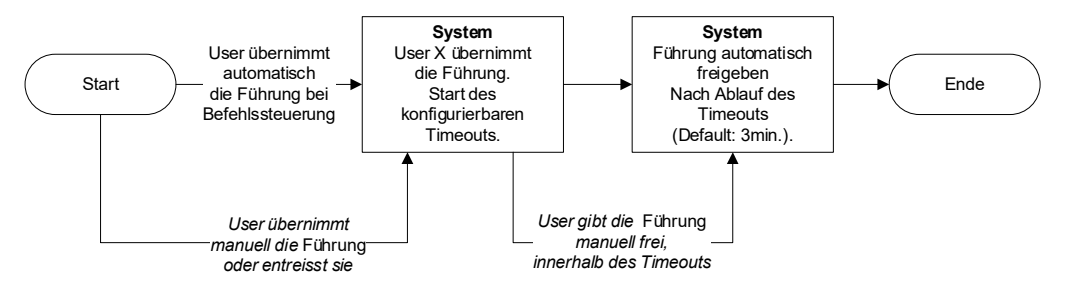

*Abb. 7.12 Verhalten der Führung (Abschnitt und BSA, nicht VL / rVL).*

# **7.2 Anlageebene**

## **7.2.1 Standardbefehle**

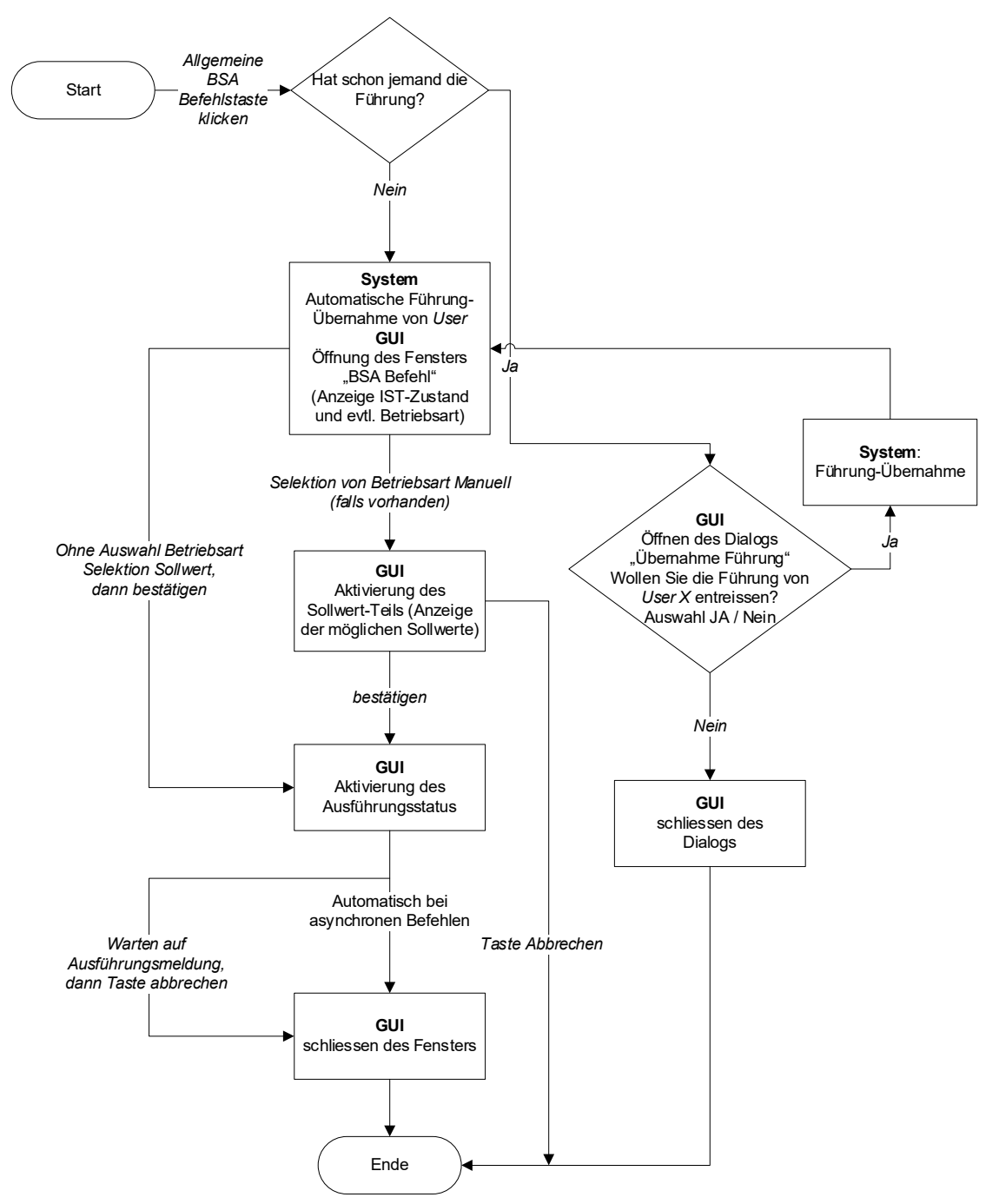

<span id="page-69-0"></span>*Abb. 7.13 Standardbefehle (Synchron / Asynchron).*

# **7.3 Signalisationsebene**

## <span id="page-70-0"></span>**7.3.1 Verkehrslenkung**

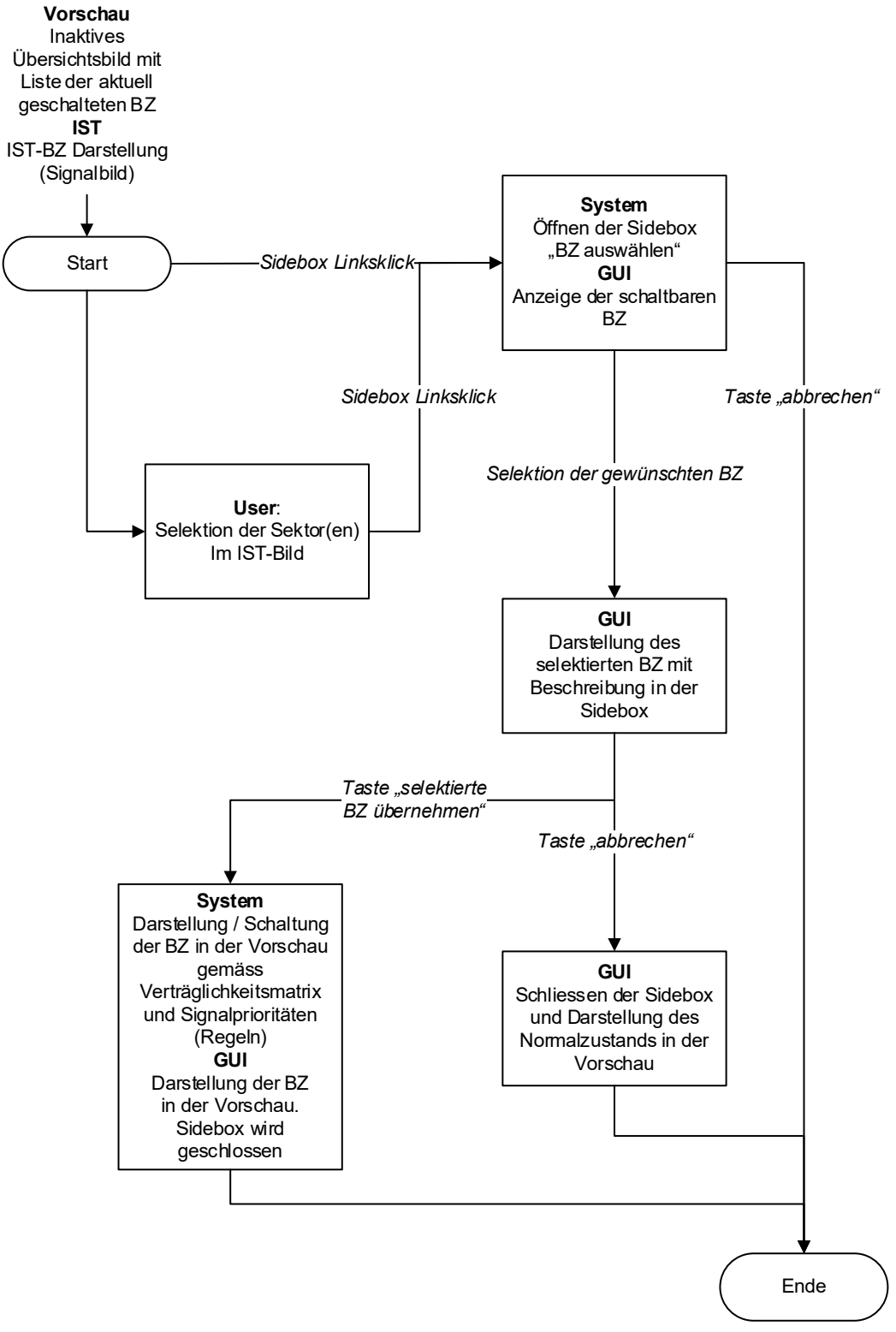

*Abb. 7.14 Auswahl Betriebszustand (Verkehrslenkung).*

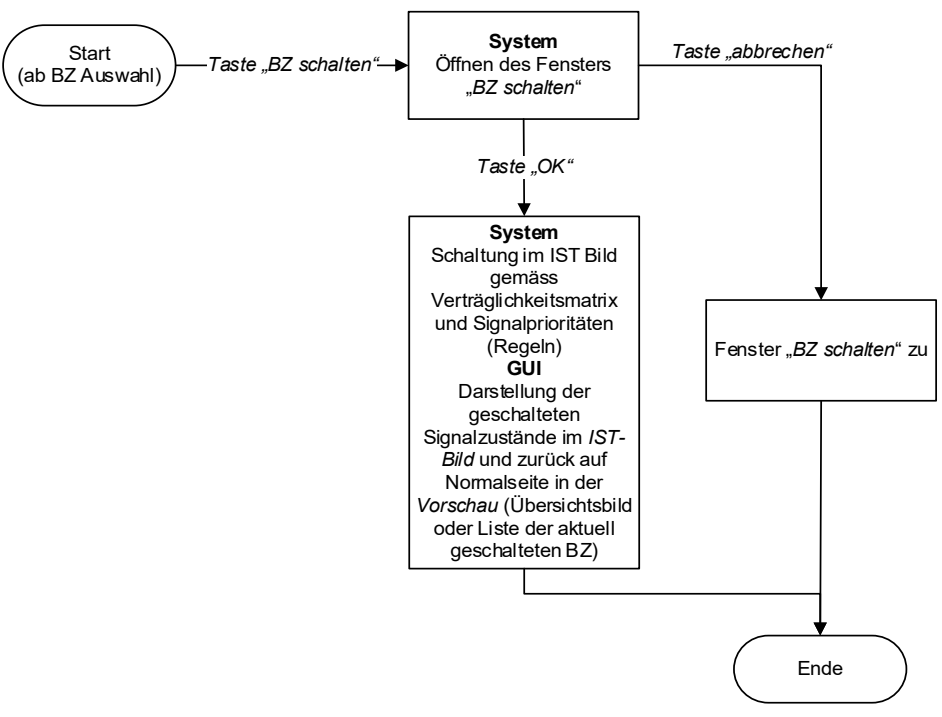

*Abb. 7.15 Schaltung Betriebszustand (Verkehrslenkung).*

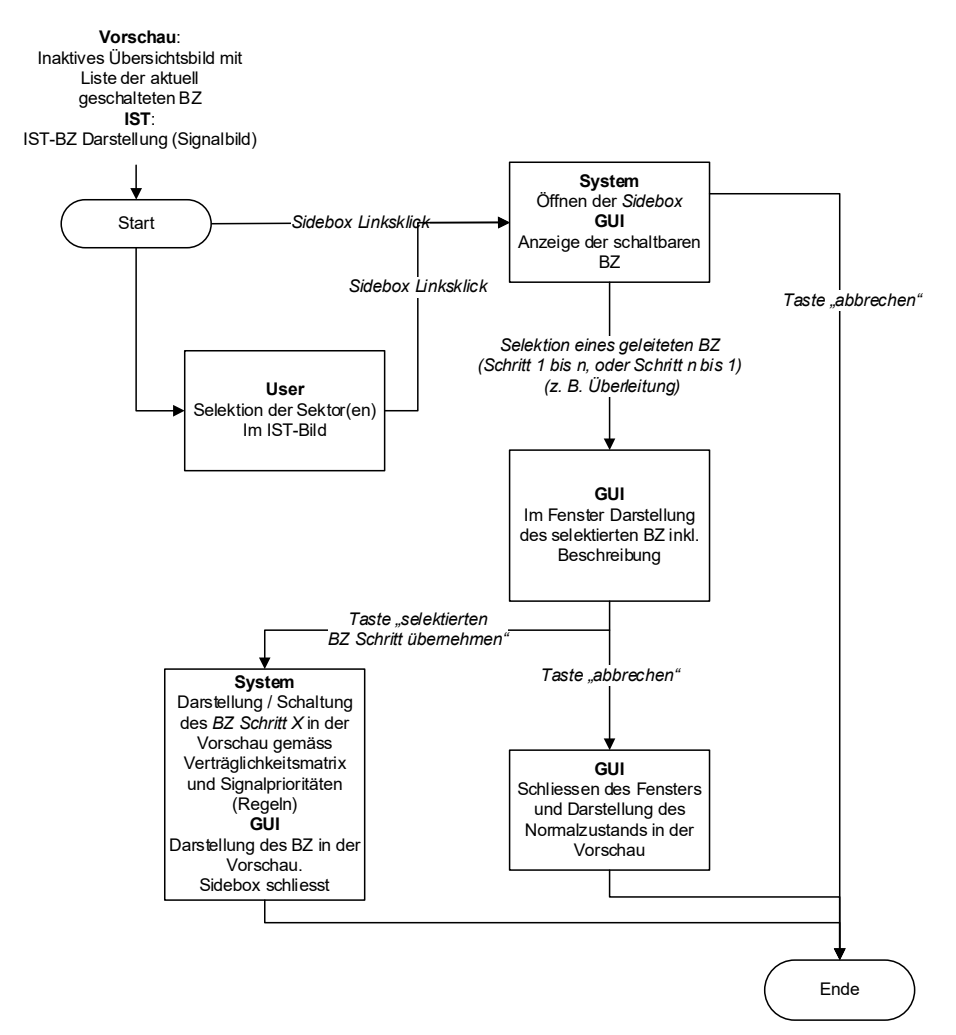

*Abb. 7.16 Auswahl geleiteter Betriebszustand (z.B. Gegenverkehr).*
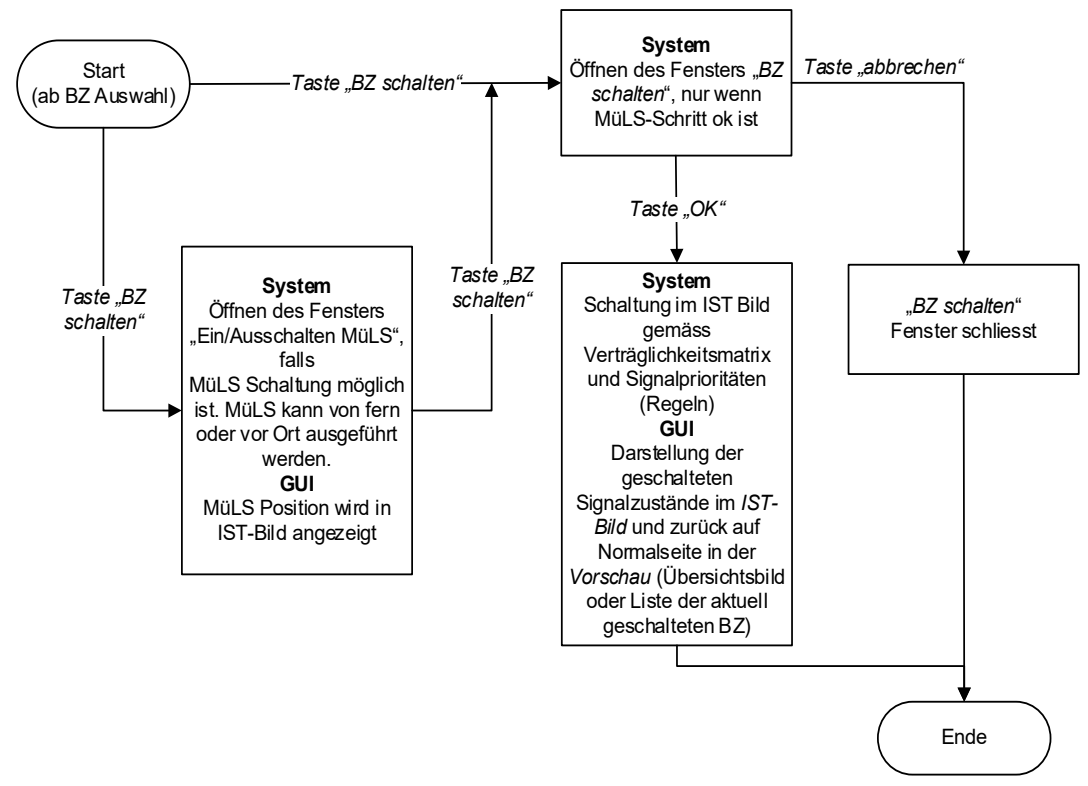

*Abb. 7.17 Schaltung geleiteter Betriebszustand (z.B. Gegenverkehr).*

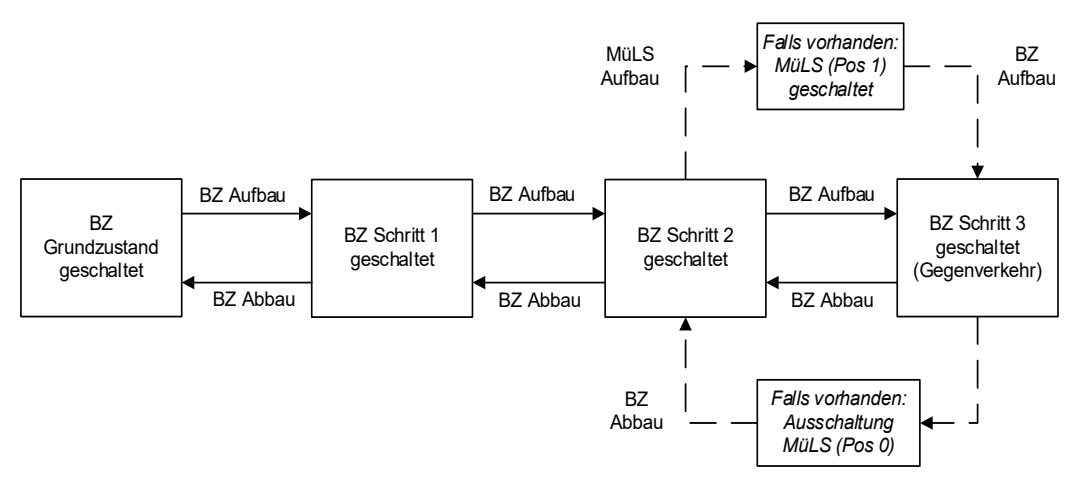

*Abb. 7.18 Übersicht geleiteter BZ Aufbau und Abbau (Beispiel mit oder ohne MüLS).*

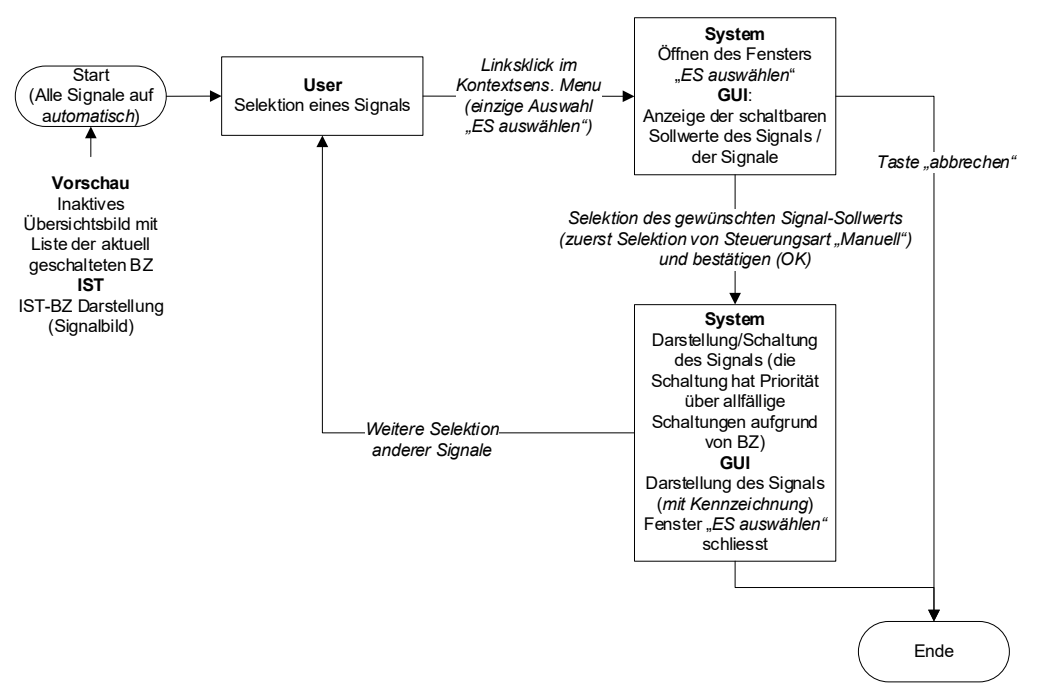

Abb. 7.19 Auswahl Einzelsignalsteuerung (aus Steuerungsart "Automatisch").

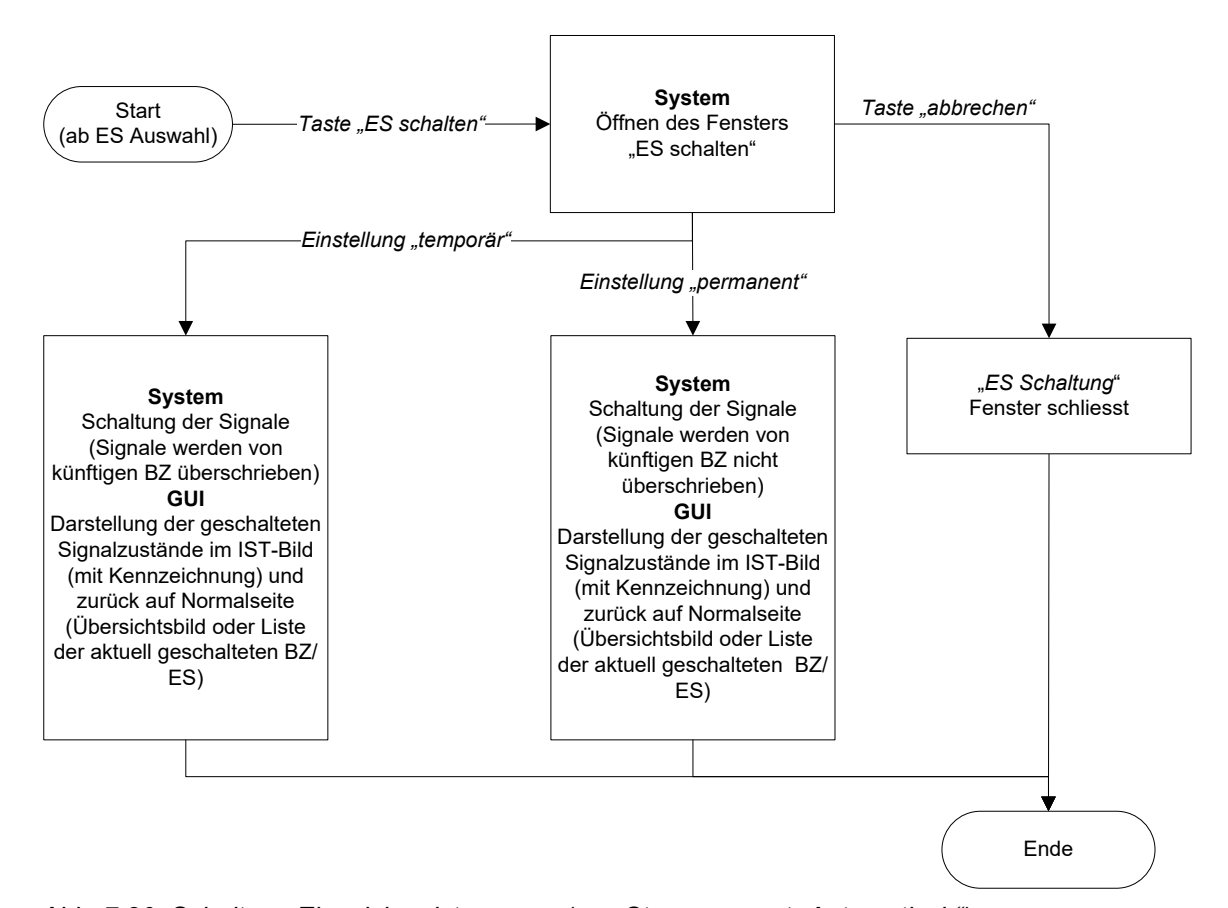

Abb. 7.20 Schaltung Einzelsignalsteuerung (aus Steuerungsart "Automatisch").

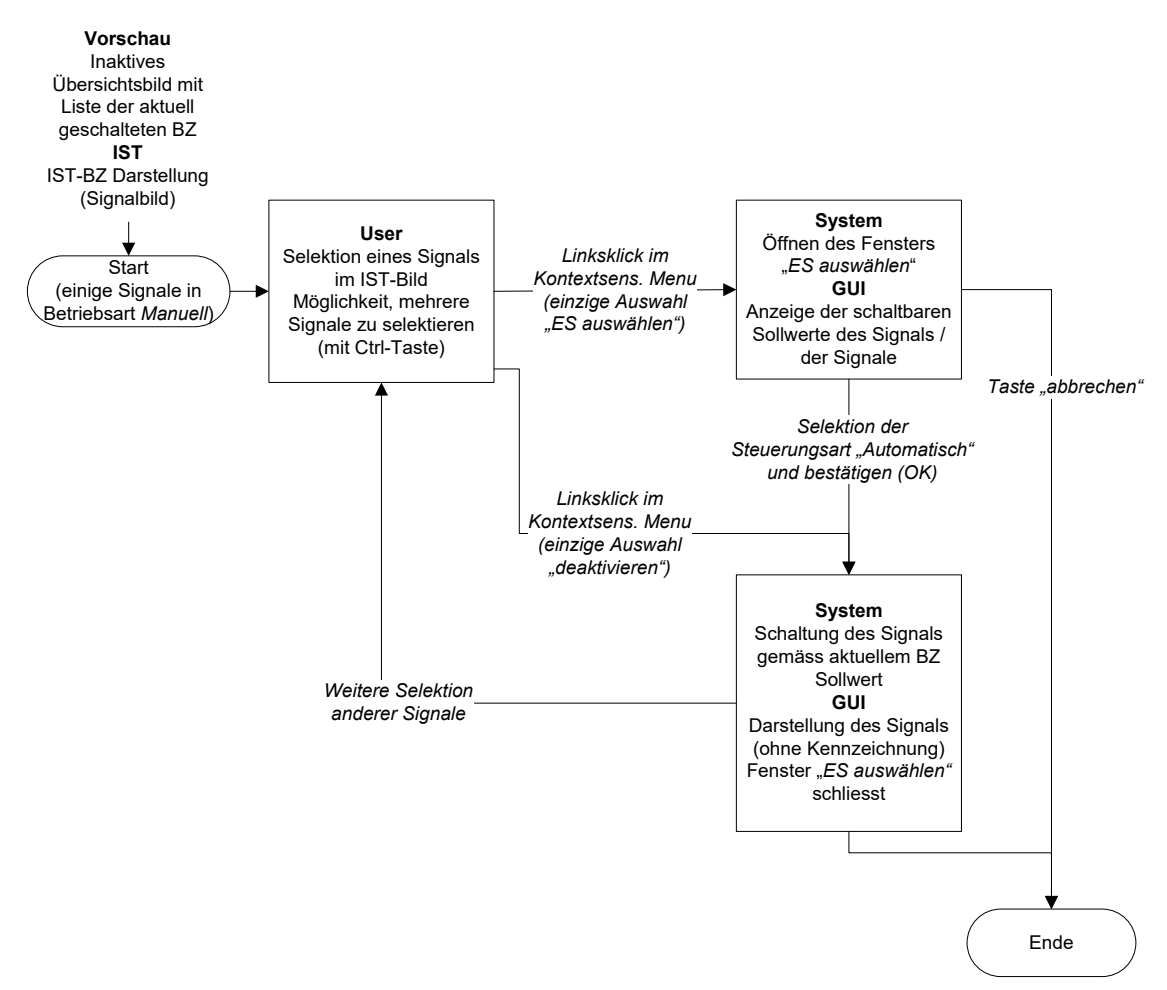

Abb. 7.21 Auswahl Einzelsignalsteuerung (aus Steuerungsart "Manuell").

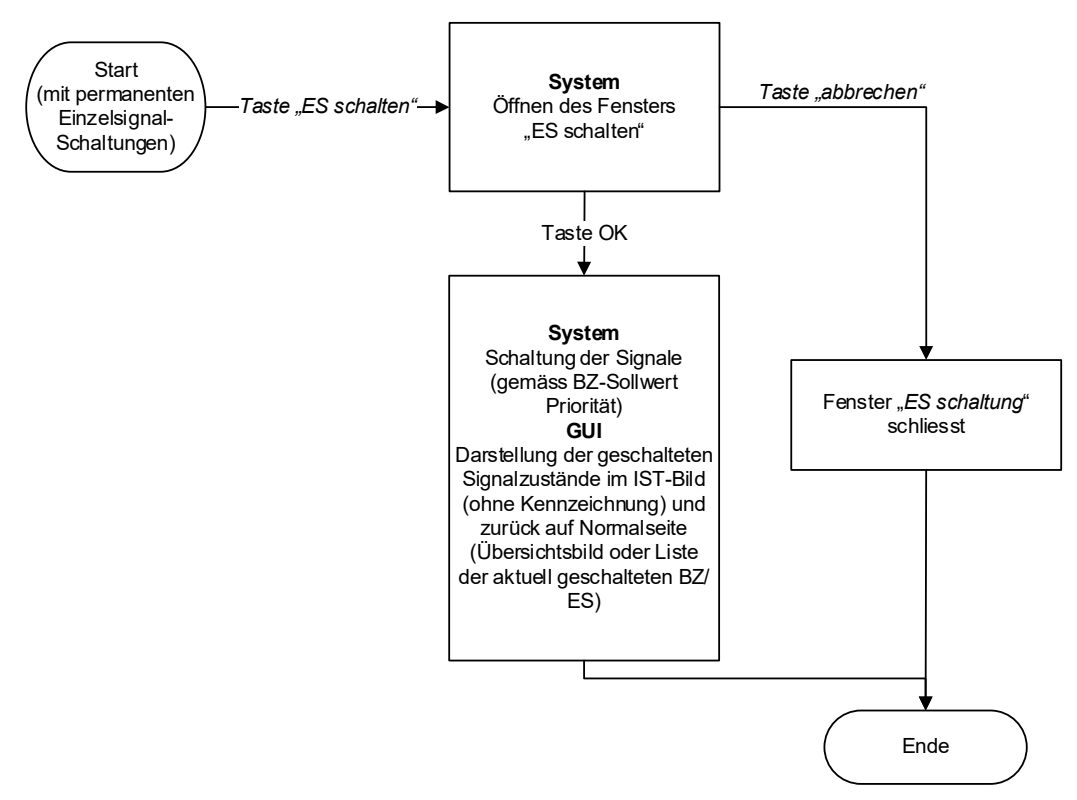

Abb. 7.22 Schaltung Einzelsignalsteuerung (aus Steuerungsart "Manuell").

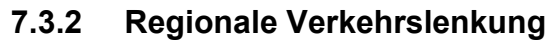

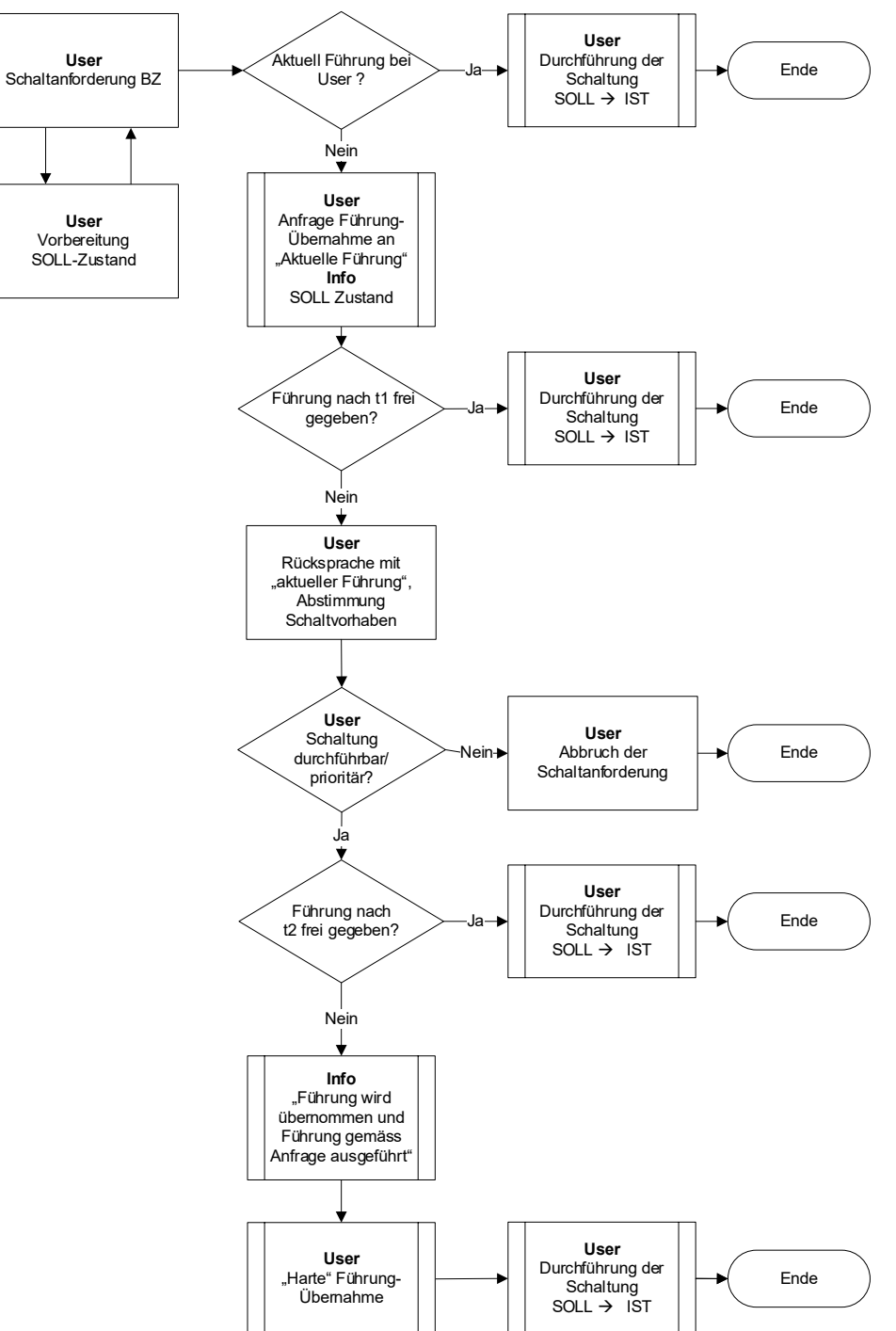

*Abb. 7.23 Schaltanforderung mit forcierter Führungs-Übernahme.*

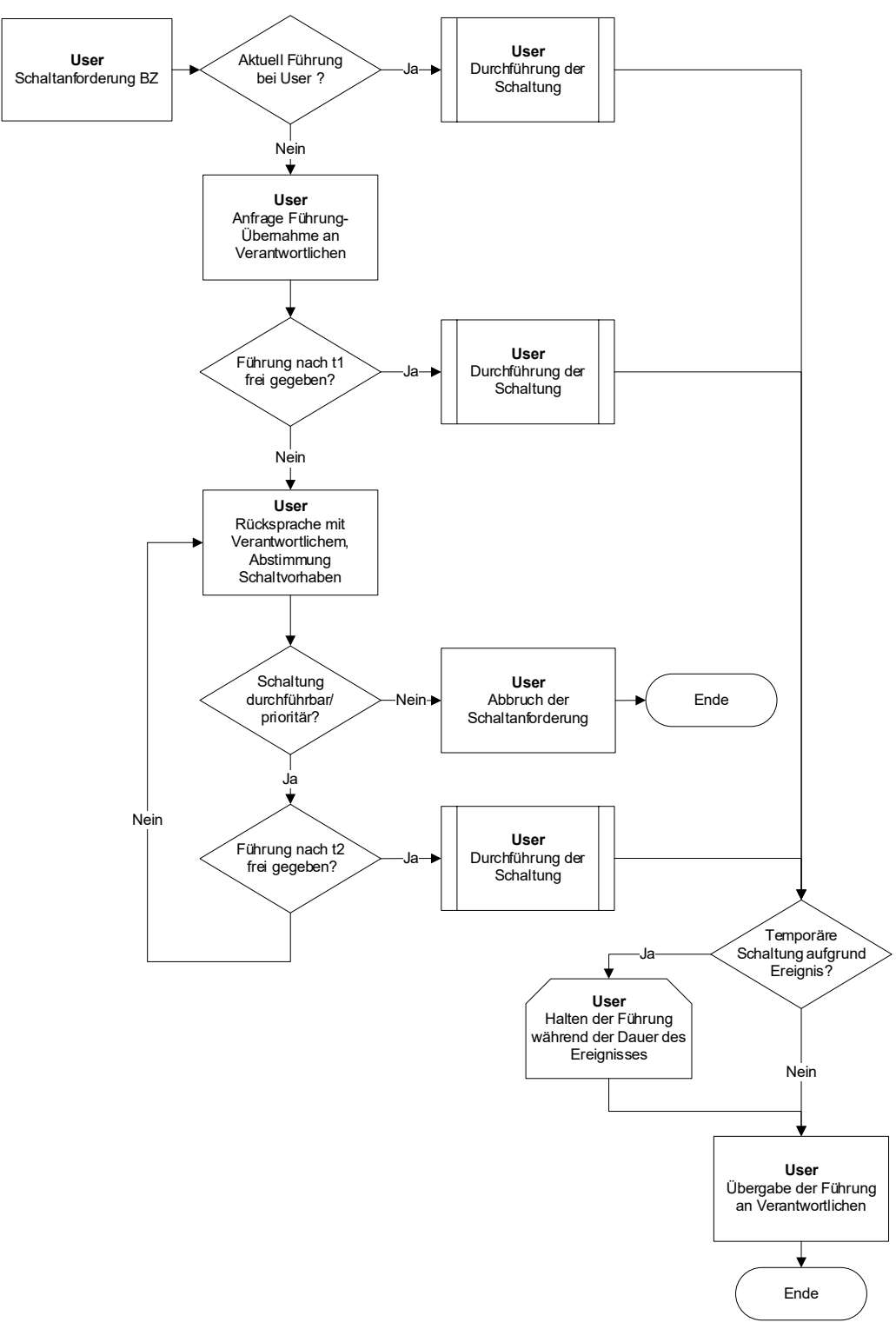

*Abb. 7.24 Schaltanforderung ohne forcierte Führungs-Übernahme.*

## **Glossar**

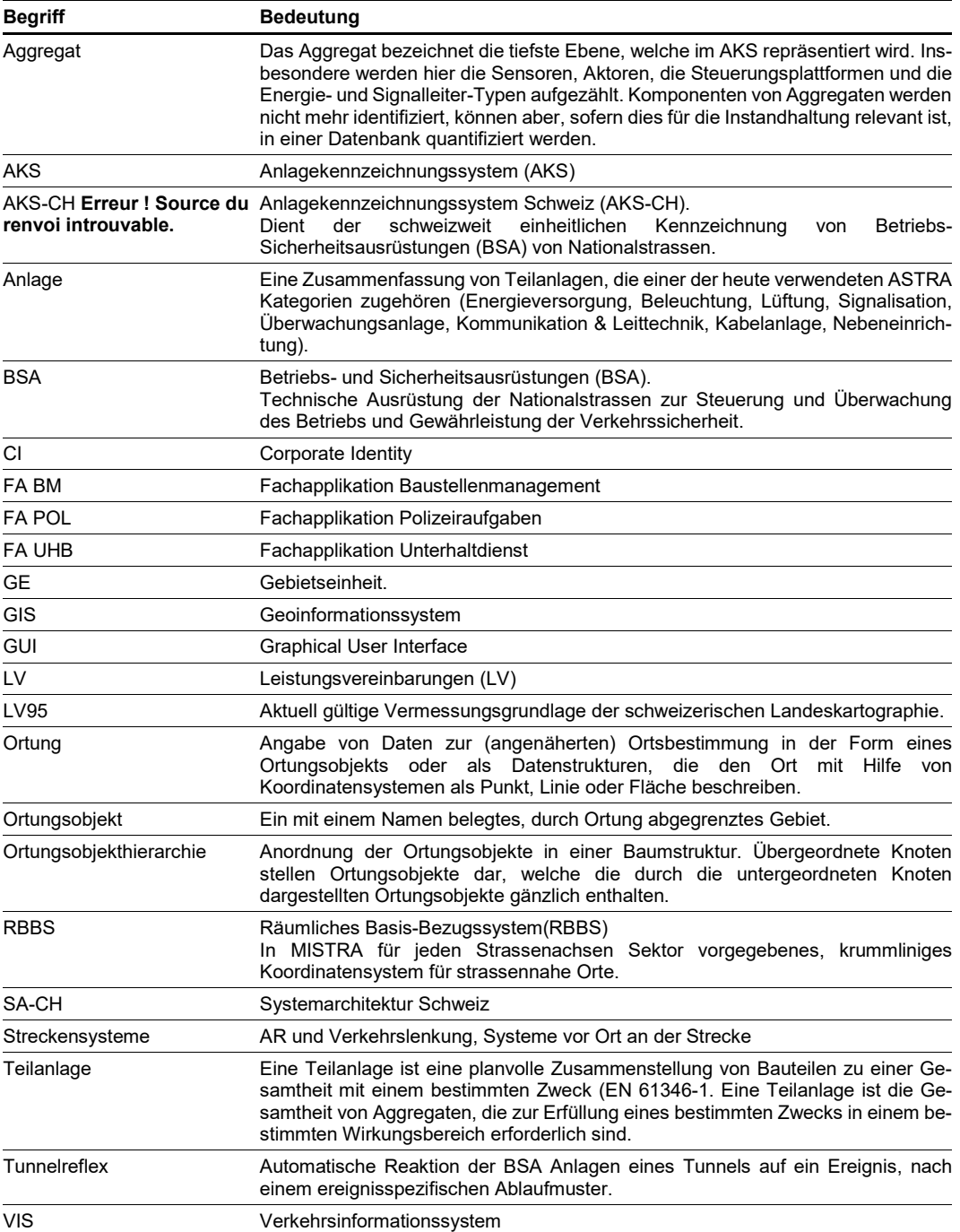

### **Literaturverzeichnis**

#### [1] Handbuch\_CD\_Bund\_7\_Deutsch\_Intranet.

#### **Richtlinien des ASTRA**

- [2] Bundesamt für Strassen ASTRA, "**Struktur und Kennzeichnung der Betriebs- und Sicherheitsausrüstungen (AKS-CH)**" *Richtlinie ASTRA 13013,* www.astra.admin.ch
- [3] Bundesamt für Strassen ASTRA, "**Systemarchitektur Leit- und Steuersysteme der Betriebs- und Sicherheitsausrüstungen**", *Richtlinie ASTRA 13031*[, www.astra.admin.ch.](http://www.astra.admin.ch/dienstleistungen/00129/00183/00520/index.html?lang=de)
- [4] Bundesamt für Strassen ASTRA, "**Betriebszustände – Verkehrssteuerung, Grundsätze zum Aufbau der Signalisationsbetriebszustände**", *Richtlinie ASTRA 15010*[, www.astra.admin.ch.](http://www.astra.admin.ch/dienstleistungen/00129/00183/00524/index.html?lang=de)

#### **Dokumentation des ASTRA**

- [5] Bundesamt für Strassen ASTRA, "**Style Guide BSA, Teil 0: Allgemeine Grundlagen**", *Dokumentation ASTRA 83050*, [www.astra.admin.ch.](http://www.astra.admin.ch/dienstleistungen/00129/00183/00520/index.html?lang=de)
- [6] Bundesamt für Strassen ASTRA, "**Style Guide BSA, Teil 3: Ebene Symbolbibliothek**", *Dokumentation ASTRA 83053*, [www.astra.admin.ch.](http://www.astra.admin.ch/dienstleistungen/00129/00183/00520/index.html?lang=de)

# **Auflistung der Änderungen**

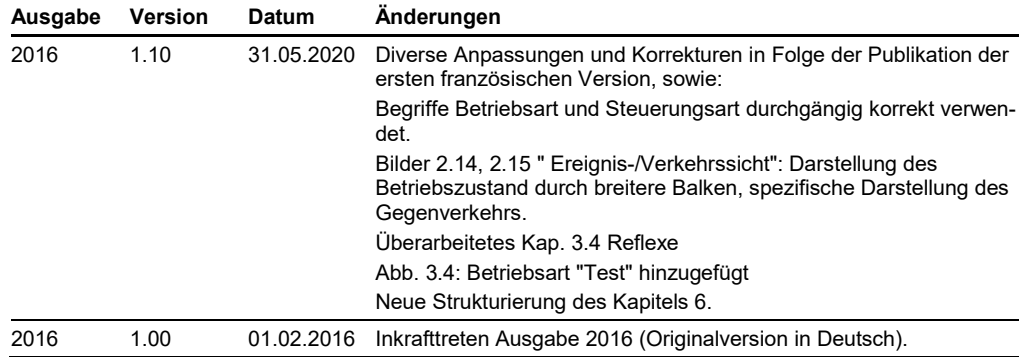